# XPS 27 用户手册

计算机型号:XPS 2720 系列 管制型号:W06C 管制类型:W06C002

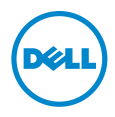

## 注、小心和警告

■ 注: "注"表示可以帮助您更好地使用计算机的重要信息。

小心:"小心"表示如果不遵循说明,就有可能损坏硬件或导致数据丢失。

警告:"警告"表示可能会导致财产损失、人身伤害甚至死亡。

#### © 2013 Dell Inc.

2013 - 04 Rev. A00

本文中使用的商标: Dell™、DELL 徽标和 XPS™ 是 Dell Inc. 的商标; Microsoft® 和 Windows® 是 Microsoft Corporation 在美国和 / 或其他国家 / 地区的商标或注册商标; Blu-ray Disc™ 是 Blu-ray Disc Association (BDA) 所有的商标,经其许可在磁盘和播放器上使用; Bluetooth® 是 Bluetooth SIG, Inc. 拥有的商标,并许可 Dell Inc. 使用; Intel® 和 Intel SpeedStep® 是 Intel Corporation 在 美国和其他国家或地区 的注册商标。

## 目录

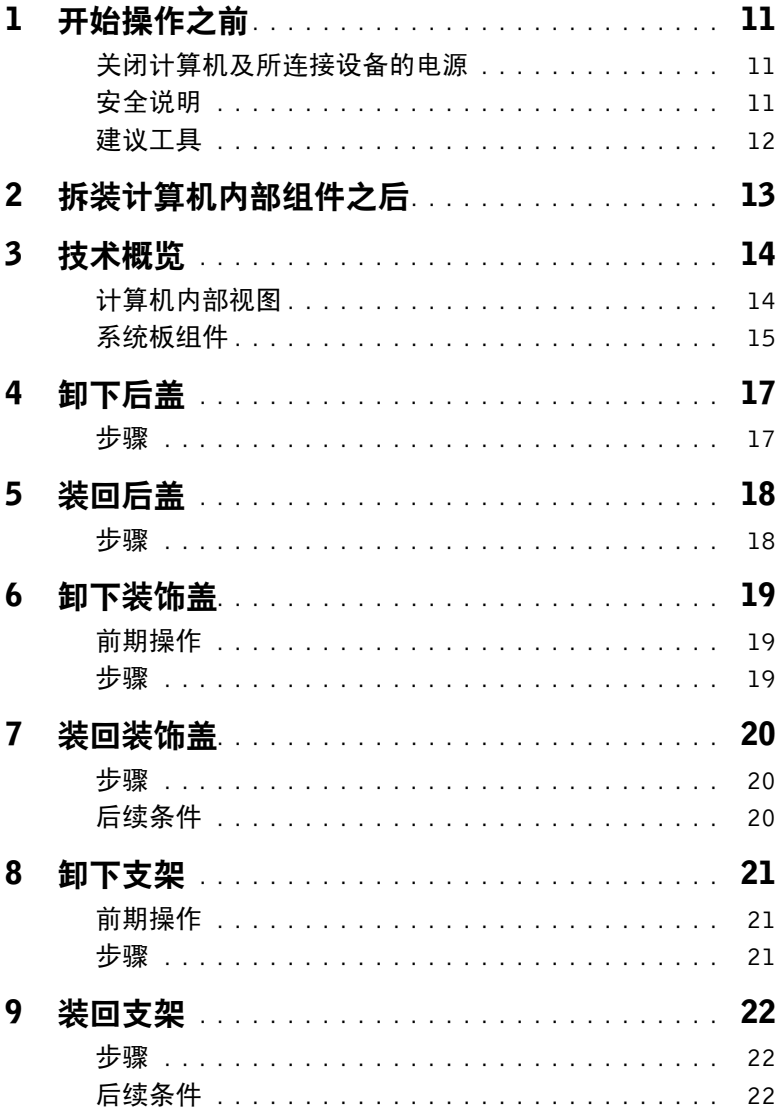

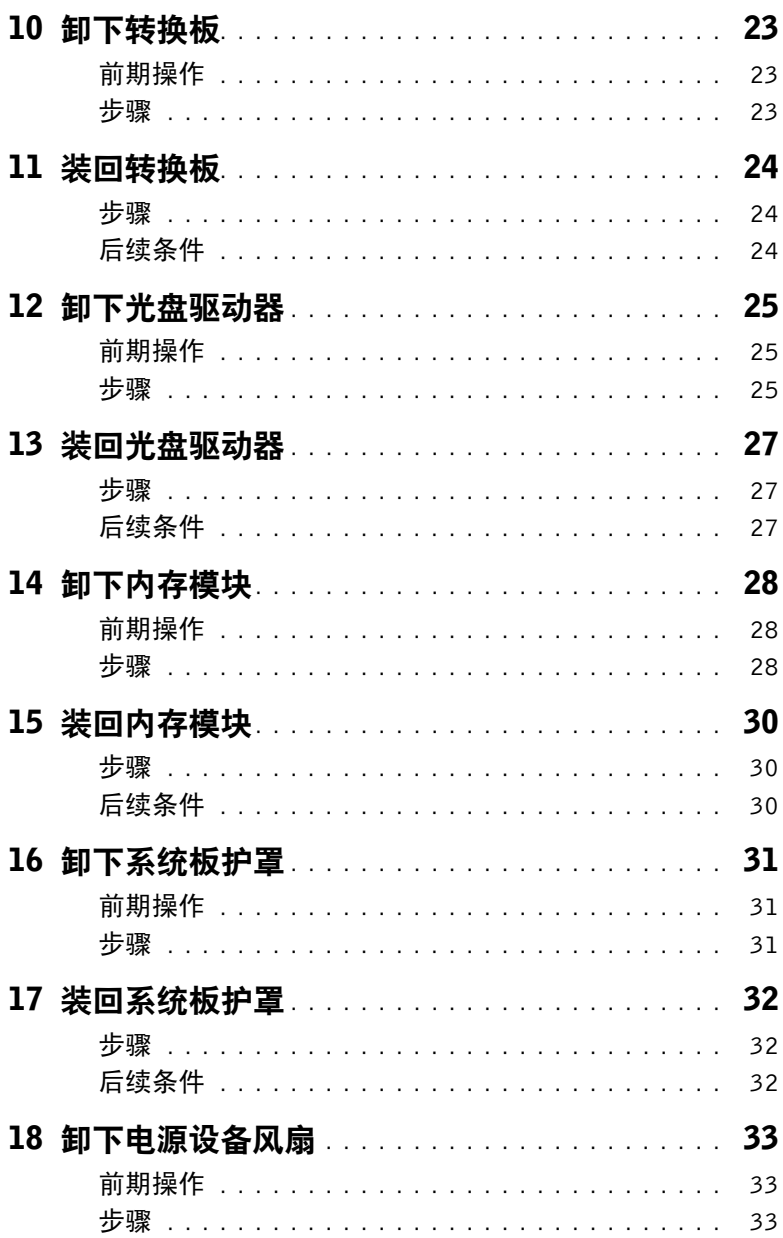

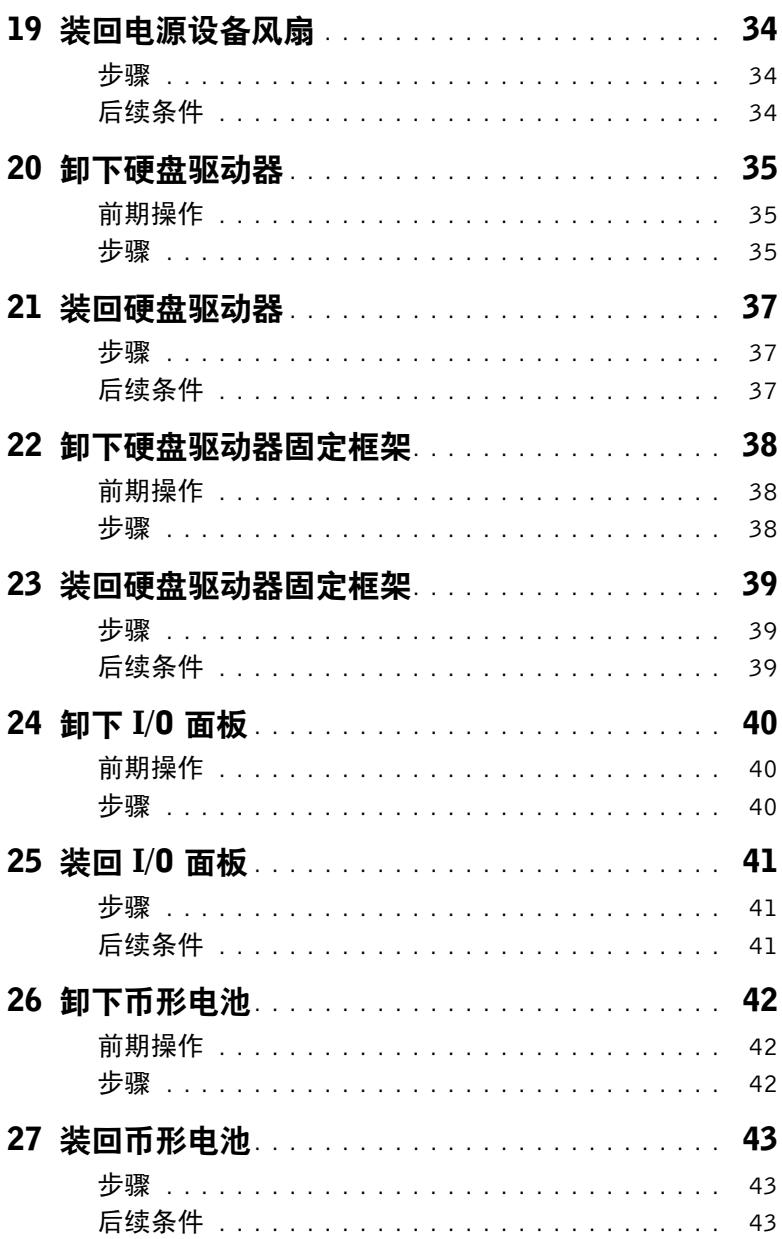

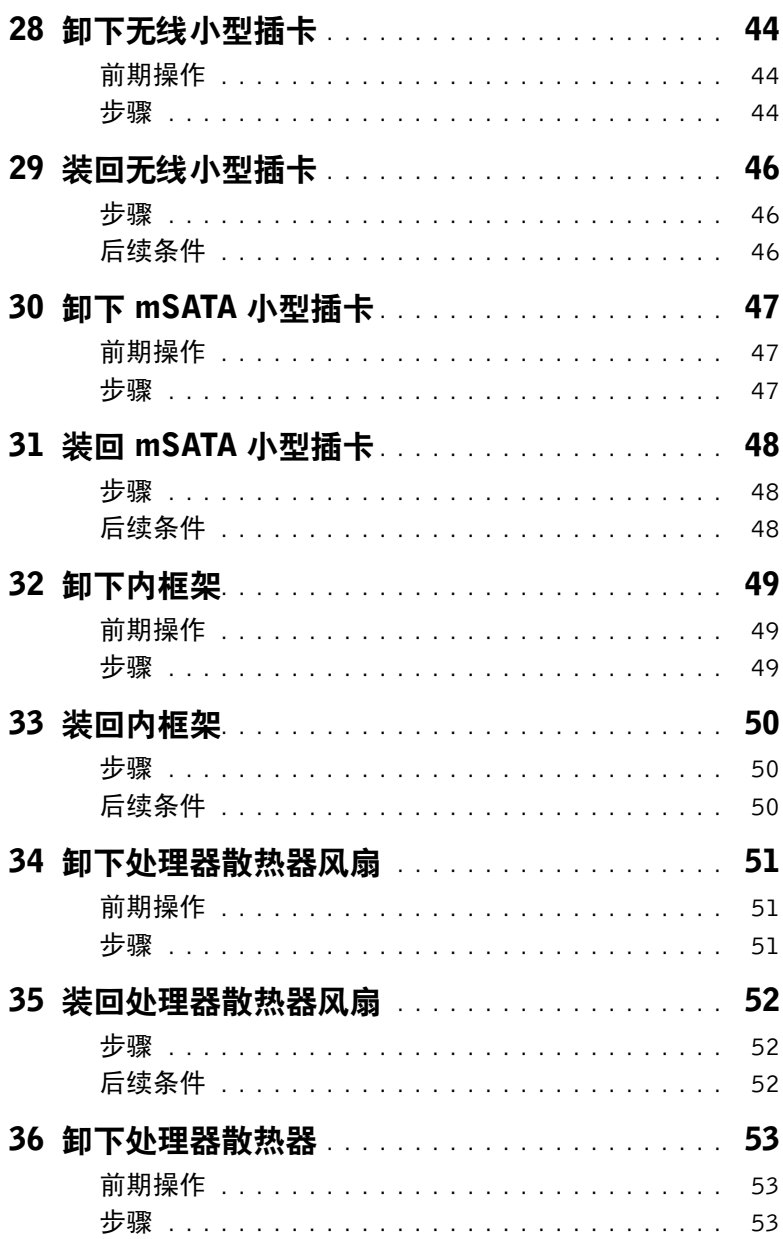

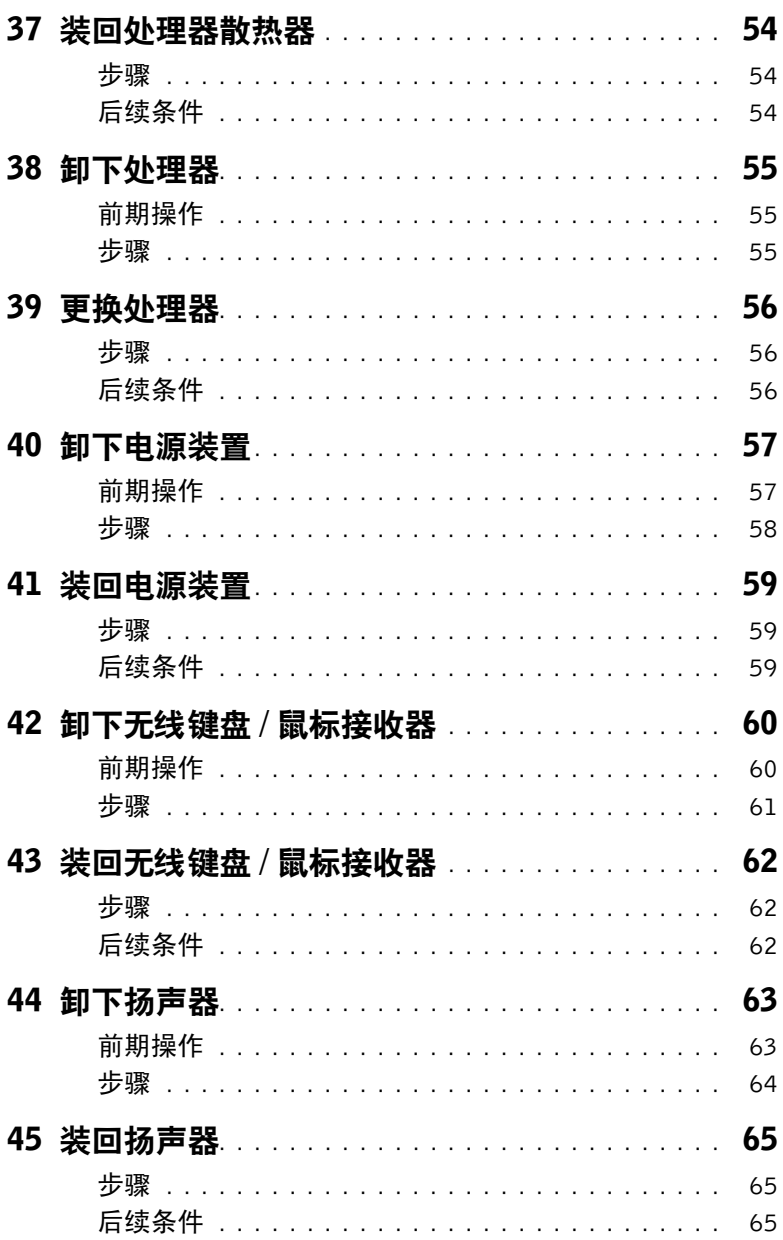

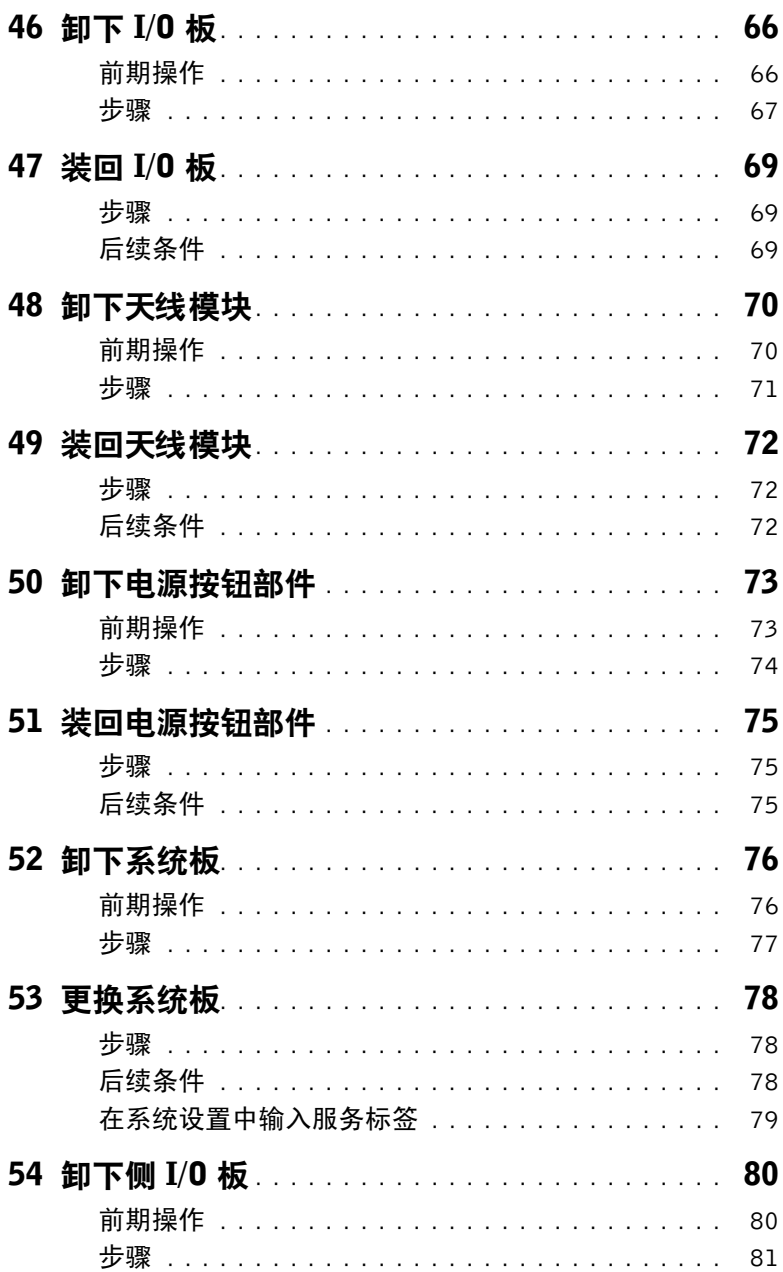

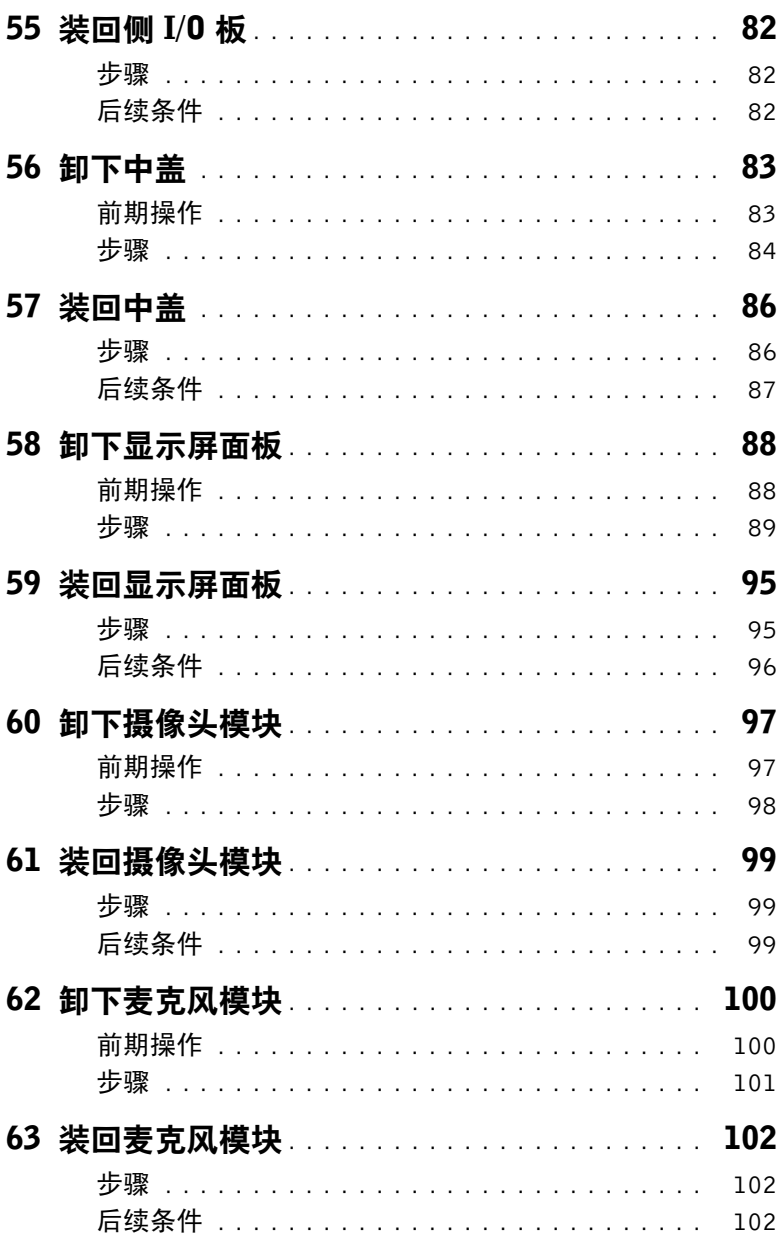

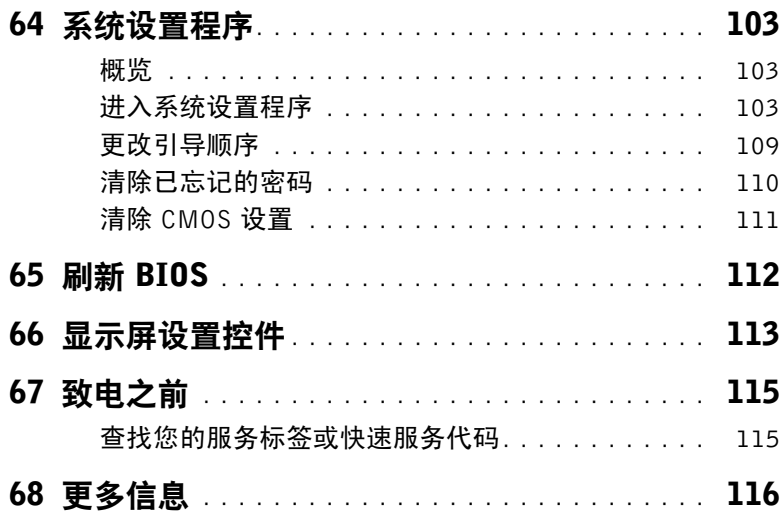

#### <span id="page-10-3"></span><span id="page-10-1"></span><span id="page-10-0"></span>关闭计算机及所连接设备的电源

- $\bigwedge$  小心:为避免数据丢失,请在关机之前,保存并关闭所有打开的文件,并退出所有打开 的程序。
	- 1 保存并关闭所有打开的文件,并退出所有打开的程序。
	- 2 将鼠标指针移动到屏幕的右上角/右下角,以打开 Charms 边栏, 然后单击设置→ 由源→ 关机。

24 注: 如果您使用的是不同的操作系统,请参阅操作系统的说明文件, 了解关机说明。

- 3 断开计算机和所有连接的设备与各自电源插座的连接。
- 4 断开所有电话电缆、网络电缆以及附加设备与计算机的连接。
- 5 在拔掉计算机电源后,请按下电源按钮并保持按下 5 秒钟,以消除系统板上的残留电量。

## <span id="page-10-2"></span>安全说明

遵循以下安全原则可防止您的计算机受到潜在损坏并确保您的人身安全。

- 警告:拆装计算机内部组件之前,请阅读计算机附带的安全说明。有关其他最佳安全操 作信息, 请参阅合规主页 dell.com/requiatory\_compliance。
- 警告:先断开所有电源,然后再打开计算机盖或面板。拆装计算机内部组件之后,请装 回所有护盖、面板和螺钉,然后再连接电源。
	- 小心:确保工作台表面平整、整洁,以防止损坏计算机。
	- 小心:持拿组件和插卡时,请持拿其边缘,切勿触碰插针和接点,以避免损坏。
	- 小心:只有经认证的维修技术人员才能卸下计算机盖及拆装计算机内部的任何组件。请参 阅安全说明,了解有关安全预防措施、拆装计算机内部组件及防止静电损害的完整信息。
- 小心:在触摸计算机内部的任何组件之前,请先触摸计算机未上漆的金属表面(例如计 算机背面的金属)以导去身上的静电。在操作过程中,请不时触摸未上漆的金属表面, 以导去可能损坏内部组件的静电。
- /\ 小心:断开电缆连接印电缆连接器或其推拉卡舌将其拔出,而不要硬拉电缆。 某些电缆的连接器带有锁定卡舌或指旋螺钉,必须先松开它们,然后再断开电缆连接。 在断开电缆连接的过程中,请保持两边对齐以避免弄弯任何连接器插针。连接电缆时, 请确保连接器和端口的朝向正确并对齐。
	- 小心:要断开网络电缆的连接,请先从计算机上拔下网络电缆,再将其从网络设备上拔下。 小心:按下并弹出介质卡读取器中所有已安装的插卡。

## <span id="page-11-0"></span>建议工具

执行本说明文件中的步骤时可能需要使用以下工具:

- 十字型螺丝刀
- 塑料划片

## <span id="page-12-1"></span><span id="page-12-0"></span>拆装计算机内部组件之后

完成装回步骤后,请确保执行以下操作:

- 装回所有螺钉,并确保没有在计算机内部遗留任何螺钉。
- 请连接您在拆装计算机内部组件之前卸下的所有外部设备、电缆、插卡和任何其他部件。
- 将计算机和所有已连接设备连接至电源插座。

 $\bigwedge$  小心:在开机之前,请拧上所有螺钉,并确保没有在计算机内部遗留任何螺钉。否则可 能会损坏计算机。

## <span id="page-13-0"></span>技术概览

 $\sqrt{\!\!\bigwedge\!\!\bigwedge}\!\!\!}\,$ 警告:拆装计算机内部组件之前,请阅读计算机附带的安全信息,并按照第 11 [页上的](#page-10-3) ["开始操作之前"](#page-10-3)中的步骤进行操作。拆装计算机内部组件之后,请按照第 13 [页上的](#page-12-1) ["拆装计算机内部组件之后"中](#page-12-1)的说明进行操作。有关其他最佳安全操作信息,请参阅 合规主页 dell.com/regulatory\_compliance。

## <span id="page-13-1"></span>计算机内部视图

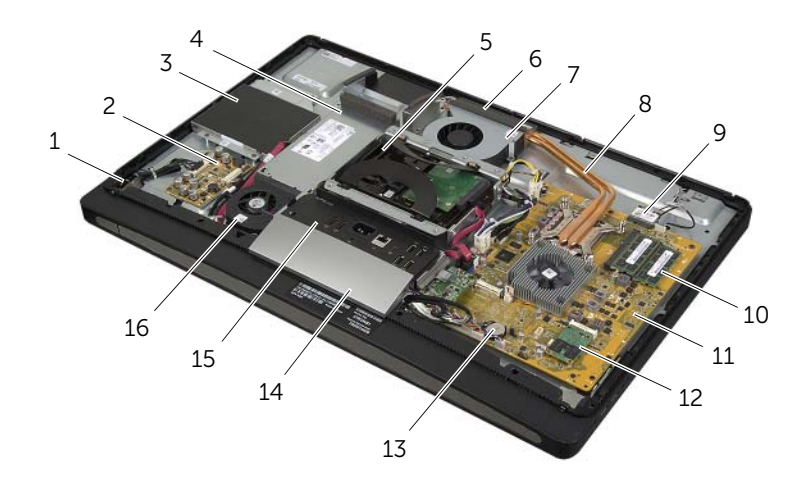

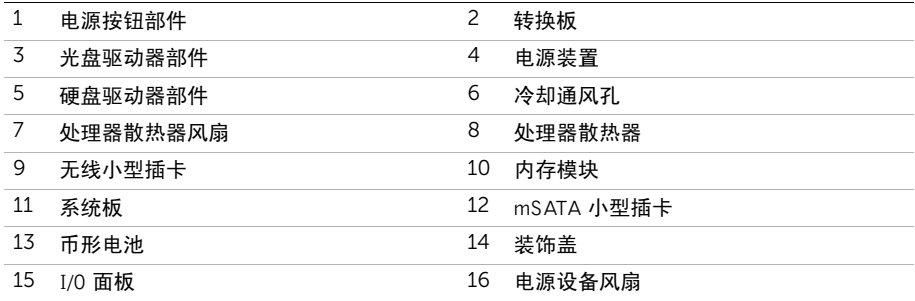

<span id="page-14-0"></span>系统板组件

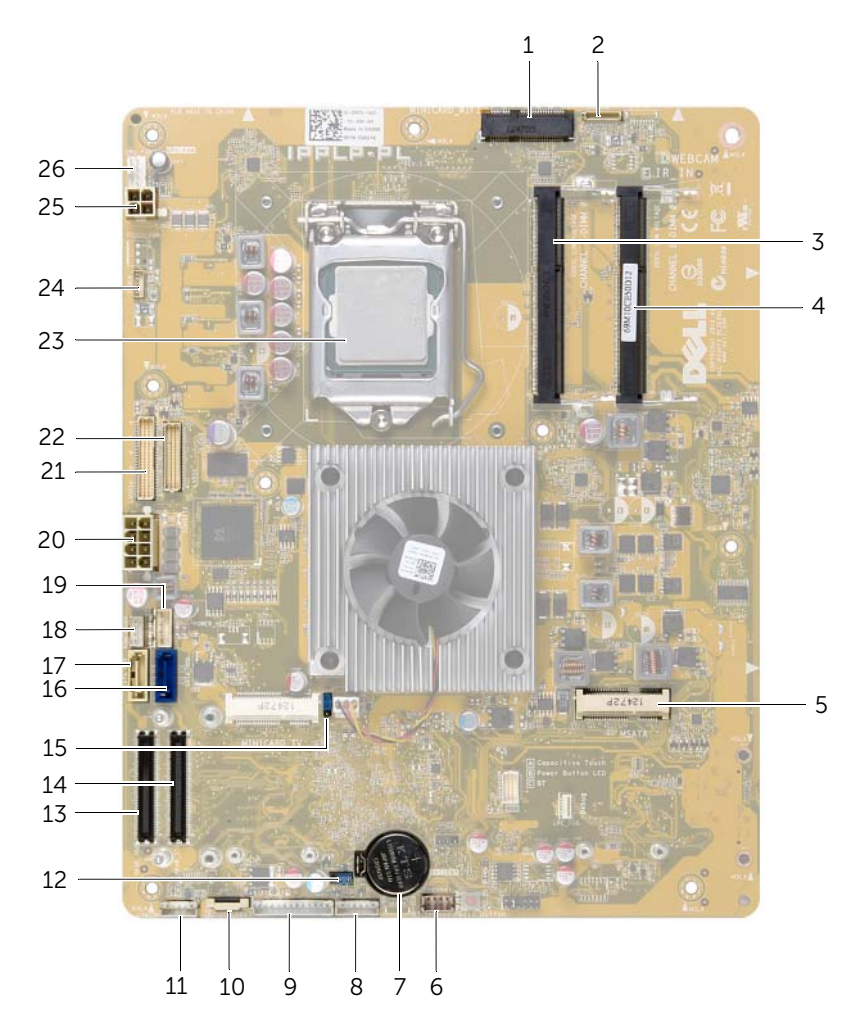

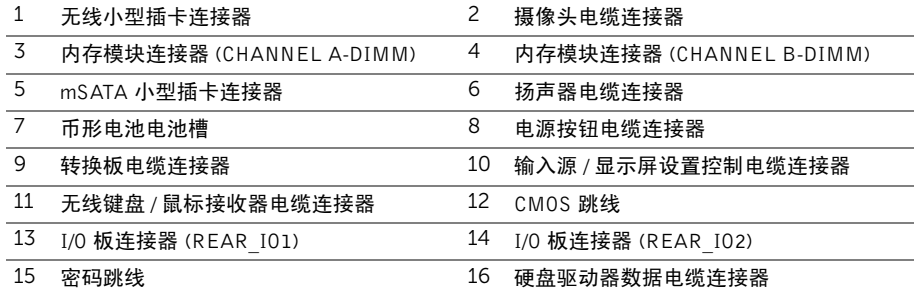

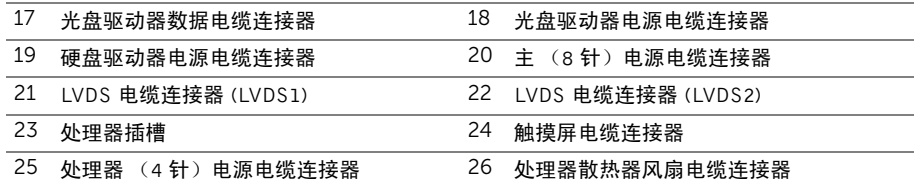

## <span id="page-16-2"></span><span id="page-16-0"></span>卸下后盖

警告:拆装计算机内部组件之前,请阅读计算机附带的安全信息,并按照第 11 [页上的](#page-10-3) ["开始操作之前"](#page-10-3)中的步骤进行操作。拆装计算机内部组件之后,请按照第 13 [页上的](#page-12-1) ["拆装计算机内部组件之后"中](#page-12-1)的说明进行操作。有关其他最佳安全操作信息,请参阅 合规主页 dell.com/regulatory\_compliance。

- <span id="page-16-1"></span>1 将计算机正面朝下放置在干净、平坦的表面上。
- 2 拧松将后盖固定至内框架的固定螺钉。
- 3 向着计算机的顶部滑动后盖,然后将后盖提离内框架。

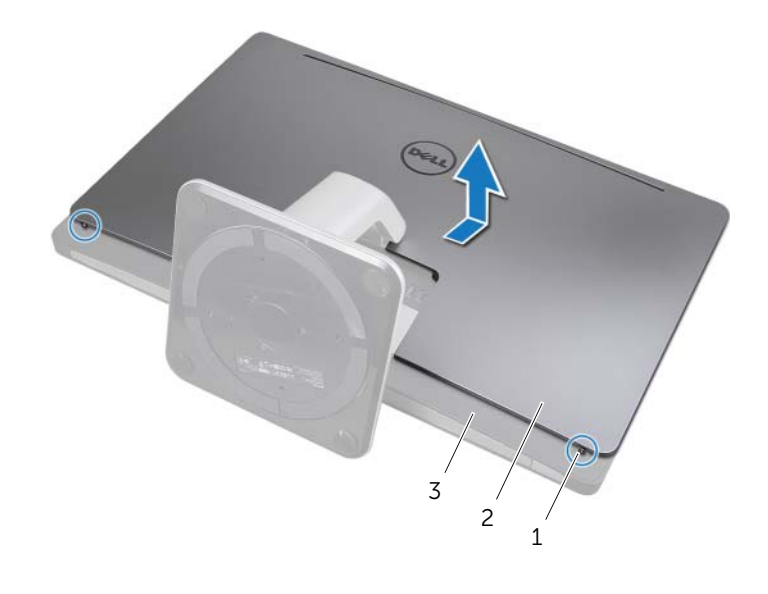

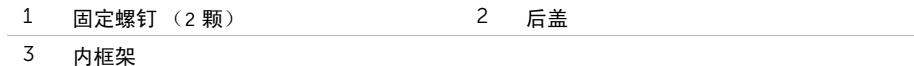

## <span id="page-17-2"></span><span id="page-17-0"></span>装回后盖

∠个 警告:拆装计算机内部组件之前,请阅读计算机附带的安全信息,并按照第 11 [页上的](#page-10-3) ["开始操作之前"](#page-10-3)中的步骤进行操作。拆装计算机内部组件之后,请按照第 13 [页上的](#page-12-1) ["拆装计算机内部组件之后"中](#page-12-1)的说明进行操作。有关其他最佳安全操作信息,请参阅 合规主页 dell.com/regulatory\_compliance。

- <span id="page-17-1"></span>1 将后盖置于内框架上,然后朝计算机底部滑动后盖。
- 2 拧紧将后盖固定至内框架的固定螺钉。
- 3 请按照第 13 [页上的 "拆装计算机内部组件之后"](#page-12-1)中的说明进行操作。

## <span id="page-18-0"></span>卸下装饰盖

警告:拆装计算机内部组件之前,请阅读计算机附带的安全信息,并按照第 11 [页上的](#page-10-3) ["开始操作之前"](#page-10-3)中的步骤进行操作。拆装计算机内部组件之后,请按照第 13 [页上的](#page-12-1) ["拆装计算机内部组件之后"中](#page-12-1)的说明进行操作。有关其他最佳安全操作信息,请参阅 合规主页 dell.com/regulatory\_compliance。

#### <span id="page-18-1"></span>前期操作

卸下后盖。请参阅第 17 [页上的 "卸下后盖"。](#page-16-2)

- <span id="page-18-2"></span>1 使用塑料划片向内按压卡舌,从内框架中释放装饰盖。
- 2 向着计算机的顶部滑动装饰盖,然后将装饰盖提离机箱。

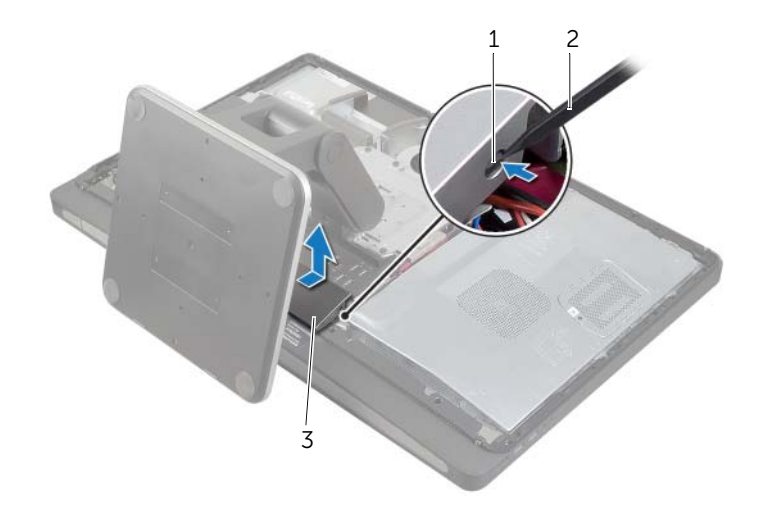

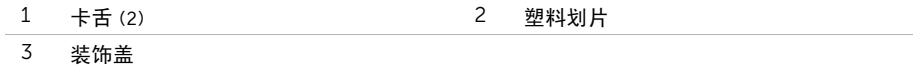

<span id="page-19-0"></span>∠个 警告:拆装计算机内部组件之前,请阅读计算机附带的安全信息,并按照第 11 [页上的](#page-10-3) ["开始操作之前"](#page-10-3)中的步骤进行操作。拆装计算机内部组件之后,请按照第 13 [页上的](#page-12-1) ["拆装计算机内部组件之后"中](#page-12-1)的说明进行操作。有关其他最佳安全操作信息,请参阅 合规主页 dell.com/regulatory\_compliance。

#### <span id="page-19-1"></span>步骤

- 1 将装饰盖底部的卡舌插入内框架上的插槽中。
- 2 向下按压装饰盖,直至内框架上的卡舌固定在装饰盖任意一侧的插槽中。

- <span id="page-19-2"></span>1 装回后盖。请参阅第 18 [页上的 "装回后盖"](#page-17-2)。
- 2 请按照第 13 [页上的 "拆装计算机内部组件之后"](#page-12-1)中的说明进行操作。

## <span id="page-20-3"></span><span id="page-20-0"></span>卸下支架

警告:拆装计算机内部组件之前,请阅读计算机附带的安全信息,并按照第 11 [页上的](#page-10-3) ["开始操作之前"](#page-10-3)中的步骤进行操作。拆装计算机内部组件之后,请按照第 13 [页上的](#page-12-1) ["拆装计算机内部组件之后"中](#page-12-1)的说明进行操作。有关其他最佳安全操作信息,请参阅 合规主页 dell.com/regulatory\_compliance。

#### <span id="page-20-1"></span>前期操作

卸下后盖。请参阅第 17 [页上的 "卸下后盖"](#page-16-2)。

- <span id="page-20-2"></span>1 拧下将支架固定至硬盘驱动器固定框架的螺钉。
- 2 将支架提起并滑出硬盘驱动器固定框架。

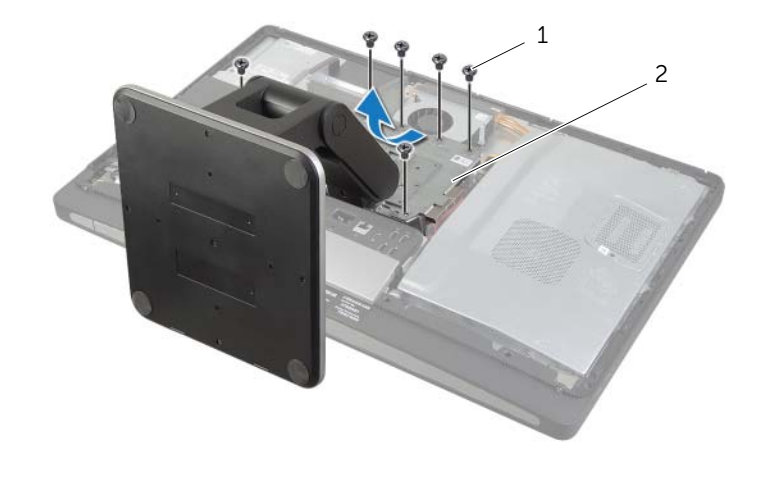

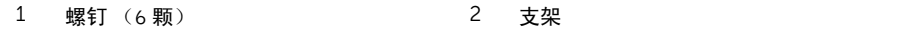

<span id="page-21-0"></span>∠个 警告:拆装计算机内部组件之前,请阅读计算机附带的安全信息,并按照第 11 [页上的](#page-10-3) ["开始操作之前"](#page-10-3)中的步骤进行操作。拆装计算机内部组件之后,请按照第 13 [页上的](#page-12-1) ["拆装计算机内部组件之后"中](#page-12-1)的说明进行操作。有关其他最佳安全操作信息,请参阅 合规主页 dell.com/regulatory\_compliance。

#### <span id="page-21-1"></span>步骤

- 1 将支架顶部的卡舌插入硬盘驱动器固定框架上的插槽中。
- 2 将支架上的螺孔与硬盘驱动器固定框架上的螺孔对齐。
- 3 拧上将支架固定至硬盘驱动器固定框架的螺钉。

- <span id="page-21-2"></span>1 装回后盖。请参阅第 18 [页上的 "装回后盖"](#page-17-2)。
- 2 请按照第 13 [页上的 "拆装计算机内部组件之后"](#page-12-1)中的说明进行操作。

## <span id="page-22-0"></span>卸下转换板

∠个 警告:拆装计算机内部组件之前,请阅读计算机附带的安全信息,并按照第 11 [页上的](#page-10-3) ["开始操作之前"](#page-10-3)中的步骤进行操作。拆装计算机内部组件之后,请按照第 13 [页上的](#page-12-1) ["拆装计算机内部组件之后"中](#page-12-1)的说明进行操作。有关其他最佳安全操作信息,请参阅 合规主页 dell.com/regulatory\_compliance。

#### <span id="page-22-1"></span>前期操作

卸下后盖。请参阅第 17 [页上的 "卸下后盖"](#page-16-2)。

- <span id="page-22-2"></span>1 提起显示屏背景光电缆连接器上的固定卡舌,然后断开显示屏背景光电缆与转换板的连接。
- 2 断开转换器电缆与转换板的连接。
- 3 拧下将转换板固定至中盖的螺钉。
- 4 将转换板提离中盖。

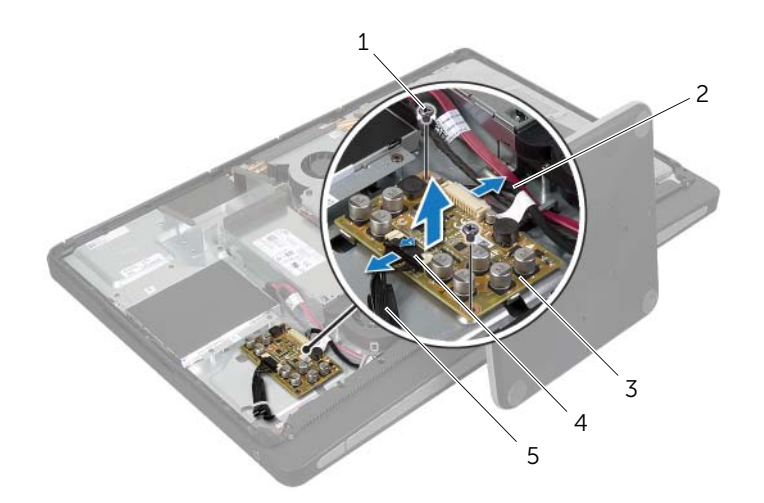

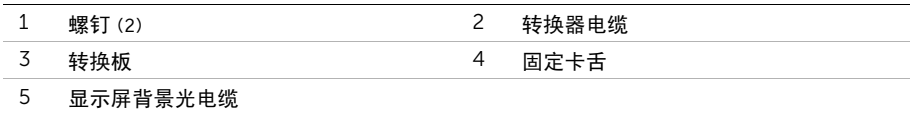

<span id="page-23-0"></span>∠个 警告:拆装计算机内部组件之前,请阅读计算机附带的安全信息,并按照第 11 [页上的](#page-10-3) ["开始操作之前"](#page-10-3)中的步骤进行操作。拆装计算机内部组件之后,请按照第 13 [页上的](#page-12-1) ["拆装计算机内部组件之后"中](#page-12-1)的说明进行操作。有关其他最佳安全操作信息,请参阅 合规主页 dell.com/regulatory\_compliance。

#### <span id="page-23-1"></span>步骤

- 1 将转换板上的螺孔与中盖上的螺孔对齐。
- 2 拧上将转换板固定至中盖的螺钉。
- 3 将转换器电缆连接至转换板。
- 4 将显示屏背景光电缆连接至转换板,然后固定卡舌。

- <span id="page-23-2"></span>1 装回后盖。请参阅第 18 [页上的 "装回后盖"](#page-17-2)。
- 2 请按照第 13 [页上的 "拆装计算机内部组件之后"](#page-12-1)中的说明进行操作。

## <span id="page-24-0"></span>卸下光盘驱动器

∠个 警告:拆装计算机内部组件之前,请阅读计算机附带的安全信息,并按照第 11 [页上的](#page-10-3) ["开始操作之前"](#page-10-3)中的步骤进行操作。拆装计算机内部组件之后,请按照第 13 [页上的](#page-12-1) ["拆装计算机内部组件之后"中](#page-12-1)的说明进行操作。有关其他最佳安全操作信息,请参阅 合规主页 dell.com/regulatory\_compliance。

#### <span id="page-24-1"></span>前期操作

卸下后盖。请参阅第 17 [页上的 "卸下后盖"](#page-16-2)。

- <span id="page-24-2"></span>1 拧下将光盘驱动器部件固定至中盖的螺钉。
- 2 轻轻地将光盘驱动器部件提离中盖,然后断开电源和数据电缆连接器与光盘驱动器部件 的连接。

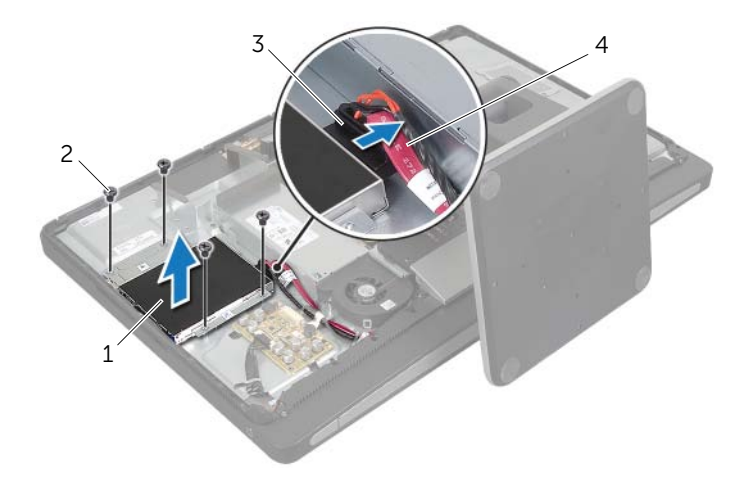

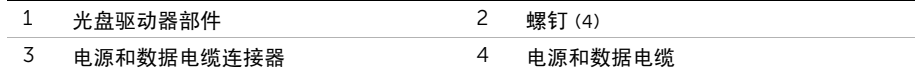

- 拧上将光盘驱动器支架固定至光盘驱动器的螺钉。
- 从光盘驱动器上卸下光盘驱动器支架。

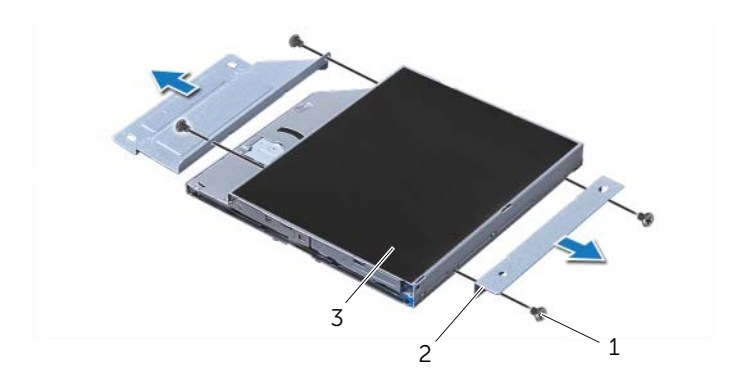

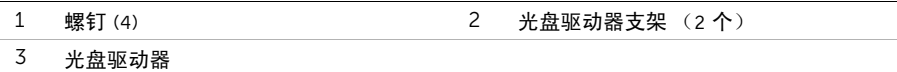

## <span id="page-26-0"></span>装回光盘驱动器

∠个 警告:拆装计算机内部组件之前,请阅读计算机附带的安全信息,并按照第 11 [页上的](#page-10-3) ["开始操作之前"](#page-10-3)中的步骤进行操作。拆装计算机内部组件之后,请按照第 13 [页上的](#page-12-1) ["拆装计算机内部组件之后"中](#page-12-1)的说明进行操作。有关其他最佳安全操作信息,请参阅 合规主页 dell.com/regulatory\_compliance。

#### <span id="page-26-1"></span>步骤

- 1 将光盘驱动器支架上的螺孔与光盘驱动器上的螺孔对齐,然后拧上将光盘驱动器支架固 定至光盘驱动器的螺钉。
- 2 将电源和数据电缆连接器连接至光盘驱动器部件。
- 3 将光盘驱动器部件上的螺孔与机箱上的螺孔对齐。
- 4 装回将硬盘驱动器部件固定至机箱的螺钉。

- <span id="page-26-2"></span>1 装回后盖。请参阅第 18 [页上的 "装回后盖"](#page-17-2)。
- 2 请按照第 13 [页上的 "拆装计算机内部组件之后"](#page-12-1)中的说明进行操作。

## <span id="page-27-0"></span>卸下内存模块

警告:拆装计算机内部组件之前,请阅读计算机附带的安全信息,并按照第 11 [页上的](#page-10-3) ["开始操作之前"](#page-10-3)中的步骤进行操作。拆装计算机内部组件之后,请按照第 13 [页上的](#page-12-1) ["拆装计算机内部组件之后"中](#page-12-1)的说明进行操作。有关其他最佳安全操作信息,请参阅 合规主页 dell.com/regulatory\_compliance。

#### <span id="page-27-1"></span>前期操作

卸下后盖。请参阅第 17 [页上的 "卸下后盖"](#page-16-2)。

- <span id="page-27-2"></span>1 拧下将内存模块护罩固定至系统板护罩的螺钉。
- 2 将内存模块护罩滑向计算机的顶部, 然后将其提离系统板护罩。

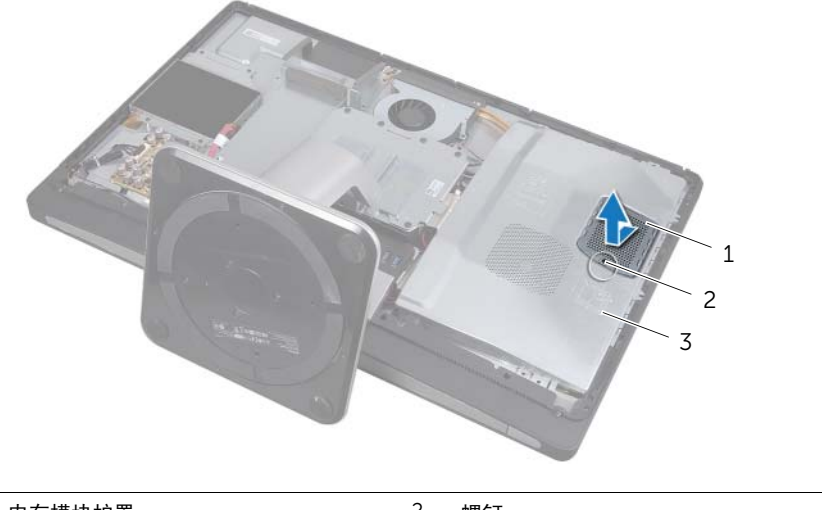

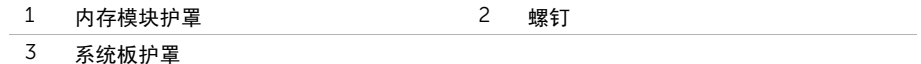

- 请用指尖小心拨开内存模块连接器两端的固定夹,直至内存模块弹起。
- 从内存模块连接器中卸下内存模块

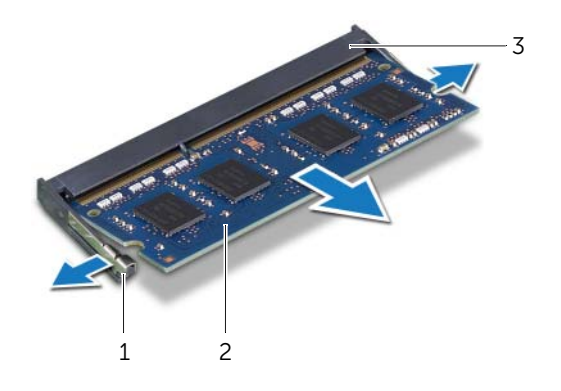

- 固定夹 (2) 2 内存模块
- 内存模块连接器

## <span id="page-29-0"></span>装回内存模块

 $\bigwedge$  警告:拆装计算机内部组件之前,请阅读计算机附带的安全信息,并按照第 11 [页上的](#page-10-3) 开始操作之前"中的步骤进行操作。拆装计算机内部组件之后,请按照第 13 [页上的](#page-12-1) ["拆装计算机内部组件之后"中](#page-12-1)的说明进行操作。有关其他最佳安全操作信息,请参阅 合规主页 dell.com/regulatory\_compliance。

#### <span id="page-29-1"></span>步骤

1 将内存模块上的槽口与内存模块连接器上的卡舌对齐。

■ 注: 如果未听到咔嗒声, 请卸下小型插卡并重新安装。

- 2 将内存模块以 45 度角稳固地滑入连接器,并向下按内存模块直至其卡入到位。
	- 1 2 3

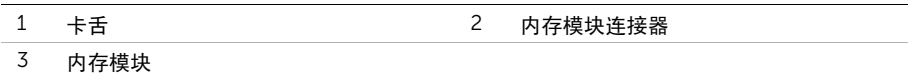

- 3 将内存模块护罩上的卡舌插入系统板护罩上的插槽,然后将内存模块滑向计算机的顶部。
- 4 装回将内存模块护罩固定至系统板护罩的螺钉。

- <span id="page-29-2"></span>1 装回后盖。请参阅第 18 [页上的 "装回后盖"](#page-17-2)。
- 2 请按照第 13 [页上的 "拆装计算机内部组件之后"](#page-12-1)中的说明进行操作。

## <span id="page-30-0"></span>卸下系统板护罩

警告:拆装计算机内部组件之前,请阅读计算机附带的安全信息,并按照第 11 [页上的](#page-10-3) ["开始操作之前"](#page-10-3)中的步骤进行操作。拆装计算机内部组件之后,请按照第 13 [页上的](#page-12-1) ["拆装计算机内部组件之后"中](#page-12-1)的说明进行操作。有关其他最佳安全操作信息,请参阅 合规主页 dell.com/regulatory\_compliance。

#### <span id="page-30-1"></span>前期操作

卸下后盖。请参阅第 17 [页上的 "卸下后盖"](#page-16-2)。

#### <span id="page-30-2"></span>步骤

- 1 拧下将系统板护罩固定至中盖的螺钉。
- 2 将系统板护罩提离中盖。

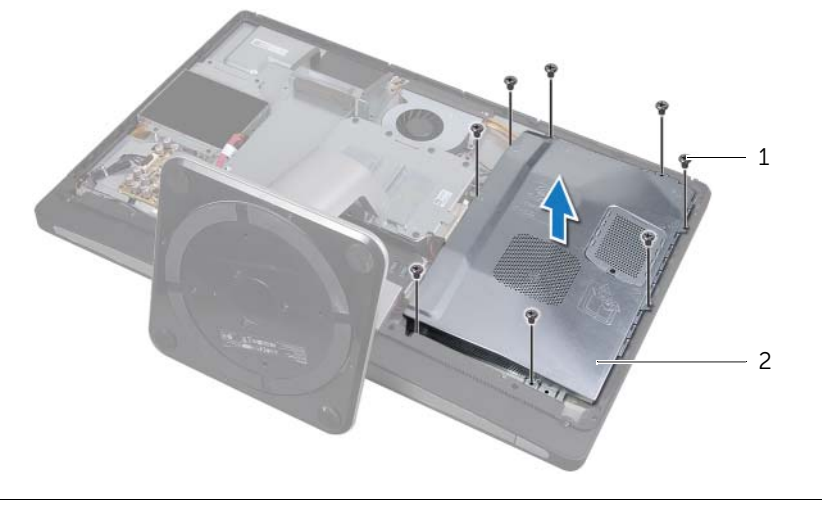

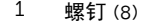

2 系统板护罩

## <span id="page-31-0"></span>装回系统板护罩

∠个 警告:拆装计算机内部组件之前,请阅读计算机附带的安全信息,并按照第 11 [页上的](#page-10-3) ["开始操作之前"](#page-10-3)中的步骤进行操作。拆装计算机内部组件之后,请按照第 13 [页上的](#page-12-1) ["拆装计算机内部组件之后"中](#page-12-1)的说明进行操作。有关其他最佳安全操作信息,请参阅 合规主页 dell.com/regulatory\_compliance。

#### <span id="page-31-1"></span>步骤

- 1 将系统板护罩上的螺孔与中盖上的螺孔对齐。
- 2 拧上将系统板护罩固定至中盖的螺钉。

- <span id="page-31-2"></span>1 装回后盖。请参阅第 18 [页上的 "装回后盖"](#page-17-2)。
- 2 请按照第 13 [页上的 "拆装计算机内部组件之后"](#page-12-1)中的说明进行操作。

## <span id="page-32-0"></span>卸下电源设备风扇

 $\bigwedge$  警告:拆装计算机内部组件之前,请阅读计算机附带的安全信息,并按照第 11 [页上的](#page-10-3) ["开始操作之前"](#page-10-3)中的步骤进行操作。拆装计算机内部组件之后,请按照第 13 [页上的](#page-12-1) ["拆装计算机内部组件之后"中](#page-12-1)的说明进行操作。有关其他最佳安全操作信息,请参阅 合规主页 dell.com/regulatory\_compliance。

#### <span id="page-32-1"></span>前期操作

卸下后盖。请参阅第 17 [页上的 "卸下后盖"](#page-16-2)。

- <span id="page-32-2"></span>1 提起固定卡舌,然后断开电源设备风扇电缆与电源装置的连接。
- 2 拧下将电源设备风扇固定至中盖的螺钉。
- 3 轻轻提起电源设备风扇,并从 I/O 板部件下方取出电源设备风扇电缆。
- 4 提起电源设备风扇, 然后将其从 I/O 板部件上的卡舌滑出。

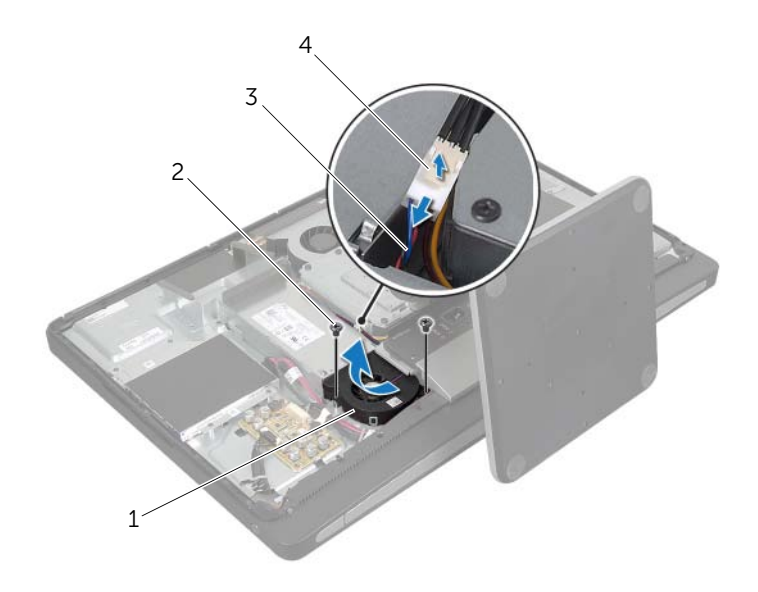

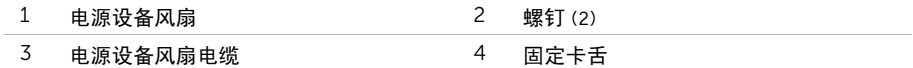

## <span id="page-33-0"></span>装回电源设备风扇

警告:拆装计算机内部组件之前,请阅读计算机附带的安全信息,并按照第 11 [页上的](#page-10-3) ["开始操作之前"](#page-10-3)中的步骤进行操作。拆装计算机内部组件之后,请按照第 13 [页上的](#page-12-1) ["拆装计算机内部组件之后"中](#page-12-1)的说明进行操作。有关其他最佳安全操作信息,请参阅 合规主页 dell.com/regulatory\_compliance。

#### <span id="page-33-1"></span>步骤

- 1 将电源设备风扇电缆穿过 I/O 板部件下方, 然后将电源设备风扇电缆连接至电源装置。
- 2 将电源设备风扇滑入 I/O 板部件上的卡舌下方,然后将电源设备风扇上的螺孔与中盖上 的螺孔对齐。
- 3 拧上将电源设备风扇固定至中盖的螺钉。

- <span id="page-33-2"></span>1 装回后盖。请参阅第 18 [页上的 "装回后盖"](#page-17-2)。
- 2 请按照第 13 [页上的 "拆装计算机内部组件之后"](#page-12-1)中的说明进行操作。

## <span id="page-34-0"></span>卸下硬盘驱动器

/ 八 警告:拆装计算机内部组件之前,请阅读计算机附带的安全信息,并按照第 11 [页上的](#page-10-3) 开始操作之前"中的步骤进行操作。拆装计算机内部组件之后,请按照第 13 [页上的](#page-12-1) ["拆装计算机内部组件之后"中](#page-12-1)的说明进行操作。有关其他最佳安全操作信息,请参阅 合规主页 dell.com/regulatory\_compliance。

小心:计算机处于睡眠或打开状态时,请勿卸下硬盘驱动器,以避免数据丢失。 小心:硬盘驱动器极易损坏。处理硬盘驱动器时,请小心操作。

#### <span id="page-34-1"></span>前期操作

- 1 卸下后盖。请参阅第 17 [页上的 "卸下后盖"](#page-16-2)。
- 2 卸下支架。请参阅第 21 [页上的 "卸下支架"](#page-20-3)。

- <span id="page-34-2"></span>1 使用硬盘驱动器部件上的把手,将硬盘驱动器部件轻轻提离硬盘驱动器固定框架。
- 2 断开电源和数据电缆连接器与硬盘驱动器部件的连接。

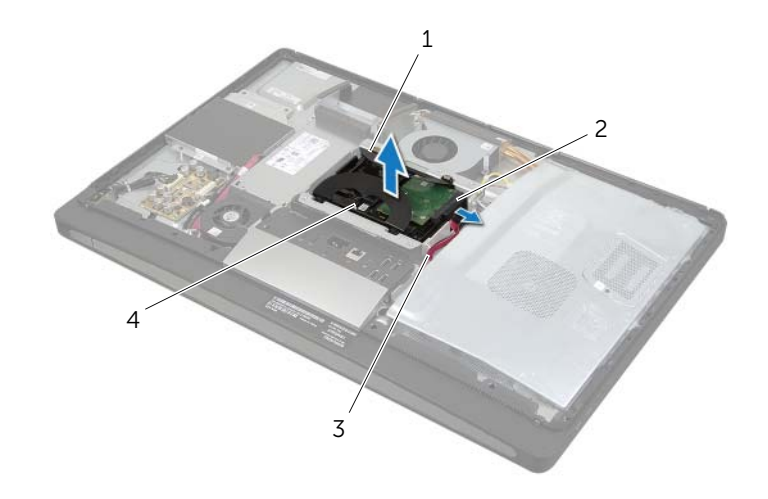

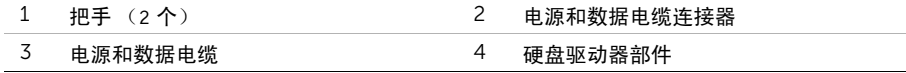

拧下将把手固定至硬盘驱动器的螺钉,然后从硬盘驱动器中卸下把手。

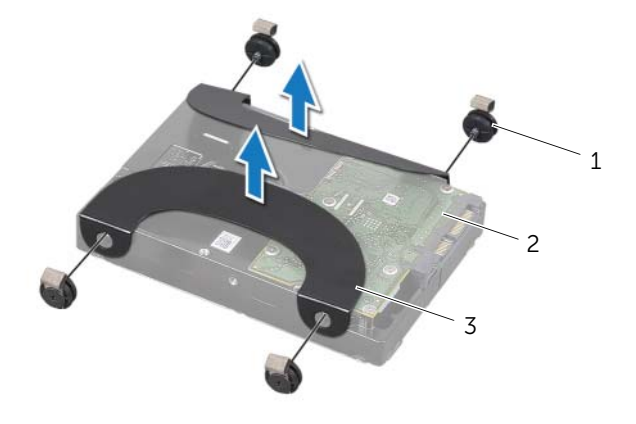

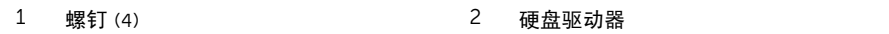

把手 (2 个)
## <span id="page-36-2"></span>装回硬盘驱动器

/ 八 警告:拆装计算机内部组件之前,请阅读计算机附带的安全信息,并按照第 11 [页上的](#page-10-0) ["开始操作之前"](#page-10-0)中的步骤进行操作。拆装计算机内部组件之后,请按照第 13 [页上的](#page-12-0) ["拆装计算机内部组件之后"中](#page-12-0)的说明进行操作。有关其他最佳安全操作信息,请参阅 合规主页 dell.com/regulatory\_compliance。

小心:硬盘驱动器极易损坏。处理硬盘驱动器时,请小心操作。

### 步骤

- <span id="page-36-0"></span>1 将把手上的螺孔与硬盘驱动器上的螺孔对齐,然后拧上将把手固定至硬盘驱动器的螺钉。
- <span id="page-36-1"></span>2 将电源和数据电缆连接器连接至硬盘驱动器部件。
- 3 使把手正面朝上,将硬盘驱动器部件螺钉与硬盘驱动器固定框架上的插槽对齐,然后轻 轻向下按压硬盘驱动器部件。

- 1 装回支架。请参阅第 22 [页上的 "装回支架"](#page-21-0)。
- 2 装回后盖。请参阅第 18 [页上的 "装回后盖"](#page-17-0)。
- 3 请按照第 13 [页上的 "拆装计算机内部组件之后"](#page-12-0)中的说明进行操作。

## 卸下硬盘驱动器固定框架

警告:拆装计算机内部组件之前,请阅读计算机附带的安全信息,并按照第 11 [页上的](#page-10-0) ["开始操作之前"](#page-10-0)中的步骤进行操作。拆装计算机内部组件之后,请按照第 13 [页上的](#page-12-0) ["拆装计算机内部组件之后"中](#page-12-0)的说明进行操作。有关其他最佳安全操作信息,请参阅 合规主页 dell.com/regulatory\_compliance。

### 前期操作

- 1 卸下后盖。请参阅第 17 [页上的 "卸下后盖"](#page-16-0)。
- 2 卸下支架。请参阅第 21 [页上的 "卸下支架"](#page-20-0)。
- 3 按照[步骤](#page-34-0) 1 至[步骤](#page-34-1) 2 (在第 35 [页上的 "卸下硬盘驱动器"](#page-34-2)中)中的说明进行操作。

#### 步骤

- 1 拧下将硬盘驱动器固定框架固定至中盖的螺钉。
- 2 从硬盘驱动器固定框架上的线导向器卸下电源电缆和数据电缆。
- 3 将硬盘驱动器固定框架提离中盖。

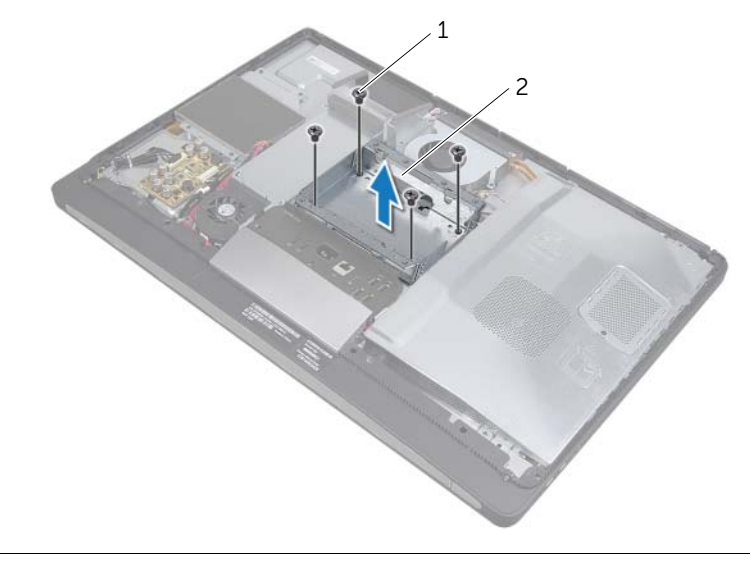

1 螺钉 (4) 2 硬盘驱动器固定框架

## 装回硬盘驱动器固定框架

∠个 警告:拆装计算机内部组件之前,请阅读计算机附带的安全信息,并按照第 11 [页上的](#page-10-0) ["开始操作之前"](#page-10-0)中的步骤进行操作。拆装计算机内部组件之后,请按照第 13 [页上的](#page-12-0) ["拆装计算机内部组件之后"中](#page-12-0)的说明进行操作。有关其他最佳安全操作信息,请参阅 合规主页 dell.com/regulatory\_compliance。

#### 步骤

- 1 将硬盘驱动器固定框架的螺孔与中盖上的螺孔对齐。
- 2 拧上将硬盘驱动器固定框架固定至中盖的螺钉。

- 1 按照[步骤](#page-36-0) 2 至[步骤](#page-36-1) 3 (在第 37 [页上的 "装回硬盘驱动器"](#page-36-2)中)中的说明进行操作。
- 2 装回支架。请参阅第 22 [页上的 "装回支架"](#page-21-0)。
- 3 装回后盖。请参阅第 18 [页上的 "装回后盖"](#page-17-0)。
- 4 请按照第 13 [页上的 "拆装计算机内部组件之后"](#page-12-0)中的说明进行操作。

## <span id="page-39-0"></span>卸下 I/O 面板

∠个 警告:拆装计算机内部组件之前,请阅读计算机附带的安全信息,并按照第 11 [页上的](#page-10-0) ["开始操作之前"](#page-10-0)中的步骤进行操作。拆装计算机内部组件之后,请按照第 13 [页上的](#page-12-0) ["拆装计算机内部组件之后"中](#page-12-0)的说明进行操作。有关其他最佳安全操作信息,请参阅 合规主页 dell.com/regulatory\_compliance。

### 前期操作

- 1 卸下后盖。请参阅第 17 [页上的 "卸下后盖"](#page-16-0)。
- 2 卸下支架。请参阅第 21 [页上的 "卸下支架"](#page-20-0)。
- 3 卸下装饰盖。请参阅第 19 [页上的 "卸下装饰盖"](#page-18-0)。

#### 步骤

- 1 向着计算机的顶部推动 I/O 面板, 然后向上转动 I/O 面板。
- 2 松开 I/O 面板上的固定卡舌,然后将 I/O 面板提离 I/O 板部件。

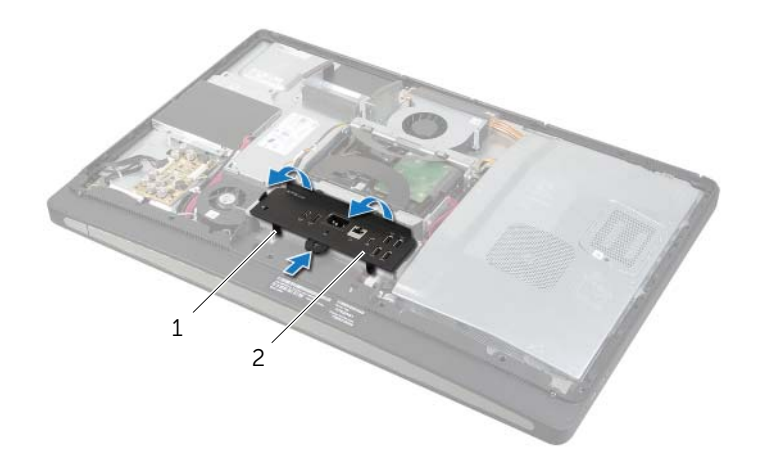

#### 1 固定卡舌 2 I/O 面板

<span id="page-40-0"></span>∠个 警告:拆装计算机内部组件之前,请阅读计算机附带的安全信息,并按照第 11 [页上的](#page-10-0) ["开始操作之前"](#page-10-0)中的步骤进行操作。拆装计算机内部组件之后,请按照第 13 [页上的](#page-12-0) ["拆装计算机内部组件之后"中](#page-12-0)的说明进行操作。有关其他最佳安全操作信息,请参阅 合规主页 dell.com/regulatory\_compliance。

#### 步骤

- 1 将 I/O 面板上的插槽与 I/O 板部件上的端口对齐。
- 2 向下按压 I/O 面板,直至其卡入到位。

- 1 装回装饰盖。请参阅第 20 [页上的 "装回装饰盖"](#page-19-0)。
- 2 装回支架。请参阅第 22 [页上的 "装回支架"](#page-21-0)。
- 3 装回后盖。请参阅第 18 [页上的 "装回后盖"](#page-17-0)。
- 4 请按照第 13 [页上的 "拆装计算机内部组件之后"](#page-12-0)中的说明进行操作。

## 卸下币形电池

 $\bigwedge$  警告:拆装计算机内部组件之前,请阅读计算机附带的安全信息,并按照第 11 [页上的](#page-10-0) ["开始操作之前"](#page-10-0)中的步骤进行操作。拆装计算机内部组件之后,请按照第 13 [页上的](#page-12-0) ["拆装计算机内部组件之后"中](#page-12-0)的说明进行操作。有关其他最佳安全操作信息,请参阅 合规主页 dell.com/regulatory\_compliance。

 $\bigwedge$  小心:取出币形电池会将 BIOS 设置重设回默认设置。建议您记下 BIOS 设置后再取出 币形电池。

### 前期操作

- 1 卸下后盖。请参阅第 17 [页上的 "卸下后盖"](#page-16-0)。
- 2 卸下系统板护罩。请参阅第 31 [页上的 "卸下系统板护罩"](#page-30-0)。

#### 步骤

- 1 找到币形电池插槽。请参阅第 15 [页上的 "系统板组件"](#page-14-0)。
- 2 按压固定夹使其脱离币形电池,直至币形电池弹出为止。

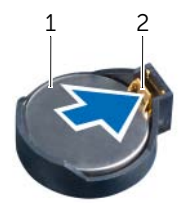

1 币形电池 2 固定夹

3 将币形电池提离电池槽。

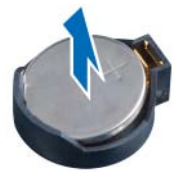

# 装回币形电池

∠个 警告:拆装计算机内部组件之前,请阅读计算机附带的安全信息,并按照第 11 [页上的](#page-10-0) ["开始操作之前"](#page-10-0)中的步骤进行操作。拆装计算机内部组件之后,请按照第 13 [页上的](#page-12-0) ["拆装计算机内部组件之后"中](#page-12-0)的说明进行操作。有关其他最佳安全操作信息,请参阅 合规主页 dell.com/regulatory\_compliance。

警告:如果电池安装不正确,可能发生爆炸。更换电池时,请仅使用相同或同类电池。 并按照制造商的说明处理废旧电池。

### 步骤

使币形电池正面朝上,并将其卡入系统板上的币形电池槽中。

- 1 装回系统板护罩。请参阅第 32 [页上的 "装回系统板护罩"](#page-31-0)。
- 2 装回后盖。请参阅第 18 [页上的 "装回后盖"](#page-17-0)。
- 3 请按照第 13 [页上的 "拆装计算机内部组件之后"](#page-12-0)中的说明进行操作。

## 卸下无线小型插卡

∠个 警告:拆装计算机内部组件之前,请阅读计算机附带的安全信息,并按照第 11 [页上的](#page-10-0) ["开始操作之前"](#page-10-0)中的步骤进行操作。拆装计算机内部组件之后,请按照第 13 [页上的](#page-12-0) ["拆装计算机内部组件之后"中](#page-12-0)的说明进行操作。有关其他最佳安全操作信息,请参阅 合规主页 dell.com/regulatory\_compliance。

### 前期操作

- 1 卸下后盖。请参阅第 17 [页上的 "卸下后盖"](#page-16-0)。
- 2 卸下系统板护罩。请参阅第 31 [页上的 "卸下系统板护罩"](#page-30-0)。

#### 步骤

- 1 找到无线小型插卡。请参阅第 15 [页上的 "系统板组件"](#page-14-0)。
- 2 断开天线电缆与无线小型插卡的连接。
- 3 拧下将无线小型插卡固定至系统板的螺钉。

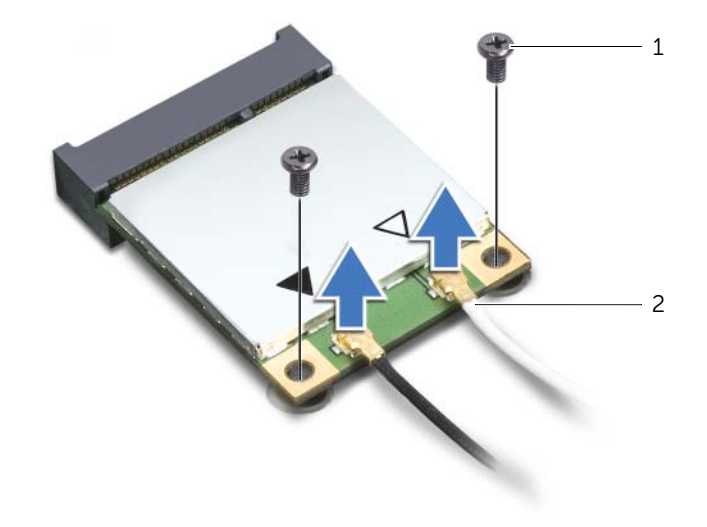

1 螺钉 (2) 2 天线电缆 (2条)

滑动无线小型插卡,将其从无线小型插卡连接器中卸下。

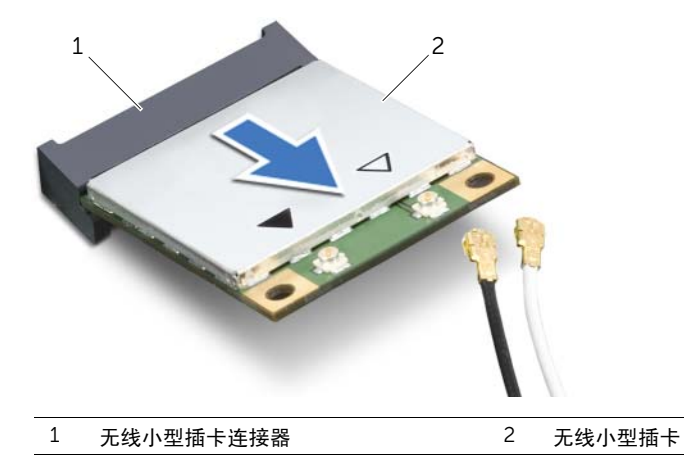

## 装回无线小型插卡

/ 八 警告:拆装计算机内部组件之前,请阅读计算机附带的安全信息,并按照第 11 [页上的](#page-10-0) 开始操作之前"中的步骤进行操作。拆装计算机内部组件之后,请按照第 13 [页上的](#page-12-0) ["拆装计算机内部组件之后"中](#page-12-0)的说明进行操作。有关其他最佳安全操作信息,请参阅 合规主页 dell.com/regulatory\_compliance。

#### 步骤

#### 小心:为避免损坏小型插卡,请确保无线小型插卡下面没有放置任何电缆。

- 1 将无线小型插卡上的槽口与无线小型插卡连接器上的卡舌对齐。
- 2 将无线小型插卡以 45 度角插入无线小型插卡连接器中。
- 3 向下按压无线小型插卡的外端,然后拧上将无线小型插卡固定至系统板的螺钉。
- 4 将天线电缆连接至无线小型插卡。 下表提供了您计算机支持的无线小型插卡的无线天线电缆颜色方案。

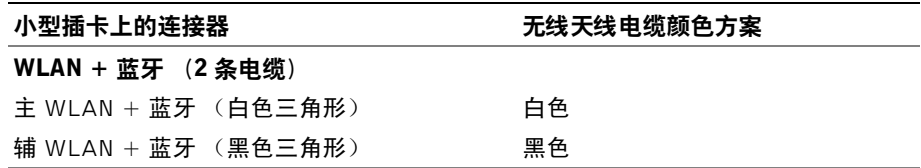

- 1 装回系统板护罩。请参阅第 32 [页上的 "装回系统板护罩"](#page-31-0)。
- 2 装回后盖。请参阅第 18 [页上的 "装回后盖"](#page-17-0)。
- 3 请按照第 13 [页上的 "拆装计算机内部组件之后"](#page-12-0)中的说明进行操作。

## 卸下 mSATA 小型插卡

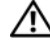

∠个 警告:拆装计算机内部组件之前,请阅读计算机附带的安全信息,并按照第 11 [页上的](#page-10-0) ["开始操作之前"](#page-10-0)中的步骤进行操作。拆装计算机内部组件之后,请按照第 13 [页上的](#page-12-0) ["拆装计算机内部组件之后"中](#page-12-0)的说明进行操作。有关其他最佳安全操作信息,请参阅 合规主页 dell.com/regulatory\_compliance。

### 前期操作

- 1 卸下后盖。请参阅第 17 [页上的 "卸下后盖"](#page-16-0)。
- 2 卸下系统板护罩。请参阅第 31 [页上的 "卸下系统板护罩"](#page-30-0)。

#### 步骤

- 1 拧下将 mSATA 小型插卡固定至系统板的螺钉。
- 2 滑动 mSATA 小型插卡,将其从 mSATA 小型插卡连接器中卸下。

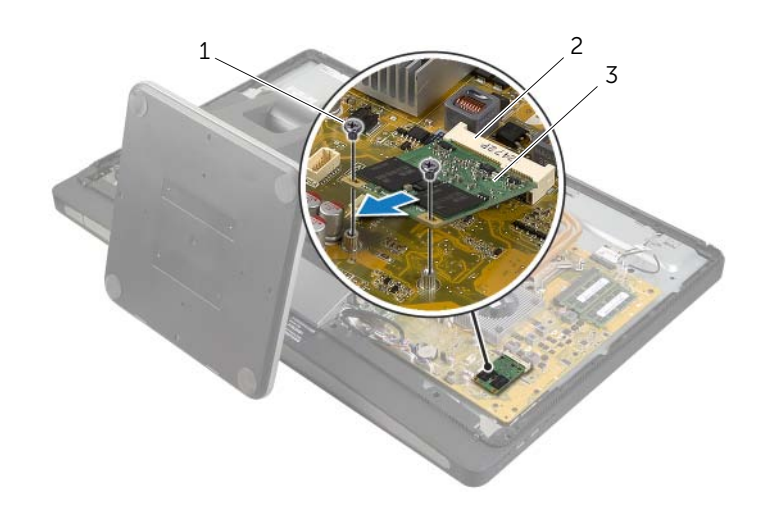

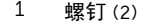

2 mSATA 小型插卡连接器

3 mSATA 小型插卡

# 装回 mSATA 小型插卡

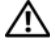

警告:拆装计算机内部组件之前,请阅读计算机附带的安全信息,并按照第 11 [页上的](#page-10-0) ["开始操作之前"](#page-10-0)中的步骤进行操作。拆装计算机内部组件之后,请按照第 13 [页上的](#page-12-0) ["拆装计算机内部组件之后"中](#page-12-0)的说明进行操作。有关其他最佳安全操作信息,请参阅 合规主页 dell.com/regulatory\_compliance。

#### 步骤

- 1 将 mSATA 小型插卡上的槽口与 mSATA 小型插卡连接器上的卡舌对齐。
- 2 将 mSATA 小型插卡以 45 度角插入 mSATA 小型插卡连接器。
- 3 拧上将 mSATA 小型插卡固定至系统板的螺钉。

- 1 装回系统板护罩。请参阅第 32 [页上的 "装回系统板护罩"](#page-31-0)。
- 2 装回后盖。请参阅第 18 [页上的 "装回后盖"](#page-17-0)。
- 3 请按照第 13 [页上的 "拆装计算机内部组件之后"](#page-12-0)中的说明进行操作。

<span id="page-48-0"></span>∠个 警告:拆装计算机内部组件之前,请阅读计算机附带的安全信息,并按照第 11 [页上的](#page-10-0) 开始操作之前"中的步骤进行操作。拆装计算机内部组件之后,请按照第 13 [页上的](#page-12-0) ["拆装计算机内部组件之后"中](#page-12-0)的说明进行操作。有关其他最佳安全操作信息,请参阅 合规主页 dell.com/regulatory\_compliance。

### 前期操作

- 1 卸下后盖。请参阅第 17 [页上的 "卸下后盖"](#page-16-0)。
- 2 卸下装饰盖。请参阅第 19 [页上的 "卸下装饰盖"](#page-18-0)。
- 3 卸下支架。请参阅第 21 [页上的 "卸下支架"](#page-20-0)。
- 4 卸下 I/O 面板。请参阅第 40 [页上的 "卸下](#page-39-0) I/O 面板"。

#### 步骤

- 1 拧下将内框架固定至显示屏挡板的螺钉。
- 2 从侧面轻轻翘起内框架,然后将内框架提离显示屏挡板。

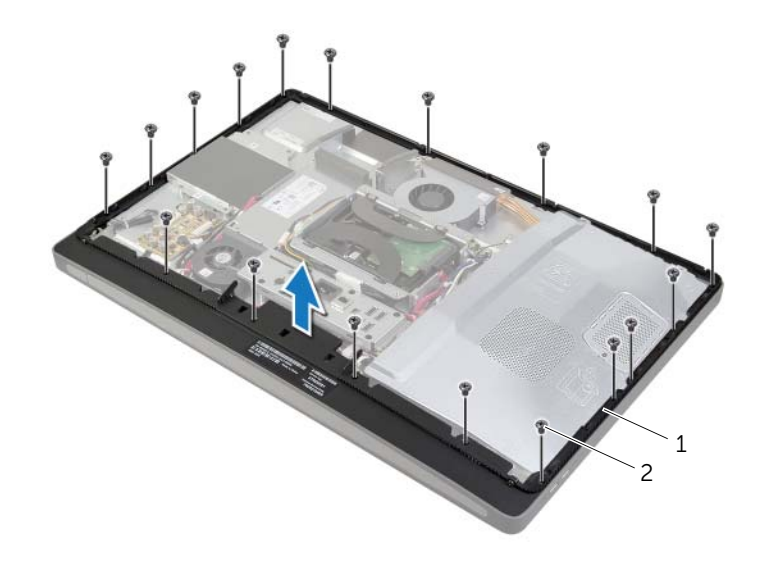

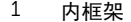

2 螺钉 (18 颗)

# <span id="page-49-0"></span>装回内框架

 $\bigwedge$  警告:拆装计算机内部组件之前,请阅读计算机附带的安全信息,并按照第 11 [页上的](#page-10-0) ["开始操作之前"](#page-10-0)中的步骤进行操作。拆装计算机内部组件之后,请按照第 13 [页上的](#page-12-0) ["拆装计算机内部组件之后"中](#page-12-0)的说明进行操作。有关其他最佳安全操作信息,请参阅 合规主页 dell.com/regulatory\_compliance。

### 步骤

1 将内框架上的螺孔与显示屏挡板上的螺孔对齐。

△ 注: 确保所有电缆均已穿过其布线导向器, 并且内框架与显示屏挡板之间未放置任 何电缆。

2 拧上将内框架固定至显示屏挡板的螺钉。

- 1 装回 I/O 面板。请参阅第 41 [页上的 "装回](#page-40-0) I/O 面板"。
- 2 装回支架。请参阅第 22 [页上的 "装回支架"](#page-21-0)。
- 3 装回装饰盖。请参阅第 20 [页上的 "装回装饰盖"](#page-19-0)。
- 4 装回后盖。第 18 [页上的 "装回后盖"](#page-17-0)。
- 5 请按照第 13 [页上的 "拆装计算机内部组件之后"](#page-12-0)中的说明进行操作。

## 卸下处理器散热器风扇

警告:拆装计算机内部组件之前,请阅读计算机附带的安全信息,并按照第 11 [页上的](#page-10-0) ["开始操作之前"](#page-10-0)中的步骤进行操作。拆装计算机内部组件之后,请按照第 13 [页上的](#page-12-0) ["拆装计算机内部组件之后"中](#page-12-0)的说明进行操作。有关其他最佳安全操作信息,请参阅 合规主页 dell.com/regulatory\_compliance。

### 前期操作

- 1 卸下后盖。请参阅第 17 [页上的 "卸下后盖"](#page-16-0)。
- 2 卸下系统板护罩。请参阅第 31 [页上的 "卸下系统板护罩"](#page-30-0)。

#### 步骤

- 1 断开处理器散热器风扇电缆与系统板的连接。
- 2 拧下将处理器散热器风扇固定至中盖的螺钉。
- 3 提起处理器散热器风扇,然后将其从硬盘驱动器固定框架上的卡舌滑出。

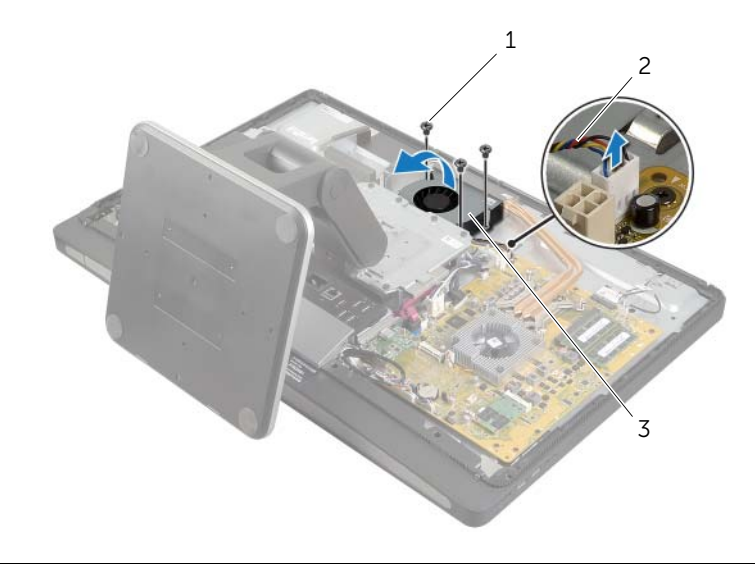

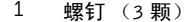

2 处理器散热器风扇电缆

3 处理器散热器风扇

## 装回处理器散热器风扇

 $\bigwedge$  警告:拆装计算机内部组件之前,请阅读计算机附带的安全信息,并按照第 11 [页上的](#page-10-0) ["开始操作之前"](#page-10-0)中的步骤进行操作。拆装计算机内部组件之后,请按照第 13 [页上的](#page-12-0) ["拆装计算机内部组件之后"中](#page-12-0)的说明进行操作。有关其他最佳安全操作信息,请参阅 合规主页 dell.com/regulatory\_compliance。

### 步骤

- 1 将处理器散热器风扇滑到硬盘驱动器固定框架上的卡舌下方,然后将处理器散热器风扇 上的螺孔与中盖上的螺孔对齐。
- 2 拧上将处理器散热器风扇固定至中盖的螺钉。
- 3 将处理器散热器风扇电缆连接至系统板。

- 1 装回系统板护罩。请参阅第 32 [页上的 "装回系统板护罩"](#page-31-0)。
- 2 装回后盖。请参阅第 18 [页上的 "装回后盖"](#page-17-0)。
- 3 请按照第 13 [页上的 "拆装计算机内部组件之后"](#page-12-0)中的说明进行操作。

## <span id="page-52-0"></span>卸下处理器散热器

∠个 警告:拆装计算机内部组件之前,请阅读计算机附带的安全信息,并按照第 11 [页上的](#page-10-0) ["开始操作之前"](#page-10-0)中的步骤进行操作。拆装计算机内部组件之后,请按照第 13 [页上的](#page-12-0) ["拆装计算机内部组件之后"中](#page-12-0)的说明进行操作。有关其他最佳安全操作信息,请参阅 合规主页 dell.com/regulatory\_compliance。

### 前期操作

- 卸下后盖。请参阅第 17 [页上的 "卸下后盖"](#page-16-0)。
- 卸下系统板护罩。请参阅第 31 [页上的 "卸下系统板护罩"](#page-30-0)。

#### 步骤

- 拧下将冷却通风孔和接地电缆固定至中盖的螺钉。
- 按顺序 (已在处理器散热器上标明)拧松将处理器散热器固定至系统板的固定螺钉。
- 将处理器散热器提离系统板。

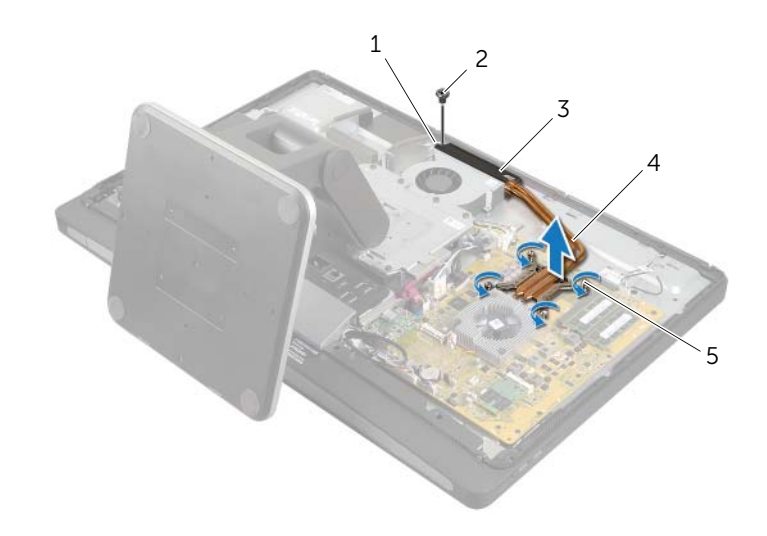

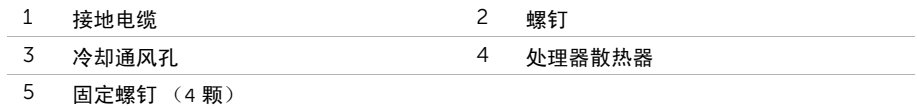

# <span id="page-53-0"></span>装回处理器散热器

/ 八 警告:拆装计算机内部组件之前,请阅读计算机附带的安全信息,并按照第 11 [页上的](#page-10-0) ["开始操作之前"](#page-10-0)中的步骤进行操作。拆装计算机内部组件之后,请按照第 13 [页上的](#page-12-0) ["拆装计算机内部组件之后"中](#page-12-0)的说明进行操作。有关其他最佳安全操作信息,请参阅 合规主页 dell.com/regulatory\_compliance。

### 步骤

- 注: 如果要将原始系统板和散热器重新安装在一起, 则可以重新使用原始导热油脂。如 果系统板或散热器已更换,请使用套件中提供的热垫板,以确保达到良好的导热效果。
	- 1 清除处理器散热器底部的导热油脂,并重新涂抹。
	- 2 将处理器散热器上的固定螺钉与系统板上的螺孔对齐。
	- 3 按顺序 (已在处理器散热器上标明)拧紧将处理器散热器固定至系统板的固定螺钉。
	- 4 拧上将冷却通风孔和接地电缆固定至中盖的螺钉。

- 1 装回系统板护罩。请参阅第 32 [页上的 "装回系统板护罩"](#page-31-0)。
- 2 装回后盖。请参阅第 18 [页上的 "装回后盖"](#page-17-0)。
- 3 请按照第 13 [页上的 "拆装计算机内部组件之后"](#page-12-0)中的说明进行操作。

## 卸下处理器

/ 八 警告:拆装计算机内部组件之前,请阅读计算机附带的安全信息,并按照第 11 [页上的](#page-10-0) 开始操作之前"中的步骤进行操作。拆装计算机内部组件之后,请按照第 13 [页上的](#page-12-0) ["拆装计算机内部组件之后"中](#page-12-0)的说明进行操作。有关其他最佳安全操作信息,请参阅 合规主页 dell.com/regulatory\_compliance。

 $\bigwedge$  小心:处理器极易损坏。持拿处理器时,请仅持拿其边缘,切勿触摸金属插针。

### 前期操作

- 1 卸下后盖。请参阅第 17 [页上的 "卸下后盖"](#page-16-0)。
- 2 卸下系统板护罩。请参阅第 31 [页上的 "卸下系统板护罩"](#page-30-0)。
- 3 卸下处理器散热器。请参阅第 53 [页上的 "卸下](#page-52-0)处理器散热器"。

#### 步骤

- 1 向下按压释放拉杆,然后向外拉动以将其从固定卡舌中释放。
- 2 将释放拉杆完全展开,以打开处理器护盖。
- 3 轻轻提起处理器,将其从处理器插槽中卸下。

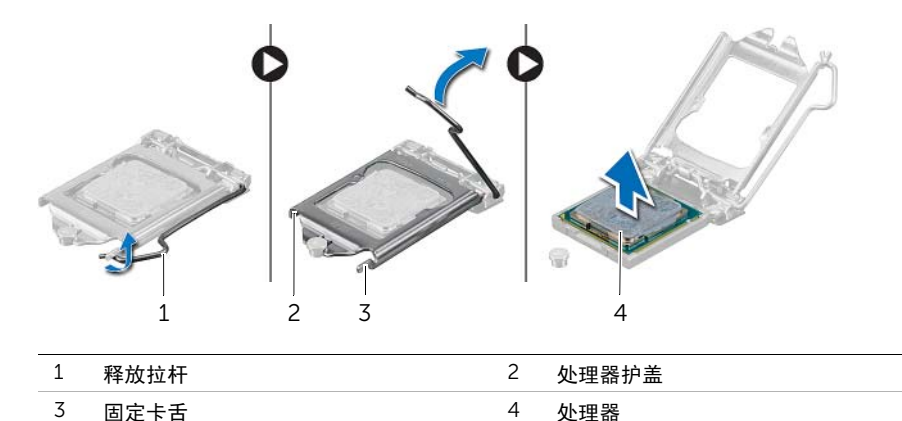

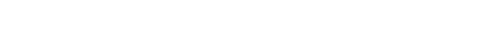

 $\bigwedge$ 《警告:拆装计算机内部组件之前,请阅读计算机附带的安全信息,并按照第 11 [页上的](#page-10-0) 开始操作之前"中的步骤进行操作。拆装计算机内部组件之后,请按照第 13 [页上的](#page-12-0) ["拆装计算机内部组件之后"中](#page-12-0)的说明进行操作。有关其他最佳安全操作信息,请参阅 合规主页 dell.com/regulatory\_compliance。

### 步骤

- 1 确保处理器插槽上的释放拉杆已完全展开到打开位置。
- 小心:必须在处理器插槽中正确放置处理器,以免对处理器造成无法修复的损坏。
- 2 将处理器上的槽口与处理器插槽上的卡舌对齐。
- 3 将处理器上的 1 号插针边角与处理器插槽上的 1 号插针边角 对齐,然后将处理器放入处理器插槽。
- /\ 小心:确保处理器护盖槽口位于定位柱的下方。
- 4 处理器在插槽中完全就位后,请合上处理器护盖。
- 5 向下转动释放拉杆,并将它放到处理器护盖的卡舌下。

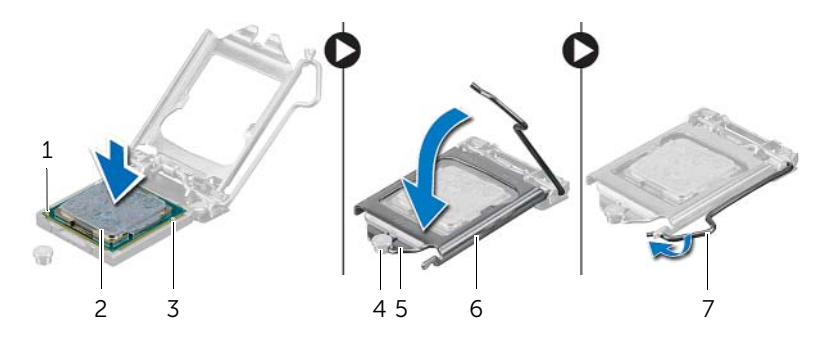

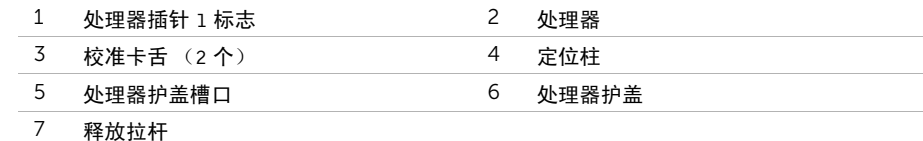

- 1 装回处理器散热器。请参阅第 54 [页上的 "装回](#page-53-0)处理器散热器"。
- 2 装回系统板护罩。请参阅第 32 [页上的 "装回系统板护罩"](#page-31-0)。
- 3 装回后盖。请参阅第 18 [页上的 "装回后盖"](#page-17-0)。
- 4 请按照第 13 [页上的 "拆装计算机内部组件之后"](#page-12-0)中的说明进行操作。

∠个 警告:拆装计算机内部组件之前,请阅读计算机附带的安全信息,并按照第 11 [页上的](#page-10-0) ["开始操作之前"](#page-10-0)中的步骤进行操作。拆装计算机内部组件之后,请按照第 13 [页上的](#page-12-0) ["拆装计算机内部组件之后"中](#page-12-0)的说明进行操作。有关其他最佳安全操作信息,请参阅 合规主页 dell.com/regulatory\_compliance。

### 前期操作

- 1 卸下后盖。请参阅第 17 [页上的 "卸下后盖"](#page-16-0)。
- 2 卸下装饰盖。请参阅第 19 [页上的 "卸下装饰盖"](#page-18-0)。
- 3 卸下支架。请参阅第 21 [页上的 "卸下支架"](#page-20-0)。
- 4 卸下 I/O 面板。请参阅第 40 [页上的 "卸下](#page-39-0) I/O 面板"。
- 5 卸下系统板护罩。请参阅第 31 [页上的 "卸下系统板护罩"](#page-30-0)。

### 步骤

- 按压固定夹,然后断开主电源设备电缆和处理器电源设备电缆与系统板的连接。
- 将主电源设备电缆和处理器电源设备电缆从其布线导向器中取出。
- 按压电源端口电缆连接器上的固定夹,然后断开电源端口电缆与电源装置的连接。
- 断开电源设备指示灯电缆与电源装置的连接。
- 5 提起固定夹,然后断开电源设备风扇电缆与电源装置的连接。
- 拧下将电源设备固定至中盖的螺钉。
- 将电源设备提离中盖。

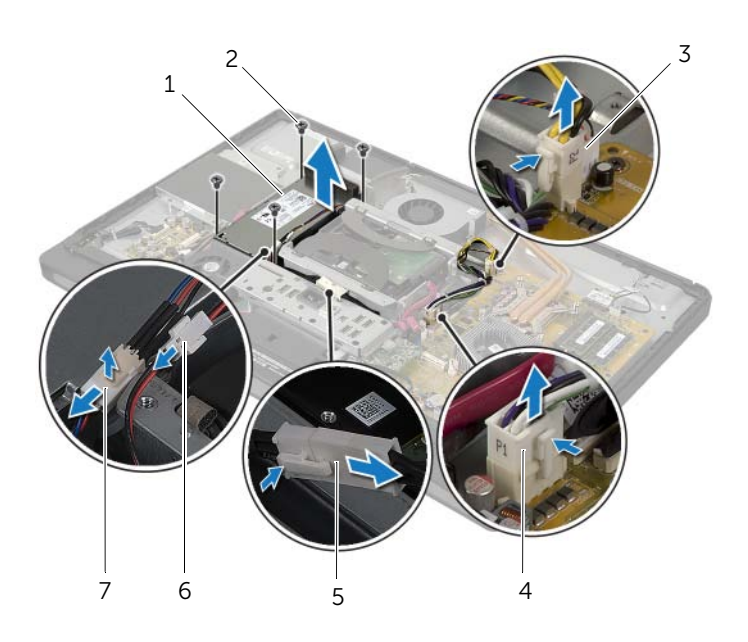

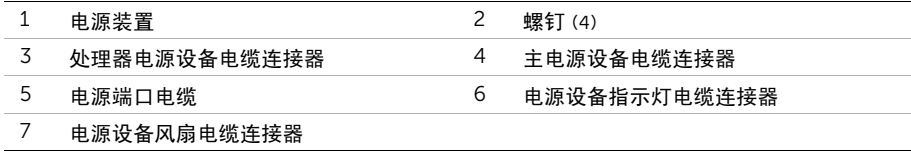

 $\bigwedge$  警告:拆装计算机内部组件之前,请阅读计算机附带的安全信息,并按照第 11 [页上的](#page-10-0) 开始操作之前"中的步骤进行操作。拆装计算机内部组件之后,请按照第 13 [页上的](#page-12-0) ["拆装计算机内部组件之后"中](#page-12-0)的说明进行操作。有关其他最佳安全操作信息,请参阅 合规主页 dell.com/regulatory\_compliance。

#### 步骤

- 1 将电源设备上的螺孔与中盖上的螺孔对齐,然后拧上将电源设备固定至中盖的螺钉。
- 2 将电源设备风扇电缆、电源设备指示灯电缆和电源端口电缆连接至电源设备。
- 3 将主电源设备电缆和处理器电源设备电缆穿过其布线导向器进行布线。
- 4 将主电源设备电缆和处理器电源设备电缆连接至系统板。

- 1 装回系统板护罩。请参阅第 32 [页上的 "装回系统板护罩"](#page-31-0)。
- 2 装回 I/O 面板。请参阅第 41 [页上的 "装回](#page-40-0) I/O 面板"。
- 3 装回支架。请参阅第 22 [页上的 "装回支架"](#page-21-0)。
- 4 装回装饰盖。请参阅第 20 [页上的 "装回装饰盖"](#page-19-0)。
- 5 装回后盖。请参阅第 18 [页上的 "装回后盖"](#page-17-0)。
- 6 请按照第 13 [页上的 "拆装计算机内部组件之后"](#page-12-0)中的说明进行操作。

## 卸下无线键盘 / 鼠标接收器

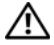

∠个 警告:拆装计算机内部组件之前,请阅读计算机附带的安全信息,并按照第 11 [页上的](#page-10-0) ["开始操作之前"](#page-10-0)中的步骤进行操作。拆装计算机内部组件之后,请按照第 13 [页上的](#page-12-0) ["拆装计算机内部组件之后"中](#page-12-0)的说明进行操作。有关其他最佳安全操作信息,请参阅 合规主页 dell.com/regulatory\_compliance。

### 前期操作

- 1 卸下后盖。请参阅第 17 [页上的 "卸下后盖"](#page-16-0)。
- 2 卸下支架。请参阅第 21 [页上的 "卸下支架"](#page-20-0)。
- 3 卸下装饰盖。请参阅第 19 [页上的 "卸下装饰盖"](#page-18-0)。
- 4 卸下 I/O 面板。请参阅第 40 [页上的 "卸下](#page-39-0) I/O 面板"。
- 5 卸下系统板护罩。请参阅第 31 [页上的 "卸下系统板护罩"](#page-30-0)。
- 6 卸下内框架。请参阅第 49 [页上的 "卸下内框架"](#page-48-0)。

## 步骤

- 拧下将无线键盘 / 鼠标接收器固定至显示屏挡板的螺钉。
- 拧下将接地电缆固定至中盖和显示屏挡板的螺钉。
- 断开无线键盘 / 鼠标接收器电缆与系统板的连接。
- 记下无线键盘 / 鼠标接收器电缆的布线方式,并从布线导向器中取出电缆。
- 将无线键盘 / 鼠标接收器及其电缆一起提离计算机。

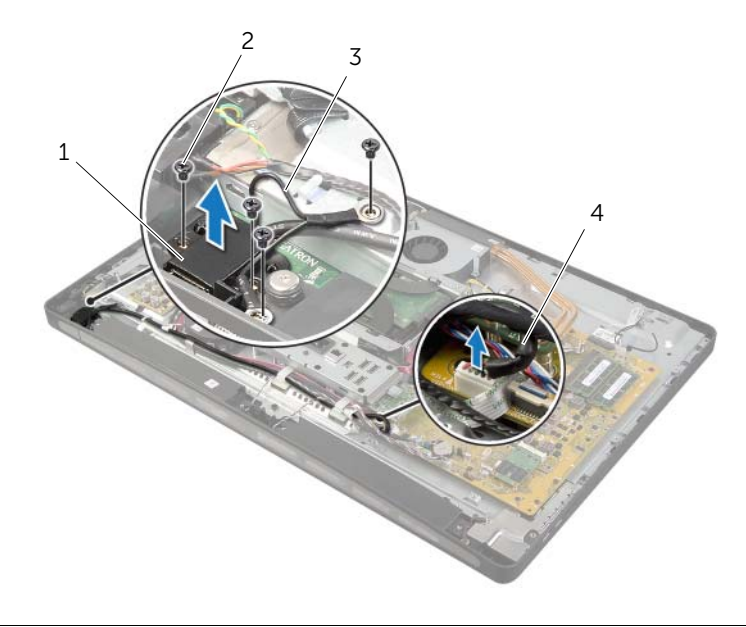

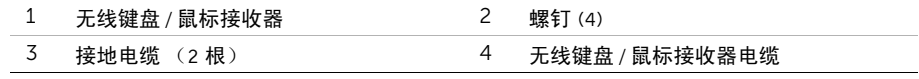

## 装回无线键盘 / 鼠标接收器

 $\bigwedge$  警告:拆装计算机内部组件之前,请阅读计算机附带的安全信息,并按照第 11 [页上的](#page-10-0) 开始操作之前"中的步骤进行操作。拆装计算机内部组件之后,请按照第 13 [页上的](#page-12-0) ["拆装计算机内部组件之后"中](#page-12-0)的说明进行操作。有关其他最佳安全操作信息,请参阅 合规主页 dell.com/regulatory\_compliance。

### 步骤

- 1 将无线键盘 / 鼠标接收器上的螺孔与显示屏挡板上的螺孔对齐。
- 2 装回将无线键盘 / 鼠标接收器固定到显示屏挡板的螺钉。
- 3 将接地电缆上的螺孔与机箱和显示屏挡板上的螺孔对齐。
- 4 装回将接地电缆固定至中盖和显示屏挡板上的螺钉。
- 5 通过布线导向器对无线键盘 / 鼠标接收器电缆进行布线, 然后将电缆连接至系统板。

- 1 装回内框架。请参阅第 50 [页上的 "装回内框架"](#page-49-0)。
- 2 装回系统板护罩。请参阅第 32 [页上的 "装回系统板护罩"](#page-31-0)。
- 3 装回 I/O 面板。请参阅第 41 [页上的 "装回](#page-40-0) I/O 面板"。
- 4 装回支架。请参阅第 22 [页上的 "装回支架"](#page-21-0)。
- 5 装回装饰盖。请参阅第 20 [页上的 "装回装饰盖"](#page-19-0)。
- 6 装回后盖。请参阅第 18 [页上的 "装回后盖"](#page-17-0)。
- 7 请按照第 13 [页上的 "拆装计算机内部组件之后"](#page-12-0)中的说明进行操作。

∠个 警告:拆装计算机内部组件之前,请阅读计算机附带的安全信息,并按照第 11 [页上的](#page-10-0) ["开始操作之前"](#page-10-0)中的步骤进行操作。拆装计算机内部组件之后,请按照第 13 [页上的](#page-12-0) ["拆装计算机内部组件之后"中](#page-12-0)的说明进行操作。有关其他最佳安全操作信息,请参阅 合规主页 dell.com/regulatory\_compliance。

### 前期操作

- 1 卸下后盖。请参阅第 17 [页上的 "卸下后盖"](#page-16-0)。
- 2 卸下装饰盖。请参阅第 19 [页上的 "卸下装饰盖"](#page-18-0)。
- 3 卸下支架。请参阅第 21 [页上的 "卸下支架"](#page-20-0)。
- 4 卸下 I/O 面板。请参阅第 40 [页上的 "卸下](#page-39-0) I/O 面板"。
- 5 卸下系统板护罩。请参阅第 31 [页上的 "卸下系统板护罩"](#page-30-0)。
- 6 卸下内框架。请参阅第 49 [页上的 "卸下内框架"](#page-48-0)。

## 步骤

- 断开扬声器电缆与系统板的连接。
- 2 记下扬声器电缆的布线方式, 并从布线导向器中取出扬声器电缆。
- 拧下将扬声器固定至显示屏挡板的螺钉。
- 将扬声器提离显示屏挡板。

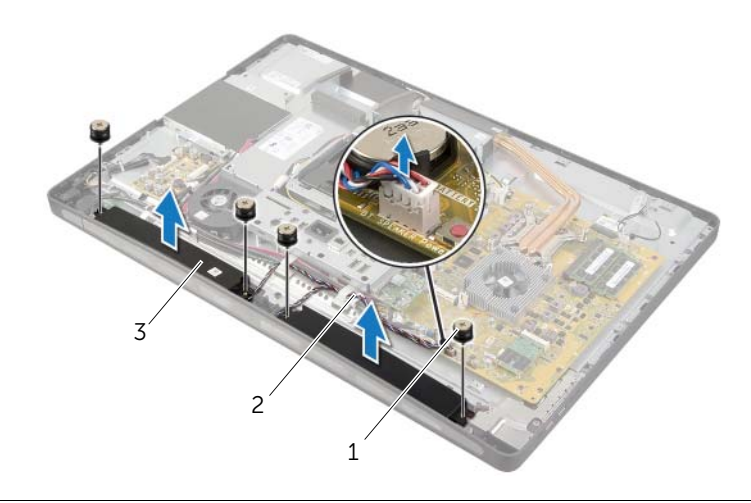

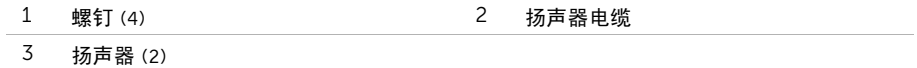

 $\bigwedge$  警告:拆装计算机内部组件之前,请阅读计算机附带的安全信息,并按照第 11 [页上的](#page-10-0) 开始操作之前"中的步骤进行操作。拆装计算机内部组件之后,请按照第 13 [页上的](#page-12-0) ["拆装计算机内部组件之后"中](#page-12-0)的说明进行操作。有关其他最佳安全操作信息,请参阅 合规主页 dell.com/regulatory\_compliance。

### 步骤

- 1 将扬声器上的螺孔与显示屏挡板上的螺孔对齐。
- 2 拧上将扬声器固定至显示屏挡板的螺钉。
- 3 穿过布线导向器对扬声器电缆进行布线,然后将扬声器电缆连接至系统板。

- 1 装回内框架。请参阅第 50 [页上的 "装回内框架"](#page-49-0)。
- 2 装回系统板护罩。请参阅第 32 [页上的 "装回系统板护罩"](#page-31-0)。
- 3 装回 I/O 面板。请参阅第 41 [页上的 "装回](#page-40-0) I/O 面板"。
- 4 装回支架。请参阅第 22 [页上的 "装回支架"](#page-21-0)。
- 5 装回装饰盖。请参阅第 20 [页上的 "装回装饰盖"](#page-19-0)。
- 6 装回后盖。请参阅第 18 [页上的 "装回后盖"](#page-17-0)。
- 7 请按照第 13 [页上的 "拆装计算机内部组件之后"](#page-12-0)中的说明进行操作。

∠个 警告:拆装计算机内部组件之前,请阅读计算机附带的安全信息,并按照第 11 [页上的](#page-10-0) ["开始操作之前"](#page-10-0)中的步骤进行操作。拆装计算机内部组件之后,请按照第 13 [页上的](#page-12-0) ["拆装计算机内部组件之后"中](#page-12-0)的说明进行操作。有关其他最佳安全操作信息,请参阅 合规主页 dell.com/regulatory\_compliance。

### 前期操作

- 1 卸下后盖。请参阅第 17 [页上的 "卸下后盖"](#page-16-0)。
- 2 卸下装饰盖。请参阅第 19 [页上的 "卸下装饰盖"](#page-18-0)。
- 3 卸下支架。请参阅第 21 [页上的 "卸下支架"](#page-20-0)。
- 4 卸下 I/O 面板。请参阅第 40 [页上的 "卸下](#page-39-0) I/O 面板"。
- 5 卸下系统板护罩。请参阅第 31 [页上的 "卸下系统板护罩"](#page-30-0)。

## 步骤

- 拧下将 I/O 板部件固定至中盖的螺钉。
- 2 从中盖上轻轻提起 I/O 板部件, 然后将 I/O 板部件翻转过来。
- 3 按压固定夹,然后断开电源端口电缆的连接。
- 记下电源设备指示灯电缆的布线方式,然后断开电缆与电源设备的连接。
- 将 I/O 板部件提离机箱。

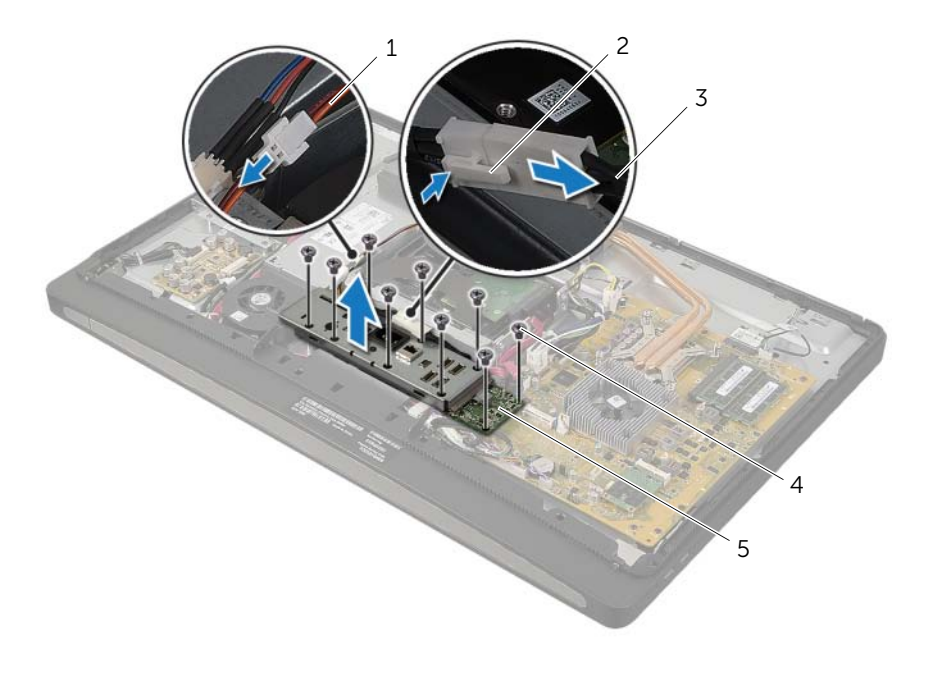

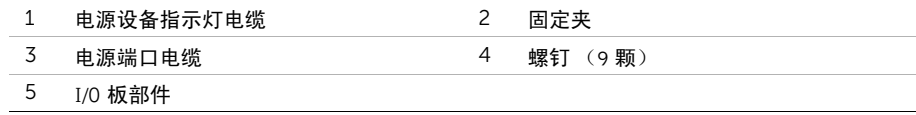

向外推动固定卡舌,以释放 I/O 板,然后将 I/O 板提离 I/O 板支架。

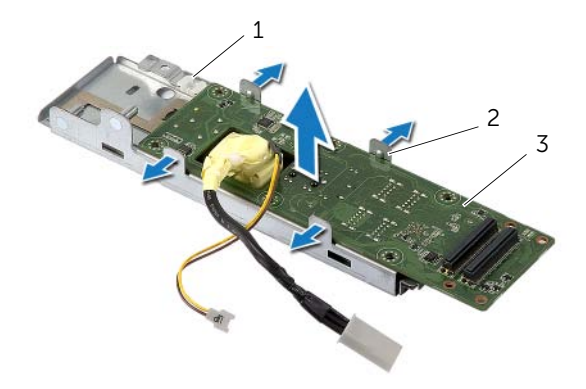

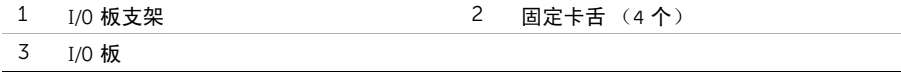

 $\bigwedge$  警告:拆装计算机内部组件之前,请阅读计算机附带的安全信息,并按照第 11 [页上的](#page-10-0) 开始操作之前"中的步骤进行操作。拆装计算机内部组件之后,请按照第 13 [页上的](#page-12-0) ["拆装计算机内部组件之后"中](#page-12-0)的说明进行操作。有关其他最佳安全操作信息,请参阅 合规主页 dell.com/regulatory\_compliance。

### 步骤

- 1 滑动电源端口电缆和电源设备指示灯电缆穿过 I/O 板支架上的插槽。
- 2 将 I/O 板放入 I/O 板支架中,然后按压固定卡舌,将 I/O 板固定至 I/O 板支架。
- 3 通过布线导向器对电源设备指示灯电缆进行布线,然后将电缆连接至电源设备。
- 4 将电源端口电缆连接至电源装置。
- 5 将 I/O 板部件上的螺孔与中盖上的螺孔对齐。
- 6 向下按压 I/O 板部件, 以将 I/O 板连接至系统板。
	- △ 注: 确保 I/O 板部件下未放置任何电缆。
- 7 拧上将 I/O 板部件固定至中盖的螺钉。

- 1 装回系统板护罩。请参阅第 32 [页上的 "装回系统板护罩"](#page-31-0)。
- 2 装回 I/O 面板。请参阅第 41 [页上的 "装回](#page-40-0) I/O 面板"。
- 3 装回支架。请参阅第 22 [页上的 "装回支架"](#page-21-0)。
- 4 装回装饰盖。请参阅第 20 [页上的 "装回装饰盖"](#page-19-0)。
- 5 装回后盖。请参阅第 18 [页上的 "装回后盖"](#page-17-0)。
- 6 请按照第 13 [页上的 "拆装计算机内部组件之后"](#page-12-0)中的说明进行操作。

∠个 警告:拆装计算机内部组件之前,请阅读计算机附带的安全信息,并按照第 11 [页上的](#page-10-0) ["开始操作之前"](#page-10-0)中的步骤进行操作。拆装计算机内部组件之后,请按照第 13 [页上的](#page-12-0) ["拆装计算机内部组件之后"中](#page-12-0)的说明进行操作。有关其他最佳安全操作信息,请参阅 合规主页 dell.com/regulatory\_compliance。

### 前期操作

- 1 卸下后盖。请参阅第 17 [页上的 "卸下后盖"](#page-16-0)。
- 2 卸下装饰盖。请参阅第 19 [页上的 "卸下装饰盖"](#page-18-0)。
- 3 卸下支架。请参阅第 21 [页上的 "卸下支架"](#page-20-0)。
- 4 卸下 I/O 面板。请参阅第 40 [页上的 "卸下](#page-39-0) I/O 面板"。
- 5 卸下系统板护罩。请参阅第 31 [页上的 "卸下系统板护罩"](#page-30-0)。
- 6 卸下内框架。请参阅第 49 [页上的 "卸下内框架"](#page-48-0)。

## 步骤

- 断开无线天线电缆与无线小型插卡的连接。
- 记下天线电缆的布线方式,然后从布线导轨中取出电缆。
- 将天线模块剥离显示屏挡板。
- 将天线模块提离显示屏挡板。

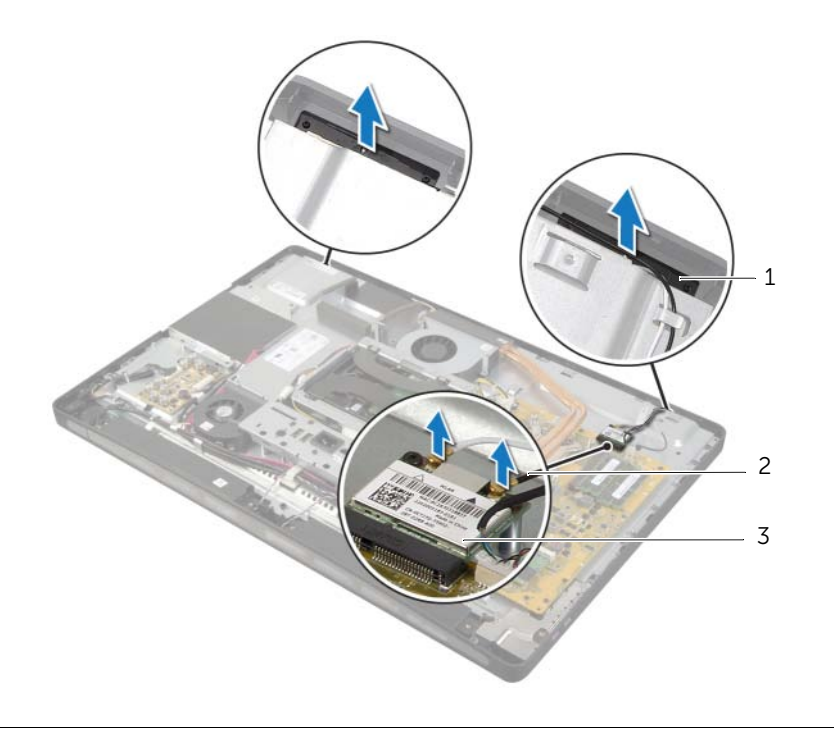

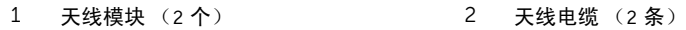

无线小型插卡

 $\bigwedge$  警告:拆装计算机内部组件之前,请阅读计算机附带的安全信息,并按照第 11 [页上的](#page-10-0) 开始操作之前"中的步骤进行操作。拆装计算机内部组件之后,请按照第 13 [页上的](#page-12-0) ["拆装计算机内部组件之后"中](#page-12-0)的说明进行操作。有关其他最佳安全操作信息,请参阅 合规主页 dell.com/regulatory\_compliance。

#### 步骤

- 1 将天线模块与显示屏挡板上的定位柱对齐,然后将天线模块粘附到显示屏挡板上。
- 2 将天线电缆穿过其布线导向器,然后将 天线电缆连接至无线小型插卡。

- 1 装回内框架。请参阅第 50 [页上的 "装回内框架"](#page-49-0)。
- 2 装回系统板护罩。请参阅第 32 [页上的 "装回系统板护罩"](#page-31-0)。
- 3 装回 I/O 面板。请参阅第 41 [页上的 "装回](#page-40-0) I/O 面板"。
- 4 装回支架。请参阅第 22 [页上的 "装回支架"](#page-21-0)。
- 5 装回装饰盖。请参阅第 20 [页上的 "装回装饰盖"](#page-19-0)。
- 6 装回后盖。请参阅第 18 [页上的 "装回后盖"](#page-17-0)。
- 7 请按照第 13 [页上的 "拆装计算机内部组件之后"](#page-12-0)中的说明进行操作。
# 卸下电源按钮部件

∠个 警告:拆装计算机内部组件之前,请阅读计算机附带的安全信息,并按照第 11 [页上的](#page-10-0) ["开始操作之前"](#page-10-0)中的步骤进行操作。拆装计算机内部组件之后,请按照第 13 [页上的](#page-12-0) ["拆装计算机内部组件之后"中](#page-12-0)的说明进行操作。有关其他最佳安全操作信息,请参阅 合规主页 dell.com/regulatory\_compliance。

- 1 卸下后盖。请参阅第 17 [页上的 "卸下后盖"](#page-16-0)。
- 2 卸下装饰盖。请参阅第 19 [页上的 "卸下装饰盖"](#page-18-0)。
- 3 卸下支架。请参阅第 21 [页上的 "卸下支架"](#page-20-0)。
- 4 卸下系统板护罩。请参阅第 31 [页上的 "卸下系统板护罩"](#page-30-0)。
- 5 卸下内框架。请参阅第 49 [页上的 "卸下内框架"](#page-48-0)

- 断开电源按钮电缆与系统板的连接。
- 记下电源按钮电缆的布线方式,然后卸下将电源按钮电缆从其布线导向器中取出。
- 拧下将电源按钮部件固定至显示屏挡板的螺钉。
- 向内按压电源按钮,使其从显示屏挡板上的插槽中释放,然后将电源按钮部件轻轻提离 显示屏挡板。

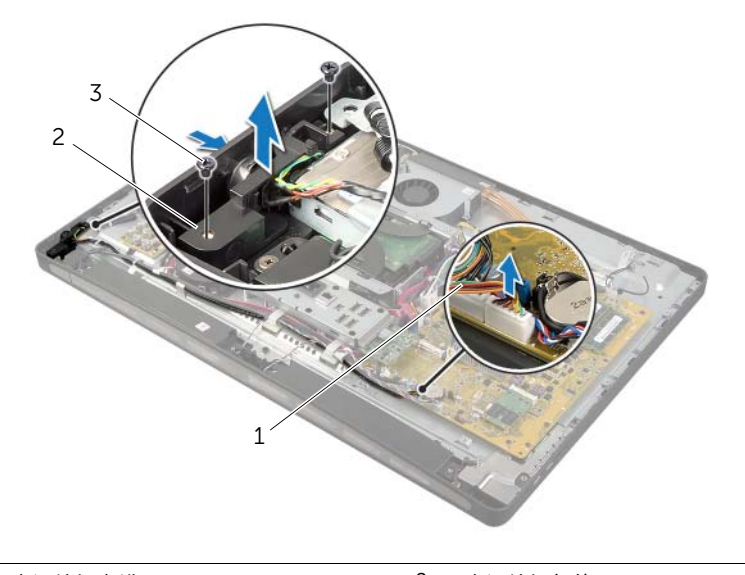

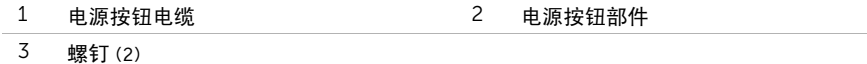

# 装回电源按钮部件

 $\bigwedge$  警告:拆装计算机内部组件之前,请阅读计算机附带的安全信息,并按照第 11 [页上的](#page-10-0) 开始操作之前"中的步骤进行操作。拆装计算机内部组件之后,请按照第 13 [页上的](#page-12-0) ["拆装计算机内部组件之后"中](#page-12-0)的说明进行操作。有关其他最佳安全操作信息,请参阅 合规主页 dell.com/regulatory\_compliance。

#### 步骤

- 1 将电源按钮滑入显示屏挡板上的插槽,然后将电源按钮部件置于显示屏挡板上。
- 2 将电源按钮部件上的螺孔与显示屏挡板上的螺孔对齐。
- 3 拧上将电源按钮部件固定至显示屏挡板的螺钉。
- 4 将电源按钮电缆穿过布线导向器,然后将电源按钮电缆连接至系统板。

- 1 装回内框架。请参阅第 50 [页上的 "装回内框架"](#page-49-0)。
- 2 装回系统板护罩。请参阅第 32 [页上的 "装回系统板护罩"](#page-31-0)。
- 3 装回支架。请参阅第 22 [页上的 "装回支架"](#page-21-0)。
- 4 装回装饰盖。请参阅第 20 [页上的 "装回装饰盖"](#page-19-0)。
- 5 装回后盖。请参阅第 18 [页上的 "装回后盖"](#page-17-0)。
- 6 请按照第 13 [页上的 "拆装计算机内部组件之后"](#page-12-0)中的说明进行操作。
- <span id="page-75-0"></span> $\bigwedge$  警告:拆装计算机内部组件之前,请阅读计算机附带的安全信息,并按照第 11 [页上的](#page-10-0) 开始操作之前"中的步骤进行操作。拆装计算机内部组件之后,请按照第 13 [页上的](#page-12-0) ["拆装计算机内部组件之后"中](#page-12-0)的说明进行操作。有关其他最佳安全操作信息,请参阅 合规主页 dell.com/regulatory\_compliance。
- 注:计算机的服务标签存储在系统板中。装回系统板后,您必须在系统设置中输入服务 标签。
- 注: 断开电缆与系统板的连接之前, 请记下连接器的位置, 以便在装回系统板之后可以 正确进行重新连接。

- 1 卸下后盖。请参阅第 17 [页上的 "卸下后盖"](#page-16-0)。
- 2 卸下装饰盖。请参阅第 19 [页上的 "卸下装饰盖"](#page-18-0)。
- 3 卸下支架。请参阅第 21 [页上的 "卸下支架"](#page-20-0)。
- 4 卸下 I/O 面板。请参阅第 40 [页上的 "卸下](#page-39-0) I/O 面板"。
- 5 卸下系统板护罩。请参阅第 31 [页上的 "卸下系统板护罩"](#page-30-0)。
- 6 按照第 66 [页上的 "卸下](#page-65-0) I/O 板"中从[步骤](#page-66-0) 1 [至步骤](#page-66-1) 5 的说明进行操作。
- 7 卸下内存模块。请参阅第 28 [页上的 "卸下内存模块"](#page-27-0)。
- 8 卸下 mSATA 小型插卡。请参阅第 47 [页上的 "卸下](#page-46-0) mSATA 小型插卡"。
- 9 卸下无线小型插卡。请参阅第 44 [页上的 "卸下](#page-43-0)无线小型插卡"。
- 10 卸下处理器散热器。请参阅第 53 [页上的 "卸下](#page-52-0)处理器散热器"。
- 11 卸下处理器。请参阅第 55 [页上的 "卸下](#page-54-0)处理器"。

<span id="page-76-0"></span>断开所有电缆与系统板的连接。

4 注: 有关连接器位置的信息, 请参阅第 15 [页上的 "系统板组件"。](#page-14-0)

<span id="page-76-1"></span>卸下将系统板固定至中盖的螺钉。

将系统板提离中盖。

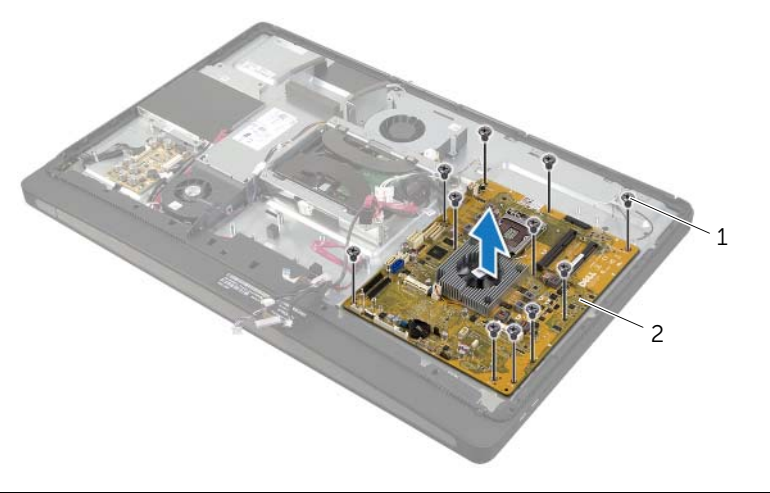

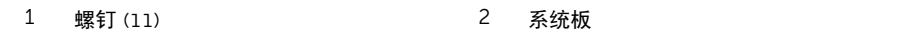

## <span id="page-77-0"></span>更换系统板

- /1\ 警告:拆装计算机内部组件之前,请阅读计算机附带的安全信息,并按照第 11 [页上的](#page-10-0) 开始操作之前"中的步骤进行操作。拆装计算机内部组件之后,请按照第 13 [页上的](#page-12-0) ["拆装计算机内部组件之后"中](#page-12-0)的说明进行操作。有关其他最佳安全操作信息,请参阅 合规主页 dell.com/regulatory\_compliance。
- 注:计算机的服务标签存储在系统板中。装回系统板后,您必须在系统设置中输入服务 标签。

### 步骤

- <span id="page-77-1"></span>将系统板上的螺孔与中盖上的螺孔对齐。
- <span id="page-77-2"></span>拧上将系统板固定至中盖的螺钉。
- 将断开的电缆连接至系统板。

- 装回处理器。请参阅第 56 [页上的 "更换](#page-55-0)处理器"。
- 装回处理器散热器。请参阅第 54 [页上的 "装回](#page-53-0)处理器散热器"。
- 装回无线小型插卡。请参阅第 46 [页上的 "装回](#page-45-0)无线小型插卡"。
- 装回 mSATA 小型插卡。请参阅第 48 [页上的 "装回](#page-47-0) mSATA 小型插卡"。
- 装回内存模块。请参阅第 50 [页上的 "装回内框架"](#page-49-0)。
- 按照第 69 [页上的 "装回](#page-68-0) I/O 板"中从[步骤](#page-68-1) 3 [至步骤](#page-68-2) 7 的说明进行操作。
- 装回系统板护罩。请参阅第 32 [页上的 "装回系统板护罩"](#page-31-0)。
- 装回 I/O 面板。请参阅第 41 [页上的 "装回](#page-40-0) I/O 面板"。
- 装回支架。请参阅第 22 [页上的 "装回支架"](#page-21-0)。
- 装回装饰盖。请参阅第 20 [页上的 "装回装饰盖"](#page-19-0)。
- 装回后盖。请参阅第 18 [页上的 "装回后盖"](#page-17-0)。
- 请按照第 13 [页上的 "拆装计算机内部组件之后"](#page-12-0)中的说明进行操作。

## 在系统设置中输入服务标签

- 1 开启计算机。
- 2 在 POST 期间按 <F2> 键进入系统设置程序。
- 3 导航至 Main (主要)选项卡, 然后在 Service Tag Input (服务标签输入)字段中输入 服务标签。请参阅第 104 [页上的 "系统设置程序](#page-103-0)选项"。

 $\bigwedge$  警告:拆装计算机内部组件之前,请阅读计算机附带的安全信息,并按照第 11 [页上的](#page-10-0) ["开始操作之前"](#page-10-0)中的步骤进行操作。拆装计算机内部组件之后,请按照第 13 [页上的](#page-12-0) ["拆装计算机内部组件之后"中](#page-12-0)的说明进行操作。有关其他最佳安全操作信息,请参阅 合规主页 dell.com/regulatory\_compliance。

- 卸下后盖。请参阅第 17 [页上的 "卸下后盖"](#page-16-0)。
- 卸下装饰盖。请参阅第 19 [页上的 "卸下装饰盖"](#page-18-0)。
- 卸下支架。请参阅第 21 [页上的 "卸下支架"](#page-20-0)。
- 卸下 I/O 面板。请参阅第 40 [页上的 "卸下](#page-39-0) I/O 面板"。
- 卸下系统板护罩。请参阅第 31 [页上的 "卸下系统板护罩"](#page-30-0)。
- 卸下内框架。请参阅第 49 [页上的 "卸下内框架"](#page-48-0)。
- 按照第 66 [页上的 "卸下](#page-65-0) I/O 板"中从[步骤](#page-66-0) 1 [至步骤](#page-66-1) 5 的说明进行操作。
- 断开天线电缆与无线小型插卡的连接。请参阅第 44 [页上的 "卸下](#page-43-0)无线小型插卡"。
- 卸下处理器散热器。请参阅第 53 [页上的 "卸下](#page-52-0)处理器散热器"。
- 按照第 76 [页上的 "卸下系统板"](#page-75-0)中[从步骤](#page-76-0) 1 [至步骤](#page-76-1) 3 的说明进行操作。

- 拧下将侧 I/O 板护罩固定至显示屏挡板的螺钉。
- 将侧 I/O 板护罩提离侧 I/O 板。

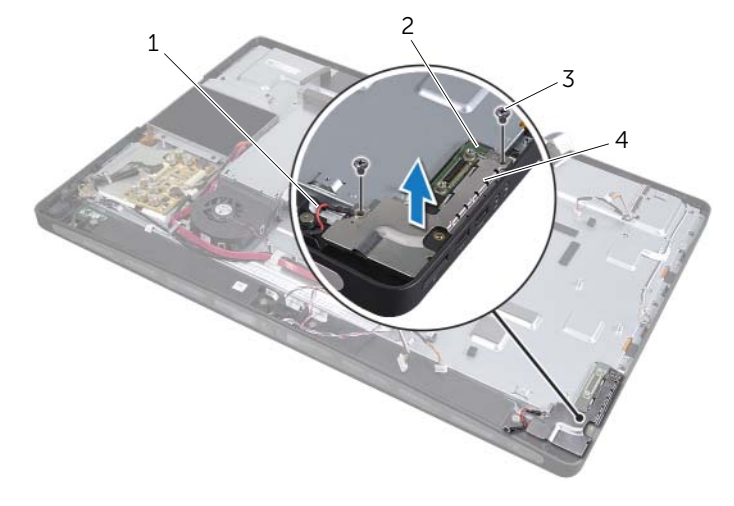

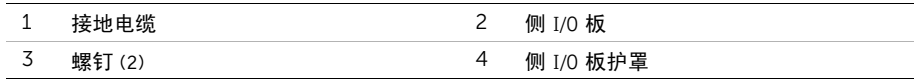

3 从内边缘开始,轻轻提起侧 I/O 板,然后从显示屏挡板上的插槽中取出侧 I/O 板上的端口。

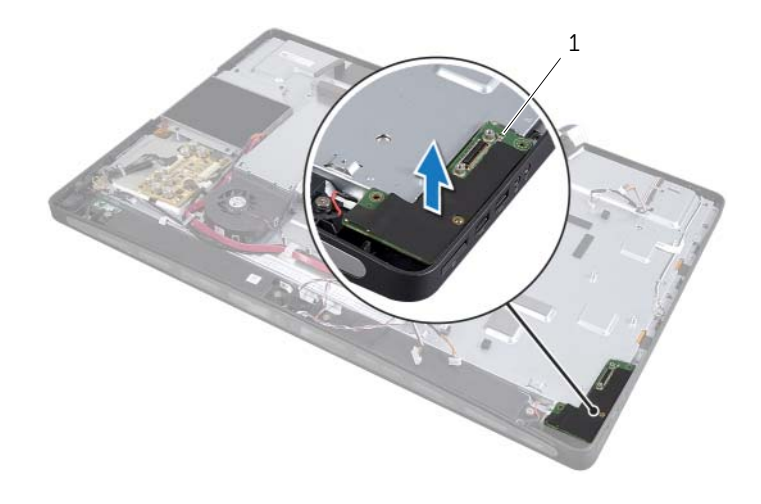

## 装回侧 I/O 板

 $\bigwedge$  警告:拆装计算机内部组件之前,请阅读计算机附带的安全信息,并按照第 11 [页上的](#page-10-0) 开始操作之前"中的步骤进行操作。拆装计算机内部组件之后,请按照第 13 [页上的](#page-12-0) ["拆装计算机内部组件之后"中](#page-12-0)的说明进行操作。有关其他最佳安全操作信息,请参阅 合规主页 dell.com/regulatory\_compliance。

#### 步骤

- 1 将侧 I/O 板上的端口滑入显示屏挡板上的插槽,然后将侧 I/O 板上的螺孔与显示屏挡板 上的螺孔对齐。
- 2 将侧 I/O 板护罩上的螺孔与显示屏挡板上的螺孔对齐,然后将侧 I/O 板护罩置于侧 I/O 板上。
- 3 拧上将侧 I/O 板护罩固定至显示屏挡板的螺钉。

■ 注: 确保还用将侧 I/O 板护罩固定至显示屏挡板的相同螺钉固定接地电缆。

- 1 按照第 78 [页上的 "更换系统板"](#page-77-0)中[从步骤](#page-77-1) 1 至[步骤](#page-77-2) 3 的说明进行操作。
- 2 装回处理器散热器。请参阅第 54 [页上的 "装回](#page-53-0)处理器散热器"。
- 3 将天线电缆连接至无线小型插卡。请参阅第 46 [页上的 "装回](#page-45-0)无线小型插卡"。
- 4 按照第 69 [页上的 "装回](#page-68-0) I/O 板"中从[步骤](#page-68-1) 3 [至步骤](#page-68-2) 7 的说明进行操作。
- 5 装回内框架。请参阅第 50 [页上的 "装回内框架"](#page-49-0)。
- 6 装回系统板护罩。请参阅第 32 [页上的 "装回系统板护罩"](#page-31-0)。
- 7 装回 I/O 面板。请参阅第 41 [页上的 "装回](#page-40-0) I/O 面板"。
- 8 装回支架。请参阅第 22 [页上的 "装回支架"](#page-21-0)。
- 9 装回装饰盖。请参阅第 20 [页上的 "装回装饰盖"](#page-19-0)。
- 10 装回后盖。请参阅第 18 [页上的 "装回后盖"](#page-17-0)。
- 11 请按照第 13 [页上的 "拆装计算机内部组件之后"](#page-12-0)中的说明进行操作。

## 卸下中盖

/ 八 警告:拆装计算机内部组件之前,请阅读计算机附带的安全信息,并按照第 11 [页上的](#page-10-0) 开始操作之前"中的步骤进行操作。拆装计算机内部组件之后,请按照第 13 [页上的](#page-12-0) ["拆装计算机内部组件之后"中](#page-12-0)的说明进行操作。有关其他最佳安全操作信息,请参阅 合规主页 dell.com/regulatory\_compliance。

警告:中盖在连接有组件时会很重。建议在连接有组件时,由两个人共同卸下和装回中盖。

- 卸下后盖。请参阅第 17 [页上的 "卸下后盖"](#page-16-0)。
- 卸下装饰盖。请参阅第 19 [页上的 "卸下装饰盖"](#page-18-0)。
- 卸下支架。请参阅第 21 [页上的 "卸下支架"](#page-20-0)。
- 按照第 35 [页上的 "卸下硬盘驱动器"](#page-34-0)中[从步骤](#page-34-1) 1 [至步骤](#page-34-2) 2 的说明进行操作。
- 卸下硬盘驱动器固定框架。请参阅第 38 [页上的 "卸下硬盘驱动器固定框架"](#page-37-0)。
- 按照第 25 [页上的 "卸下光盘驱动器"](#page-24-0)中[从步骤](#page-24-1) 1 [至步骤](#page-24-2) 2 的说明进行操作。
- 卸下 I/O 面板。请参阅第 40 [页上的 "卸下](#page-39-0) I/O 面板"。
- 卸下系统板护罩。请参阅第 31 [页上的 "卸下系统板护罩"](#page-30-0)。
- 卸下内框架。请参阅第 49 [页上的 "卸下内框架"](#page-48-0)。
- 按照第 66 [页上的 "卸下](#page-65-0) I/O 板"中从[步骤](#page-66-0) 1 [至步骤](#page-66-1) 5 的说明进行操作。
- 卸下处理器散热器风扇。请参阅第 51 [页上的 "卸下](#page-50-0)处理器散热器风扇"。
- 卸下处理器散热器。请参阅第 53 [页上的 "卸下](#page-52-0)处理器散热器"。
- 卸下电源设备风扇。请参阅第 33 [页上的 "卸下电源设备](#page-32-0)风扇"。
- 卸下电源装置。请参阅第 57 页上的 ["卸下电源装置"](#page-56-0)。
- 卸下转换板。请参阅第 23 [页上的 "卸下转换板"](#page-22-0)。
- 按照第 76 [页上的 "卸下系统板"](#page-75-0)中[从步骤](#page-76-0) 1 至[步骤](#page-76-1) 3 的说明进行操作。

- 拧下将 I/O 板护罩固定至机箱的螺钉。
- 将侧 I/O 板护罩提离侧 I/O 板。
- 拧下将接地电缆固定至中盖的螺钉。
- 按压固定夹,并断开 LVDS 电缆与显示屏部件的连接。
- 断开触摸屏电缆与显示屏部件的连接。

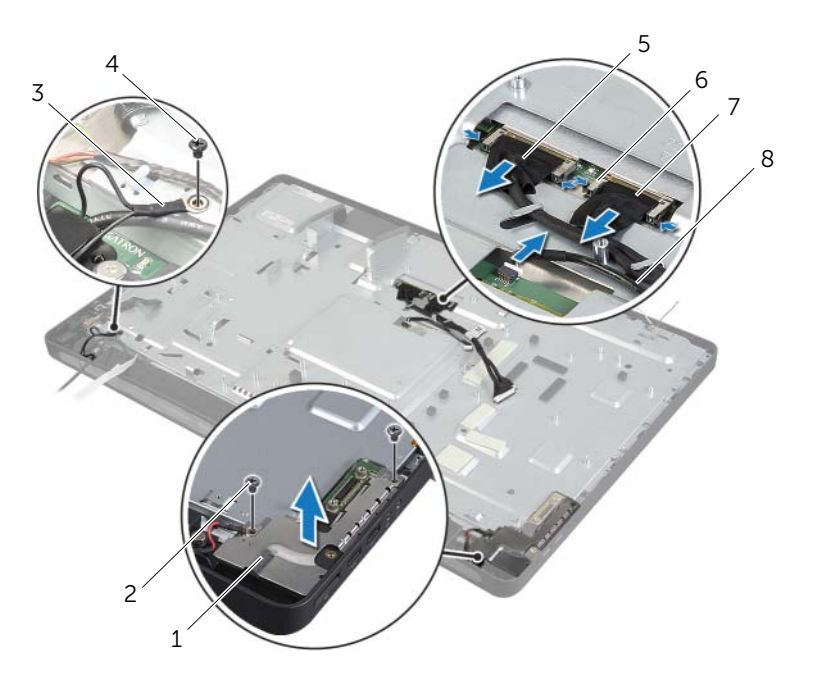

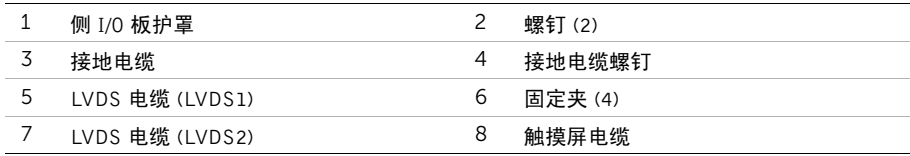

- 拧下将中框固定至显示屏挡板的螺钉。
- 将电缆从其在中盖上的布线导向器中拔出。
- 将中盖提离显示屏。

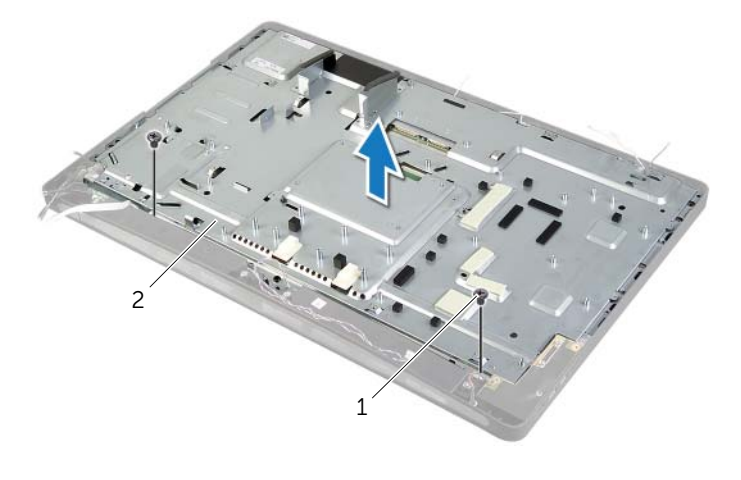

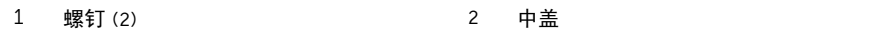

 $\bigwedge$  警告:拆装计算机内部组件之前,请阅读计算机附带的安全信息,并按照第 11 [页上的](#page-10-0) ["开始操作之前"](#page-10-0)中的步骤进行操作。拆装计算机内部组件之后,请按照第 13 [页上的](#page-12-0) ["拆装计算机内部组件之后"中](#page-12-0)的说明进行操作。有关其他最佳安全操作信息,请参阅 合规主页 dell.com/regulatory\_compliance。

### 步骤

- 1 将中盖上的螺孔与显示屏挡板上的螺孔对齐。
- 2 装回将中盖固定至显示屏挡板的螺钉。
- 3 将所有电缆穿过其在中框上的布线导向器:
- 4 将 LVDS 和触摸屏电缆连接至显示屏部件。
- 5 拧上将接地电缆固定至中盖的螺钉。
- 6 将侧 I/O 板护罩上的螺孔与显示屏挡板上的螺孔对齐,然后将侧 I/O 板护罩置于侧 I/O 板上。
- 7 拧上将侧 I/O 板护罩固定至显示屏挡板的螺钉。

- 按照第 78 [页上的 "更换系统板"](#page-77-0)中[从步骤](#page-77-1) 1 [至步骤](#page-77-2) 3 的说明进行操作。
- 装回转换板。请参阅第 24 [页上的 "装回转换板"](#page-23-0)。
- 装回电源装置。请参阅第 59 [页上的 "装回电源装置"](#page-58-0)。
- 装回电源设备风扇。请参阅第 34 [页上的 "装回电源设备](#page-33-0)风扇"。
- 装回处理器散热器。请参阅第 54 [页上的 "装回](#page-53-0)处理器散热器"。
- 装回处理器散热器风扇。请参阅第 52 [页上的 "装回](#page-51-0)处理器散热器风扇"。
- 按照第 69 [页上的 "装回](#page-68-0) I/O 板"中从[步骤](#page-68-1) 3 至[步骤](#page-68-2) 7 的说明进行操作。
- 装回内框架。请参阅第 50 [页上的 "装回内框架"](#page-49-0)。
- 装回系统板护罩。请参阅第 32 [页上的 "装回系统板护罩"](#page-31-0)。
- 装回 I/O 面板。请参阅第 41 [页上的 "装回](#page-40-0) I/O 面板"。
- 按照第 27 [页上的 "装回光盘驱动器"](#page-26-0)中[从步骤](#page-26-1) 2 至[步骤](#page-26-2) 4 的说明进行操作。
- 装回硬盘驱动器固定框架。请参阅第 39 [页上的 "装回硬盘驱动器固定框架"](#page-38-0)。
- 按照第 37 [页上的 "装回硬盘驱动器"](#page-36-0)中[从步骤](#page-36-1) 2 [至步骤](#page-36-2) 3 的说明进行操作。
- 装回支架。请参阅第 22 [页上的 "装回支架"。](#page-21-0)
- 装回装饰盖。请参阅第 20 页上的 ["装回装饰盖"](#page-19-0)。
- 装回后盖。请参阅第 18 [页上的 "装回后盖"](#page-17-0)。
- 请按照第 13 [页上的 "拆装计算机内部组件之后"](#page-12-0)中的说明进行操作。

# <span id="page-87-0"></span>卸下显示屏面板

警告:拆装计算机内部组件之前,请阅读计算机附带的安全信息,并按照第 11 [页上的](#page-10-0) ["开始操作之前"](#page-10-0)中的步骤进行操作。拆装计算机内部组件之后,请按照第 13 [页上的](#page-12-0) ["拆装计算机内部组件之后"中](#page-12-0)的说明进行操作。有关其他最佳安全操作信息,请参阅 合规主页 dell.com/regulatory\_compliance。

- 1 卸下后盖。请参阅第 17 [页上的 "卸下后盖"](#page-16-0)。
- 2 卸下装饰盖。请参阅第 19 [页上的 "卸下装饰盖"](#page-18-0)。
- 3 卸下支架。请参阅第 21 [页上的 "卸下支架"](#page-20-0)。
- 4 卸下 I/O 面板。请参阅第 40 [页上的 "卸下](#page-39-0) I/O 面板"。
- 5 卸下系统板护罩。请参阅第 31 [页上的 "卸下系统板护罩"](#page-30-0)。
- 6 卸下内框架。请参阅第 49 [页上的 "卸下内框架"](#page-48-0)。
- 7 卸下处理器散热器风扇。请参阅第 51 [页上的 "卸下](#page-50-0)处理器散热器风扇"。

- <span id="page-88-0"></span>1 断开电源按钮电缆、扬声器电缆、摄像头电缆、输入源 / 显示屏设置控制电缆、无线键盘 / 鼠标接收器电缆、LVDS 电缆和触摸屏电缆与系统板的连接,然后从布线导轨中取出电缆。
- 断开天线电缆与无线小型插卡的连接,然后从布线导向器中取出天线电缆。

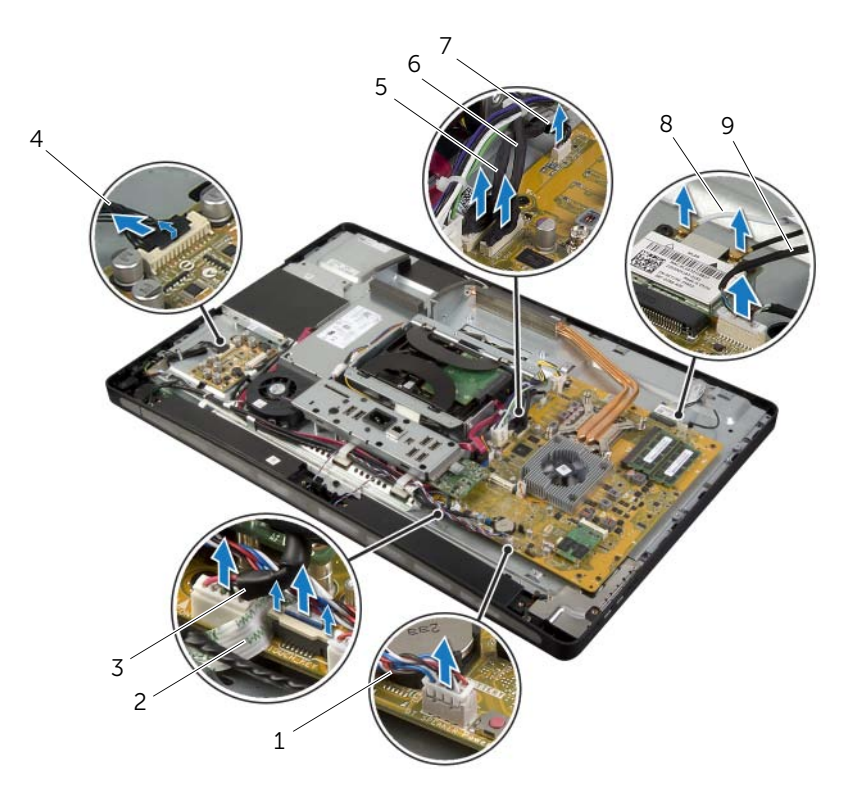

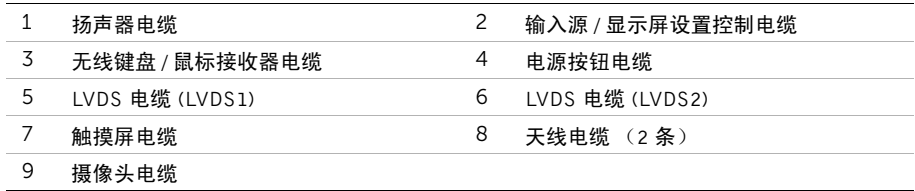

- 拧下将接地电缆固定至处理器冷却通风孔的螺钉。
- 拧下将右扬声器网的接地电缆固定至中盖的螺钉。
- 拧下将系统板固定至侧 I/O 板的螺钉。
- 拧下将侧 I/O 板护罩固定至显示屏挡板的螺钉,然后卸下侧 I/O 板护罩。

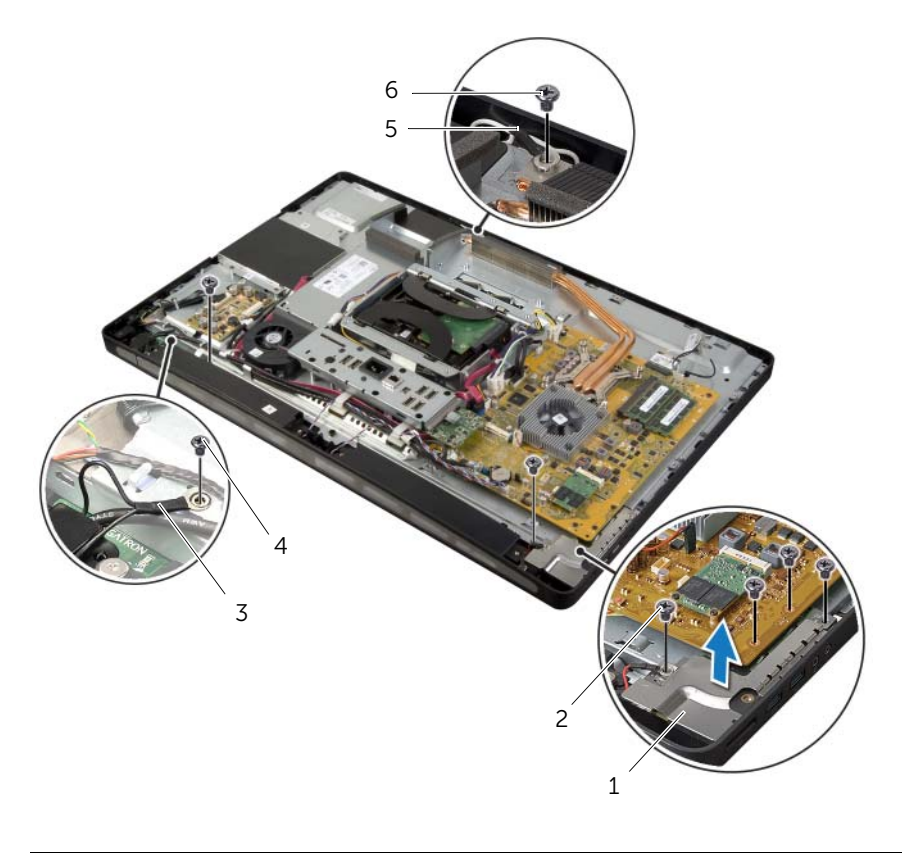

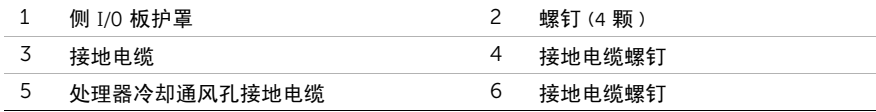

警告:中盖在连接有组件时会很重。建议在连接有组件时,由两个人共同卸下和装回中盖。 —<br>7 使用硬盘驱动器固定框架,轻轻提起中盖部件以及组件,然后从插槽中取出电缆。

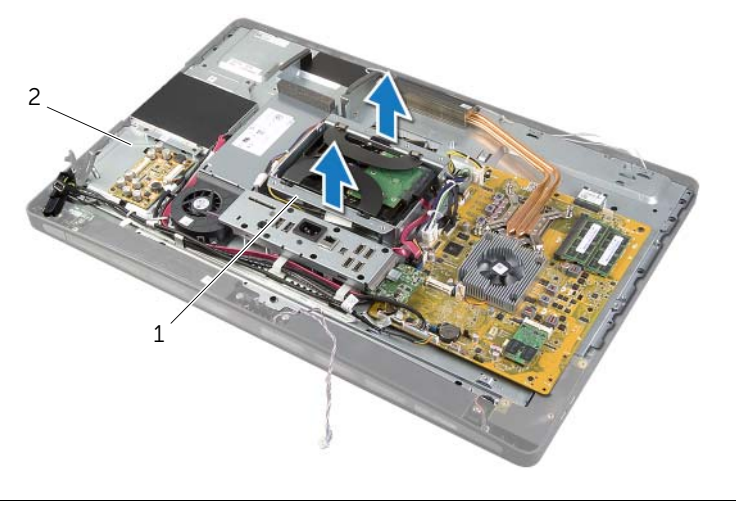

1 硬盘驱动器固定框架 2 中盖部件

8 从内边缘开始,轻轻提起侧 I/O 板,然后从显示屏挡板上的插槽中取出侧 I/O 板上的端口。

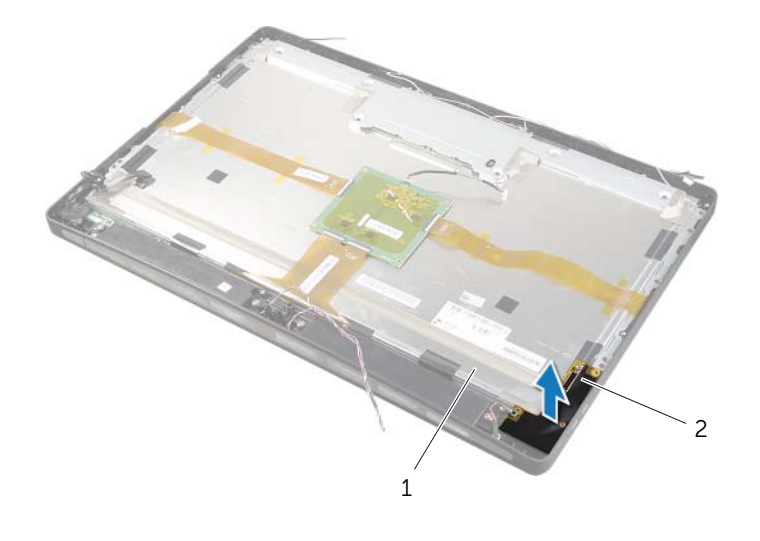

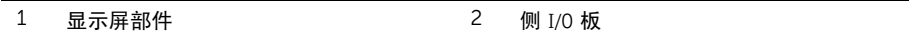

- 9 推动卡舌,然后断开带状电缆与显示屏部件的连接。
- 揭去将带状电缆固定至显示屏部件的胶带。
- <span id="page-92-0"></span>拧下将显示屏部件固定至显示屏挡板的螺钉。
- 将显示屏部件提离机箱。

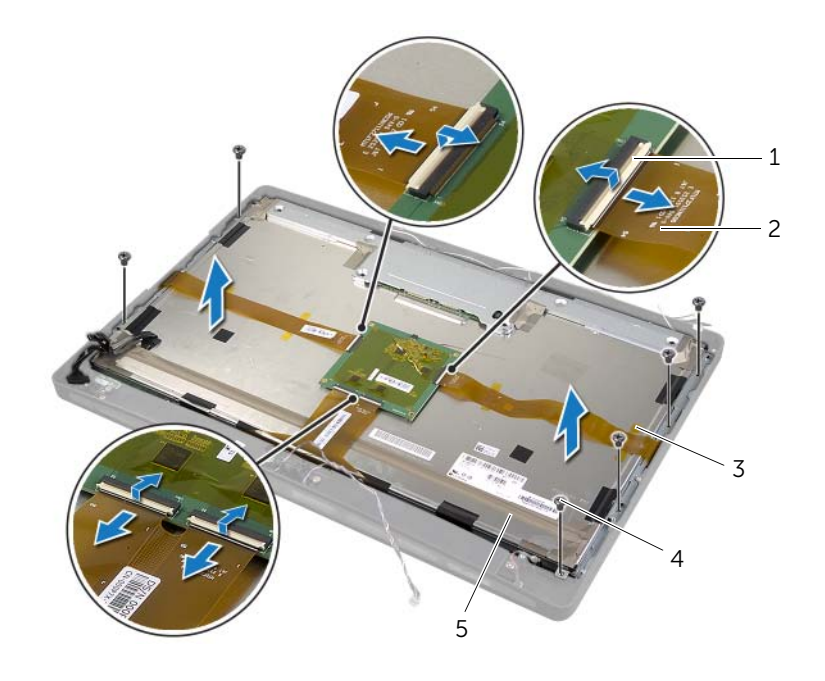

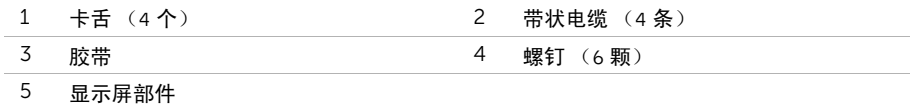

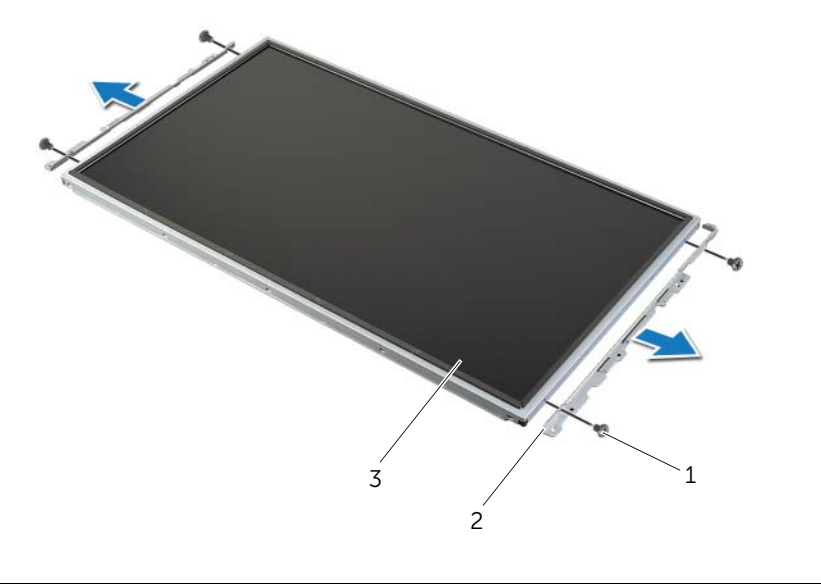

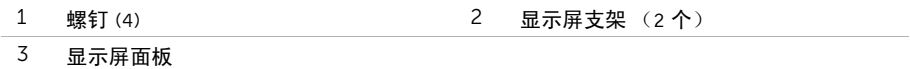

## <span id="page-94-0"></span>装回显示屏面板

/1\ 警告:拆装计算机内部组件之前,请阅读计算机附带的安全信息,并按照第 11 [页上的](#page-10-0) 开始操作之前"中的步骤进行操作。拆装计算机内部组件之后,请按照第 13 [页上的](#page-12-0) ["拆装计算机内部组件之后"中](#page-12-0)的说明进行操作。有关其他最佳安全操作信息,请参阅 合规主页 dell.com/regulatory\_compliance。

警告:中盖在连接有组件时会很重。建议在连接有组件时,由两个人共同卸下和装回中盖。

#### 步骤

- 1 将显示屏支架上的螺孔与显示屏面板上的螺孔对齐。
- <span id="page-94-1"></span>2 装回将显示屏支架固定至显示屏面板的螺钉。
- 3 将显示屏部件上的螺孔与显示屏挡板上的螺孔对齐,然后将显示屏部件轻轻置于显示屏 挡板上。

▲ 沣: 确保显示屏部件下未放置任何电缆。

- 4 装回将显示屏部件固定至显示屏挡板的螺钉。
- 5 将带状电缆插入其连接器中,然后按压卡舌以固定电缆。
- 6 粘附将带状电缆固定至显示屏部件的胶带。
- 7 将侧 I/O 板上的端口滑入显示屏挡板上的插槽,然后将侧 I/O 板上的螺孔与显示屏挡板 上的螺孔对齐。
- 警告:中盖在连接有组件时会很重。建议在连接有组件时,由两个人共同卸下和装回中盖。 Λ
- 8 使用硬盘驱动器固定框架,将中盖部件的底部与显示屏挡板对齐,然后将中盖部件置于 显示屏挡板中。
- 9 将 LVDS 电缆和触摸屏电缆穿过中盖上的插槽。
- 10 将中盖部件置于显示屏挡板中。

24 注: 确保所有电缆均穿过其布线导向器, 并且中盖下方未放置任何电缆。

- 11 将中盖上的螺孔与显示屏挡板上的螺孔对齐。
- 12 拧上将中盖部件固定至显示屏挡板的螺钉。
- 13 将侧 I/O 板护罩上的螺孔与机箱上的螺孔对齐,然后拧上将侧 I/O 板护罩固定至显示屏 挡板的螺钉。

24 注: 确保您还用将 I/O 板护罩固定至显示屏挡板的相同螺钉固定接地电缆。

- 14 将电源按钮、扬声器、摄像头、输入源 / 显示屏设置控件、无线键盘 / 鼠标接收和触摸屏 电缆穿过其布线导向器,然后将电缆连接至系统板。
- 15 将无线天线电缆穿过其布线导向器,然后将电线电缆连接至无线小型插卡。
- <span id="page-94-2"></span>16 拧上将接地电缆固定至处理器冷却通风孔的螺钉。
- 17 拧上将右扬声器网的接地电缆固定至中盖的螺钉。

- 装回处理器散热器风扇。请参阅第 52 [页上的 "装回](#page-51-0)处理器散热器风扇"。
- 装回内框架。请参阅第 50 [页上的 "装回内框架"](#page-49-0)。
- 装回系统板护罩。请参阅第 32 [页上的 "装回系统板护罩"](#page-31-0)。
- 装回 I/O 面板。请参阅第 41 [页上的 "装回](#page-40-0) I/O 面板"。
- 装回支架。请参阅第 22 [页上的 "装回支架"](#page-21-0)。
- 装回装饰盖。请参阅第 20 [页上的 "装回装饰盖"](#page-19-0)。
- 装回后盖。请参阅第 18 [页上的 "装回后盖"](#page-17-0)。
- 请按照第 13 [页上的 "拆装计算机内部组件之后"](#page-12-0)中的说明进行操作。

## 卸下摄像头模块

 $\bigwedge$  警告:拆装计算机内部组件之前,请阅读计算机附带的安全信息,并按照第 11 [页上的](#page-10-0) ["开始操作之前"](#page-10-0)中的步骤进行操作。拆装计算机内部组件之后,请按照第 13 [页上的](#page-12-0) ["拆装计算机内部组件之后"中](#page-12-0)的说明进行操作。有关其他最佳安全操作信息,请参阅 合规主页 dell.com/regulatory\_compliance。

- 1 卸下后盖。请参阅第 17 [页上的 "卸下后盖"](#page-16-0)。
- 2 卸下装饰盖。请参阅第 19 [页上的 "卸下装饰盖"](#page-18-0)。
- 3 卸下支架。请参阅第 21 [页上的 "卸下支架"](#page-20-0)。
- 4 卸下 I/O 面板。请参阅第 40 [页上的 "卸下](#page-39-0) I/O 面板"。
- 5 卸下系统板护罩。请参阅第 31 [页上的 "卸下系统板护罩"](#page-30-0)。
- 6 卸下内框架。请参阅第 49 [页上的 "卸下内框架"](#page-48-0)。
- 7 卸下处理器散热器风扇。请参阅第 51 [页上的 "卸下](#page-50-0)处理器散热器风扇"。
- 8 按照第 88 [页上的 "卸下显示屏面板"](#page-87-0)中[从步骤](#page-88-0) 1 [至步骤](#page-92-0) 12 的说明进行操作。

- 拧下将摄像头部件固定至机箱的螺钉。
- 2 轻轻提起摄像头部件,然后断开摄像头电缆与摄像头部件的连接。

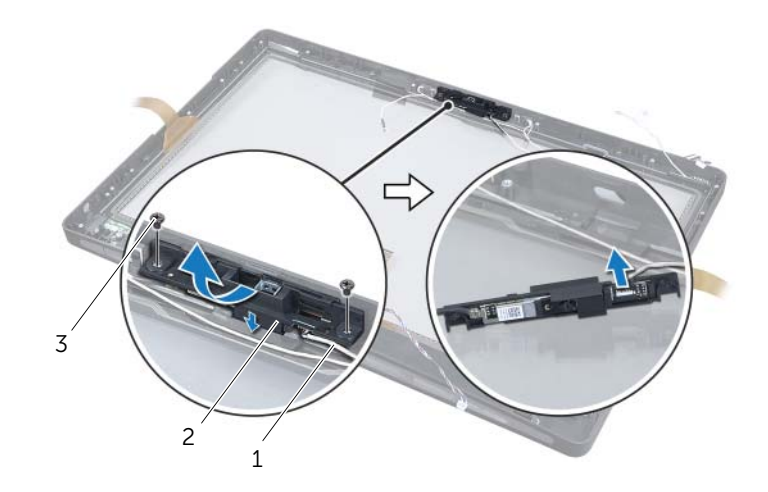

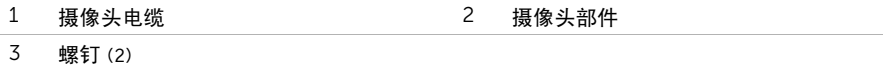

3 释放将摄像头模块固定至摄像头支架的卡舌,然后卸下摄像头模块。

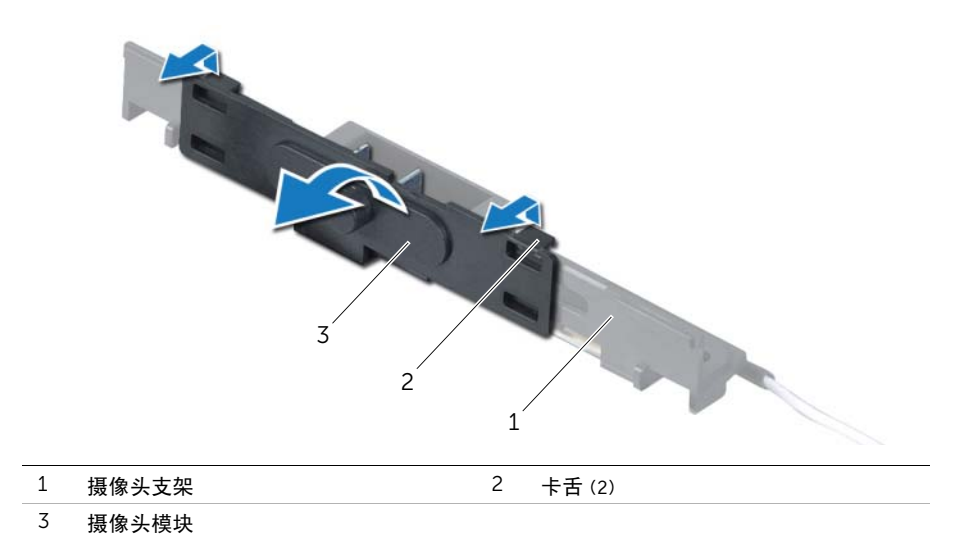

# 装回摄像头模块

/ 八 警告:拆装计算机内部组件之前,请阅读计算机附带的安全信息,并按照第 11 [页上的](#page-10-0) 开始操作之前"中的步骤进行操作。拆装计算机内部组件之后,请按照第 13 [页上的](#page-12-0) ["拆装计算机内部组件之后"中](#page-12-0)的说明进行操作。有关其他最佳安全操作信息,请参阅 合规主页 dell.com/regulatory\_compliance。

#### 步骤

- 1 将摄像头模块上的的卡舌与摄像头部件上的插槽对齐,然后将摄像头模块卡入到位。
- 2 将摄像头电缆连接至摄像头部件,然后将摄像头置于显示屏挡板上。
- 3 装回将摄像头部件固定至显示屏挡板的螺钉。

- 1 按照第 95 [页上的 "装回显示屏面板"](#page-94-0)中[从步骤](#page-94-1) 3 至[步骤](#page-94-2) 17 的说明进行操作。
- 2 装回处理器散热器风扇。请参阅第 52 [页上的 "装回](#page-51-0)处理器散热器风扇"。
- 3 装回内框架。请参阅第 50 [页上的 "装回内框架"](#page-49-0)。
- 4 装回系统板护罩。请参阅第 32 [页上的 "装回系统板护罩"](#page-31-0)。
- 5 装回 I/O 面板。请参阅第 41 [页上的 "装回](#page-40-0) I/O 面板"。
- 6 装回支架。请参阅第 22 [页上的 "装回支架"](#page-21-0)。
- 7 装回装饰盖。请参阅第 20 [页上的 "装回装饰盖"](#page-19-0)。
- 8 装回后盖。请参阅第 18 [页上的 "装回后盖"](#page-17-0)。
- 9 请按照第 13 [页上的 "拆装计算机内部组件之后"](#page-12-0)中的说明进行操作。

## 卸下麦克风模块

警告:拆装计算机内部组件之前,请阅读计算机附带的安全信息,并按照第 11 [页上的](#page-10-0) ["开始操作之前"](#page-10-0)中的步骤进行操作。拆装计算机内部组件之后,请按照第 13 [页上的](#page-12-0) ["拆装计算机内部组件之后"中](#page-12-0)的说明进行操作。有关其他最佳安全操作信息,请参阅 合规主页 dell.com/regulatory\_compliance。

- 1 卸下后盖。请参阅第 17 [页上的 "卸下后盖"](#page-16-0)。
- 2 卸下装饰盖。请参阅第 19 [页上的 "卸下装饰盖"](#page-18-0)。
- 3 卸下支架。请参阅第 21 [页上的 "卸下支架"](#page-20-0)。
- 4 卸下 I/O 面板。请参阅第 40 [页上的 "卸下](#page-39-0) I/O 面板"。
- 5 卸下系统板护罩。请参阅第 31 [页上的 "卸下系统板护罩"](#page-30-0)。
- 6 卸下内框架。请参阅第 49 [页上的 "卸下内框架"](#page-48-0)。
- 7 卸下处理器散热器风扇。请参阅第 51 [页上的 "卸下](#page-50-0)处理器散热器风扇"。
- 8 按照第 88 [页上的 "卸下显示屏面板"](#page-87-0)中[从步骤](#page-88-0) 1 [至步骤](#page-92-0) 12 的说明进行操作。

- 断开麦克风电缆与麦克风模块的连接。
- 使用塑料划片拉动固定卡舌,并向上滑动麦克风模块。
- 从麦克风模块插槽中卸下麦克风模块。

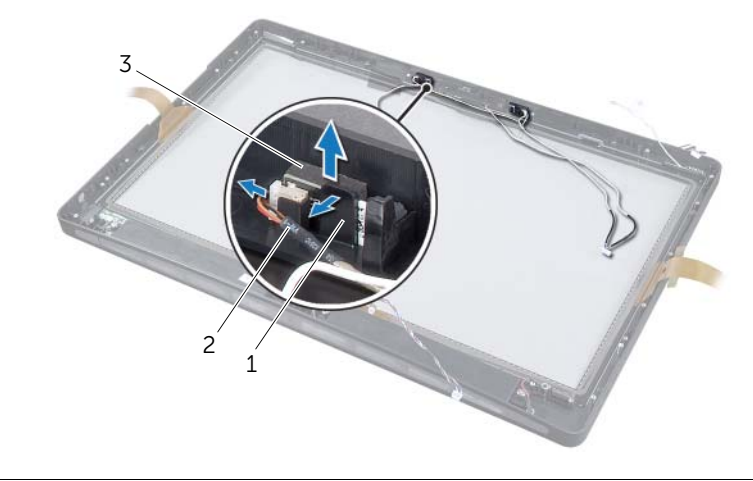

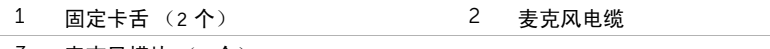

麦克风模块 (2 个)

# 装回麦克风模块

警告:拆装计算机内部组件之前,请阅读计算机附带的安全信息,并按照第 11 [页上的](#page-10-0) ["开始操作之前"](#page-10-0)中的步骤进行操作。拆装计算机内部组件之后,请按照第 13 [页上的](#page-12-0) ["拆装计算机内部组件之后"中](#page-12-0)的说明进行操作。有关其他最佳安全操作信息,请参阅 合规主页 dell.com/regulatory\_compliance。

#### 步骤

- 1 将麦克风模块与麦克风模块插槽对齐,然后将麦克风模块插入麦克风模块插槽中。确保 麦克风模块已由麦克风模块插槽上的卡舌固定。
- 2 将麦克风电缆连接至麦克风模块。

- 1 按照第 95 [页上的 "装回显示屏面板"](#page-94-0)中[从步骤](#page-94-1) 3 至[步骤](#page-94-2) 17 的说明进行操作。
- 2 装回处理器散热器风扇。请参阅第 52 [页上的 "装回](#page-51-0)处理器散热器风扇"。
- 3 装回内框架。请参阅第 50 [页上的 "装回内框架"](#page-49-0)。
- 4 装回系统板护罩。请参阅第 32 [页上的 "装回系统板护罩"](#page-31-0)。
- 5 装回 I/O 面板。请参阅第 41 [页上的 "装回](#page-40-0) I/O 面板"。
- 6 装回支架。请参阅第 22 [页上的 "装回支架"](#page-21-0)。
- 7 装回装饰盖。请参阅第 20 [页上的 "装回装饰盖"](#page-19-0)。
- 8 装回后盖。请参阅第 18 [页上的 "装回后盖"](#page-17-0)。
- 9 请按照第 13 [页上的 "拆装计算机内部组件之后"](#page-12-0)中的说明进行操作。

## 概览

使用系统设置程序可以:

- 获取计算机上所安装硬件的相关信息,如 RAM 的容量、硬盘驱动器的大小等。
- 更改系统设置配置。
- 设置或更改用户可选选项,如用户密码、安装的硬盘驱动器的类型、 启用或禁用基本设备等。

## 进入系统设置程序

- 小心:除非您是高级计算机用户,否则请勿更改系统设置程序中的设置。某些更改可能 会使计算机运行不正常。
- 注:更改系统设置程序之前,建议您记下系统设置程序屏幕信息,以备将来参考。
- 1 打开 (或重新启动)计算机。
- 2 在 POST 期间,系统显示 DELL 徽标后,请等待系统显示 F2 提示符,显示后立即按 <F2> 键。
	- **② 注: F2 提示符指示键盘已初始化。此提示符显示的时间非常短暂, 因此您必须等** 待它显示,并在显示后立即按 <F2> 键。如果在显示 F2 提示符之前按 <F2> 键, 则此击键操作无效。如果您等待太久并且屏幕已显示操作系统徽标,请继续等待, 直至看到操作系统桌面。然后关闭计算机后重试。

### 系统设置程序屏幕

系统设置程序屏幕显示计算机的当前配置信息或可更改的配置信息。屏幕上的信息分为三个 区域:设置项、活动帮助屏幕和按键功能。

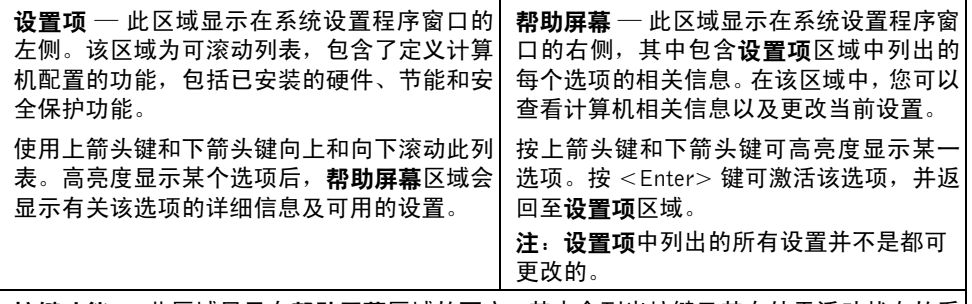

按键功能 — 此区域显示在帮助屏幕区域的下方,其中会列出按键及其在处于活动状态的系 统设置程序区域中的功能。

### <span id="page-103-0"></span>系统设置程序选项

■ 注: 系统列出的项目与本部分中所列项目不尽相同, 具体取决于计算机和已安装的设备。

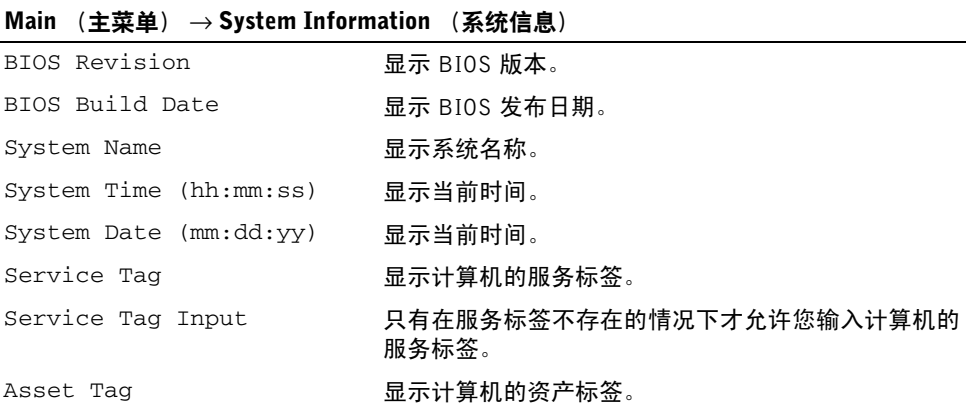

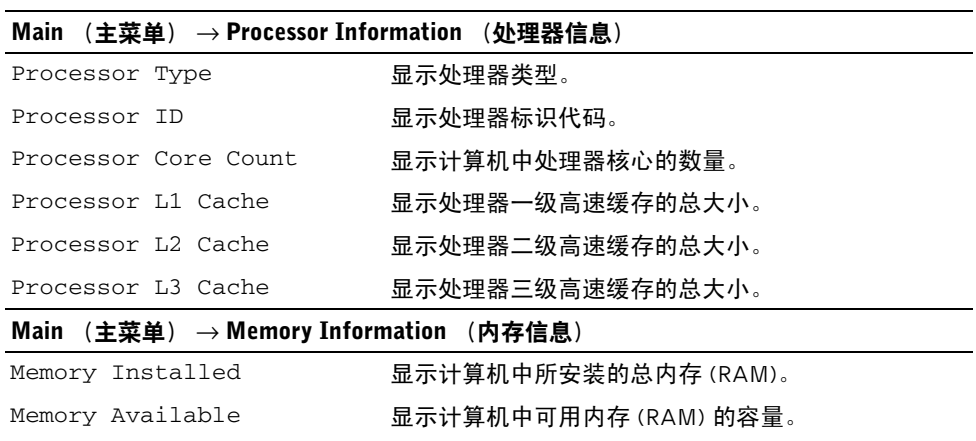

Memory Running Speed 显示计算机中内存 (RAM) 的运行速率。

Memory Technology 显示计算机中所用内存 (RAM) 技术的类型。

#### Main (主菜单) → SATA Information (SATA 信息)

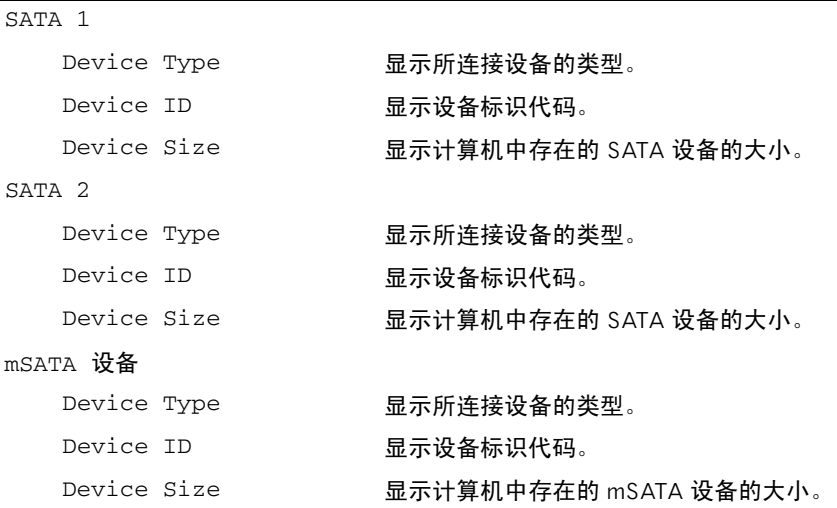

#### Advanced (高级) → Processor Configuration (处理器配置)

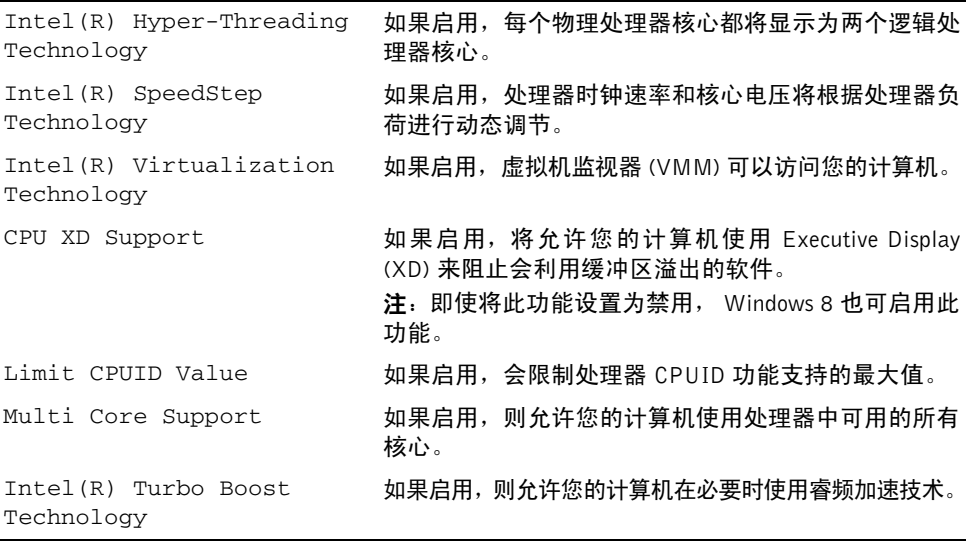

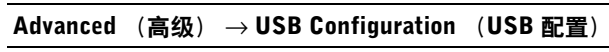

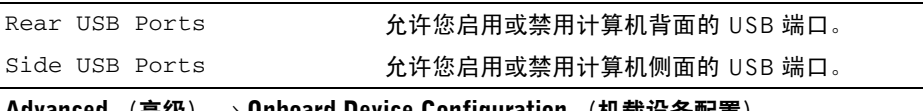

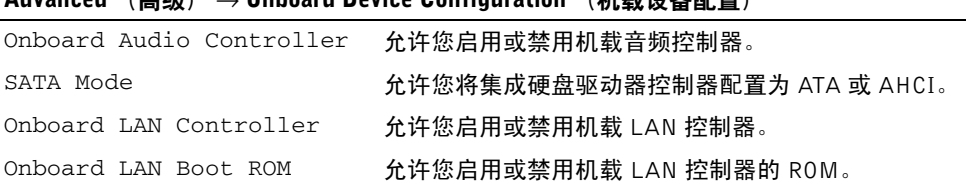

#### Boot (引导) → Boot Settings Configuration (引导设置配置)

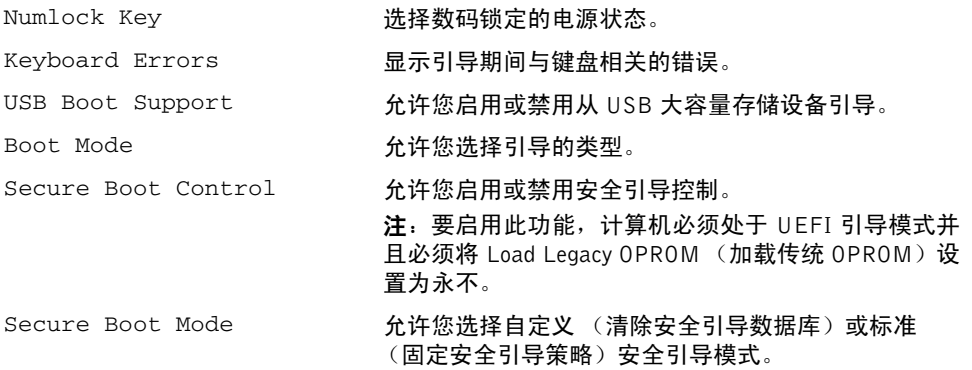

#### Boot (引导) → Clear Secure Boot Database (清除安全引导数据库)

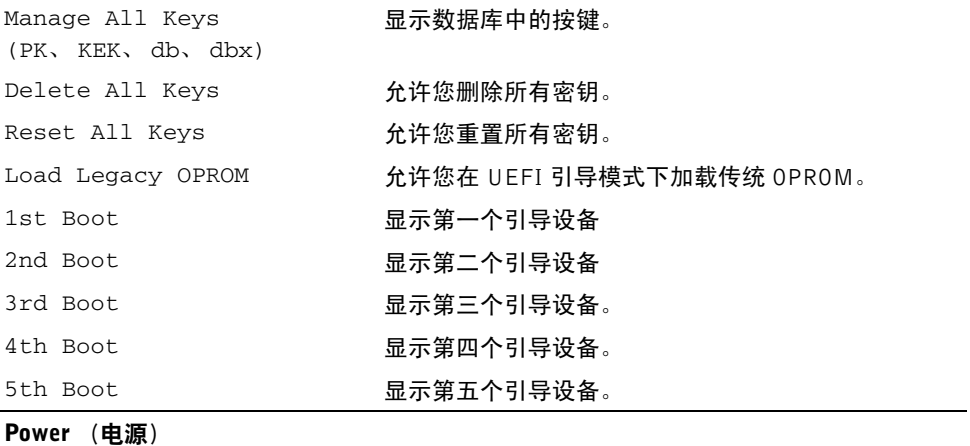

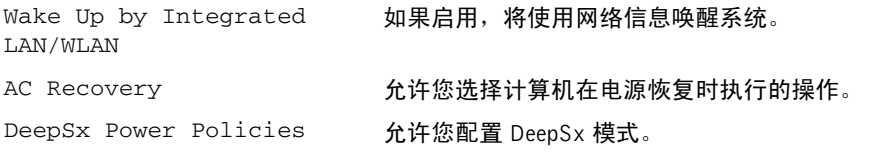

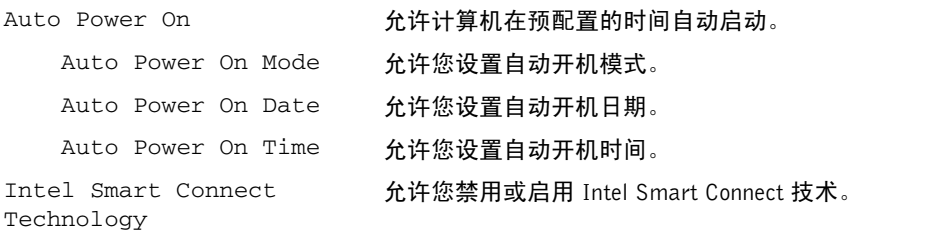

#### Security (安全保护)

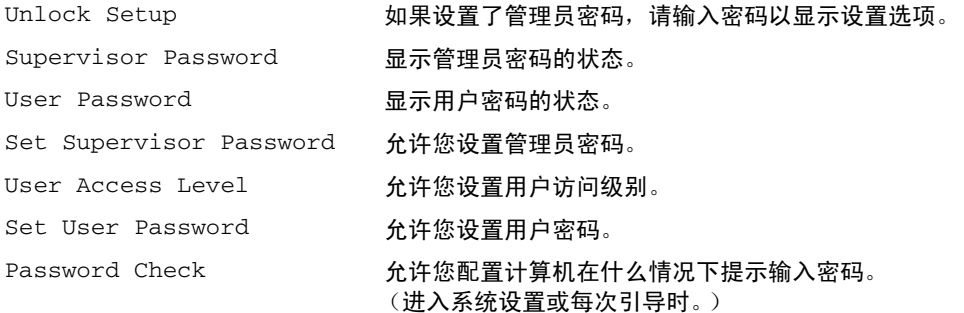

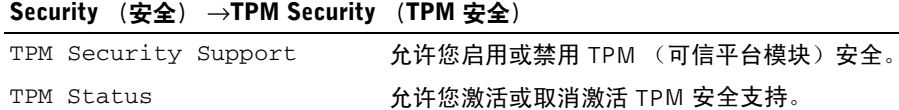

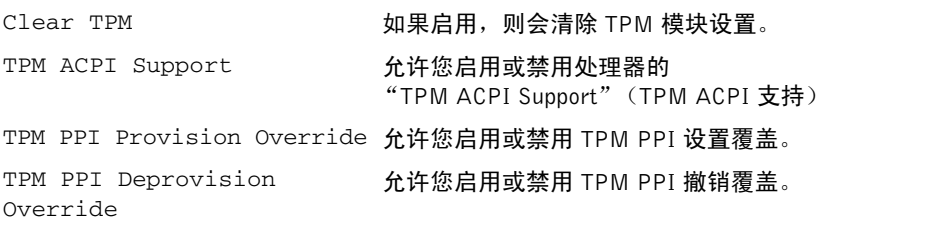

### Exit (退出)

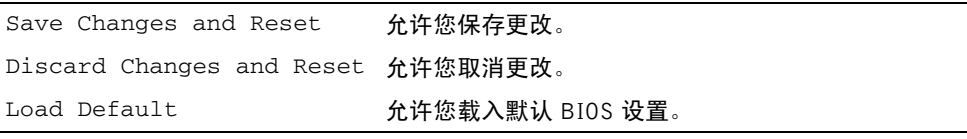
### 更改引导顺序

#### 更改当前引导的引导顺序

您可使用该功能更改当前引导顺序,例如,从光盘驱动器进行引导,以便从驱动程序和公用 程序光盘运行 Dell 诊断程序。

进行下一次引导时,将恢复先前的引导顺序。

- 1 如果要从 USB 设备进行引导, 则将 USB 设备连接至 USB 端口。
- 2 打开 (或重新启动)计算机。
- 3 屏幕右下角显示 F2 Setup, F12 Boot Options (F2 设置程序, F12 引导选项) 时,按 <F12> 键。

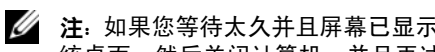

■ 注: 如果您等待太久并且屏幕已显示操作系统徽标, 请继续等待, 直至看到操作系 统桌面。然后关闭计算机,并且再试一次。

系统将显示 Boot Device Menu (引导设备菜单), 其中会列出所有可用的引导设备。

4 从 Boot Device Menu (引导设备菜单)中选择您要从中进行引导的设备。 例如,如果您要引导至 USB 闪存,请高亮度显示 USB Storage Device (USB 存储设 备),然后按 <Enter> 键。

#### 更改将来引导的引导顺序

- 1 进入系统设置程序。请参阅第 103 [页上的 "进入系统设置程序"](#page-102-0)。
- 2 使用箭头键高亮度显示 Boot (引导)菜单选项,然后按 <Enter>键访问该菜单。

■ 注: 请记下当前的引导顺序, 以便在需要恢复时使用。

- 3 按上箭头键和下箭头键在设备列表中移动选择。
- 4 按加号 (+) 键或减号 (–) 键更改设备的引导优先级。

## 清除已忘记的密码

- 警告:拆装计算机内部组件之前,请阅读计算机附带的安全信息,并按照第 11 [页上的](#page-10-0) 开始操作之前"中的步骤进行操作。拆装计算机内部组件之后,请按照第 13 [页上的](#page-12-0) ["拆装计算机内部组件之后"中](#page-12-0)的说明进行操作。有关其他最佳安全操作信息,请参阅 合规主页 dell.com/regulatory\_compliance。
	- 1 卸下后盖。请参阅第 17 [页上的 "卸下后盖"](#page-16-0)。
	- 2 卸下系统板护罩。请参阅第 31 [页上的 "卸下系统板护罩"](#page-30-0)。
	- 3 找到系统板上的密码跳线。请参阅第 15 [页上的 "系统板组件"](#page-14-0)。
	- 4 从 2 号和 3 号插针上拔下 2 针跳线塞, 然后将其固定到 1 号和 2 号插针上。

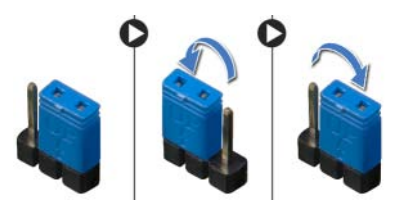

- 5 等待约五秒钟以清除密码设置。
- 6 从 1 号和 2 号插针上拔下 2 针跳线塞, 然后将其装回到 2 号和 3 号插针上。
- 7 装回系统板护罩。请参阅第 32 [页上的 "装回系统板护罩"](#page-31-0)。
- 8 装回后盖。请参阅第 18 [页上的 "装回后盖"](#page-17-0)。
- 9 请按照第 13 [页上的 "拆装计算机内部组件之后"](#page-12-0)中的说明进行操作。

### 清除 CMOS 设置

- 警告:拆装计算机内部组件之前,请阅读计算机附带的安全信息,并按照第 11 [页上的](#page-10-0) 开始操作之前"中的步骤进行操作。拆装计算机内部组件之后,请按照第 13 [页上的](#page-12-0) ["拆装计算机内部组件之后"中](#page-12-0)的说明进行操作。有关其他最佳安全操作信息,请参阅 合规主页 dell.com/regulatory\_compliance。
	- 1 卸下后盖。请参阅第 17 [页上的 "卸下后盖"](#page-16-0)。
	- 2 卸下系统板护罩。请参阅第 31 [页上的 "卸下系统板护罩"](#page-30-0)。
	- 3 找到系统板上的 CMOS 跳线。请参阅第 15 [页上的 "系统板组件"。](#page-14-0)
	- 4 从 2 号和 3 号插针上拔下 2 针跳线塞, 然后将其固定到 1 号和 2 号插针上。

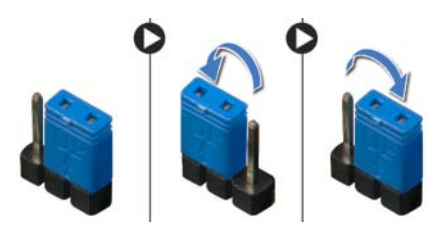

- 5 等待约五秒钟以清除 CMOS 设置。
- 6 从 1 号和 2 号插针上拔下 2 针跳线塞, 然后将其装回到 2 号和 3 号插针上。
- 7 装回系统板护罩。请参阅第 32 [页上的 "装回系统板护罩"](#page-31-0)。
- 8 装回后盖。请参阅第 18 [页上的 "装回后盖"](#page-17-0)。
- 9 请按照第 13 [页上的 "拆装计算机内部组件之后"](#page-12-0)中的说明进行操作。

<span id="page-111-0"></span>当有更新可用或更换系统板时,您可能需要 系统板。要刷新 BIOS,请执行以下操作:

- <span id="page-111-1"></span>1 开启计算机。
- 2 转至 dell.com/support。
- <span id="page-111-2"></span>3 单击家庭用户支持下的从此处开始。
- 4 如果您有计算机的服务标签,请键入计算机的服务标签,然后单击提交。 如果您没有计算机的服务标签,请单击检测服务标签以允许自动检测计算机的服务标签。
	- 24 注: 如果无法自动检测到服务标签, 请在产品类别下选择您的产品。
- 5 单击驱动程序和下载选项卡。
- 6 在操作系统下拉菜单中, 选择您计算机上安装的操作系统。
- 7 单击 BIOS。
- 8 单击下载文件,以为您的计算机下载最新版本的 BIOS。
- 9 在下一页上,洗择单一文件下载,然后单击继续。
- 10 完成下载后保存文件,导航至保存 BIOS 更新文件的文件夹。
- 11 双击 BIOS 更新文件的图标,并按照屏幕上显示的说明进行操作。

# 显示屏设置控件

使用显示设置控件:

- 调节音量
- 调节屏幕亮度
- 选择视频源
- 关闭屏幕

控件的功能在以下情况下各不相同:

- 您的计算机未连接至任何视频输入或视频输出设备
- 您的计算机已连接至外部视频输入设备,如另一台计算机、游戏控制台、摄像头、蓝光 播放器等
- 您的计算机已连接至外部视频输出设备,如电视、显示器、投影仪等

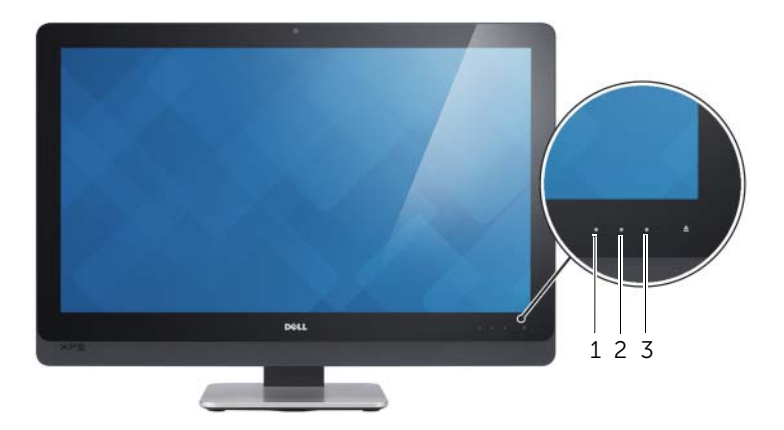

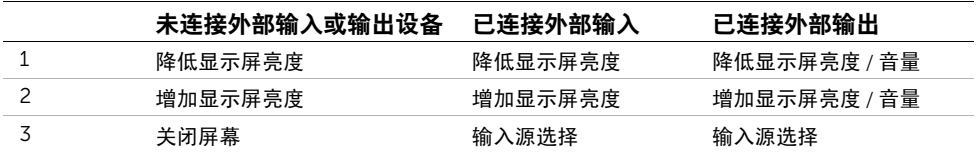

显示设置控件的功能如下所述:

- 降低显示屏亮度:轻触以降低显示屏亮度。
- 增加显示屏亮度:轻触以增加显示屏亮度。
- 关闭屏幕: 轻触以关闭屏幕。
- 输入源选择:轻触以在视频输入源之间切换。
- 隆低显示屏亮度 / 音量: 轻触一次可选择音量控制, 再次轻触可调低音量。 在使用显示亮度控件时,轻触可降低显示屏亮度。
- 增加显示屏亮度 / 音量:轻触一次可选择显示亮度控件,再次轻触可提高显示屏亮度。 在使用音量控件时,轻触可增大音量。

将计算机连接至外部视频输出设备时,显示设置控件提供在屏显示(OSD)。

 $\mathscr{U}$  注: 某些计算机可能不支持 OSD。

下表介绍每个显示屏设置控件的 OSD:

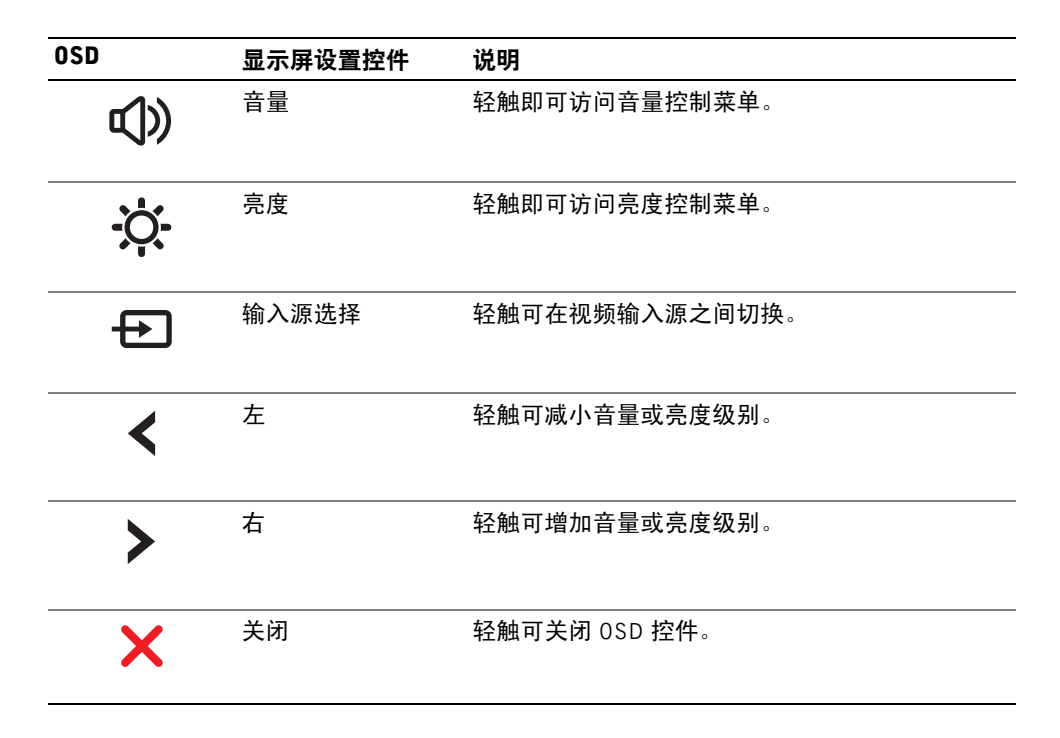

致电 Dell 客户服务时,请准备好您的快速服务代码。 此代码可以帮助 Dell 的自动支持电话系统更加快速地转接您的电话。您也会被问到服务标签。

## 查找您的服务标签或快速服务代码

服务标签或快速服务代码可在计算机底部的标签上找到。

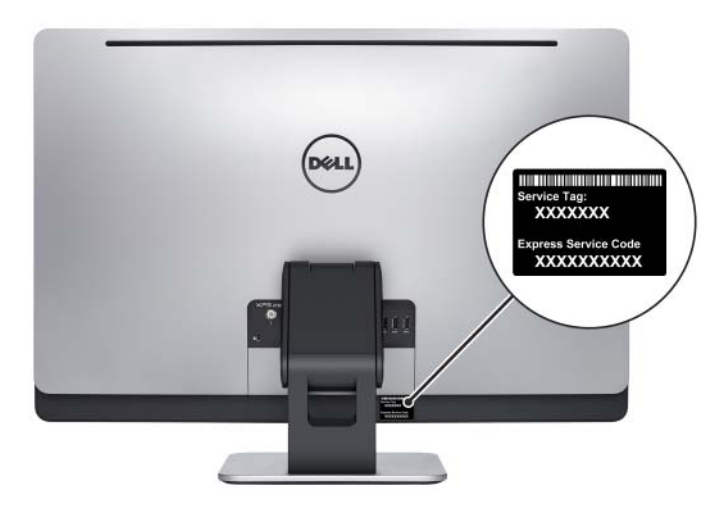

#### 要了解 Windows 8:

- 1 开启计算机。
- 2 转至 dell.com/support。
- 3 在搜索框中键入 Windows 8,然后单击搜索。
- 4 单击链接可了解 Windows 8 的功能。

#### 要了解有关您的计算机的功能:

- 1 按照第 112 [页上的 "](#page-111-0)刷新 BIOS"中[从步骤](#page-111-1) 1 至[步骤](#page-111-2) 4 的说明进行操作。
- 2 单击手册与说明文件选项卡。
- 3 查看或下载以下说明文件,以了解您的计算机功能:
	- 快速入门指南: 提供有关计算机设置的信息。
	- 规格: 提供有关计算机规格的信息。
	- Me and My Dell: 提供有关计算机功能的信息。